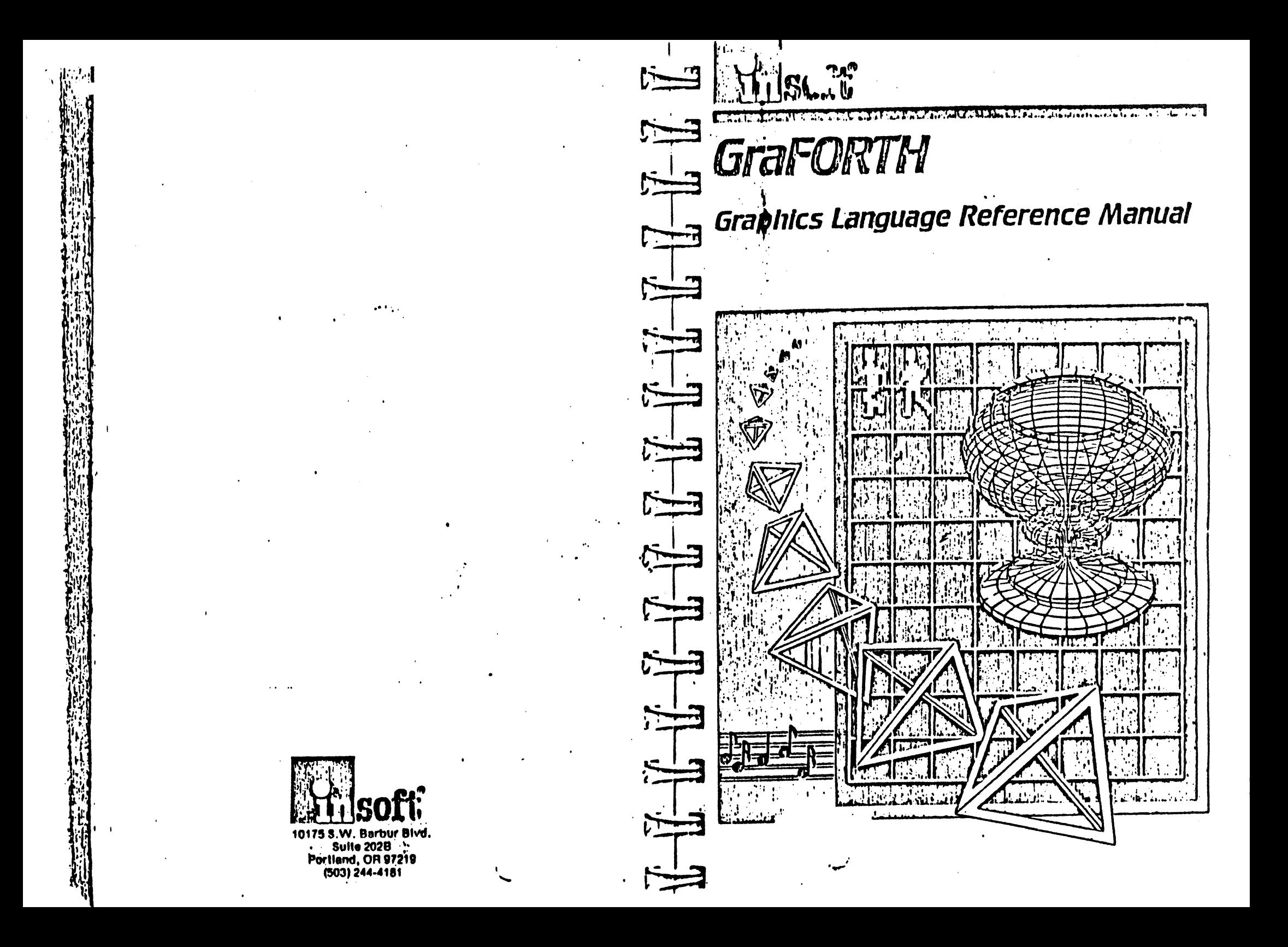

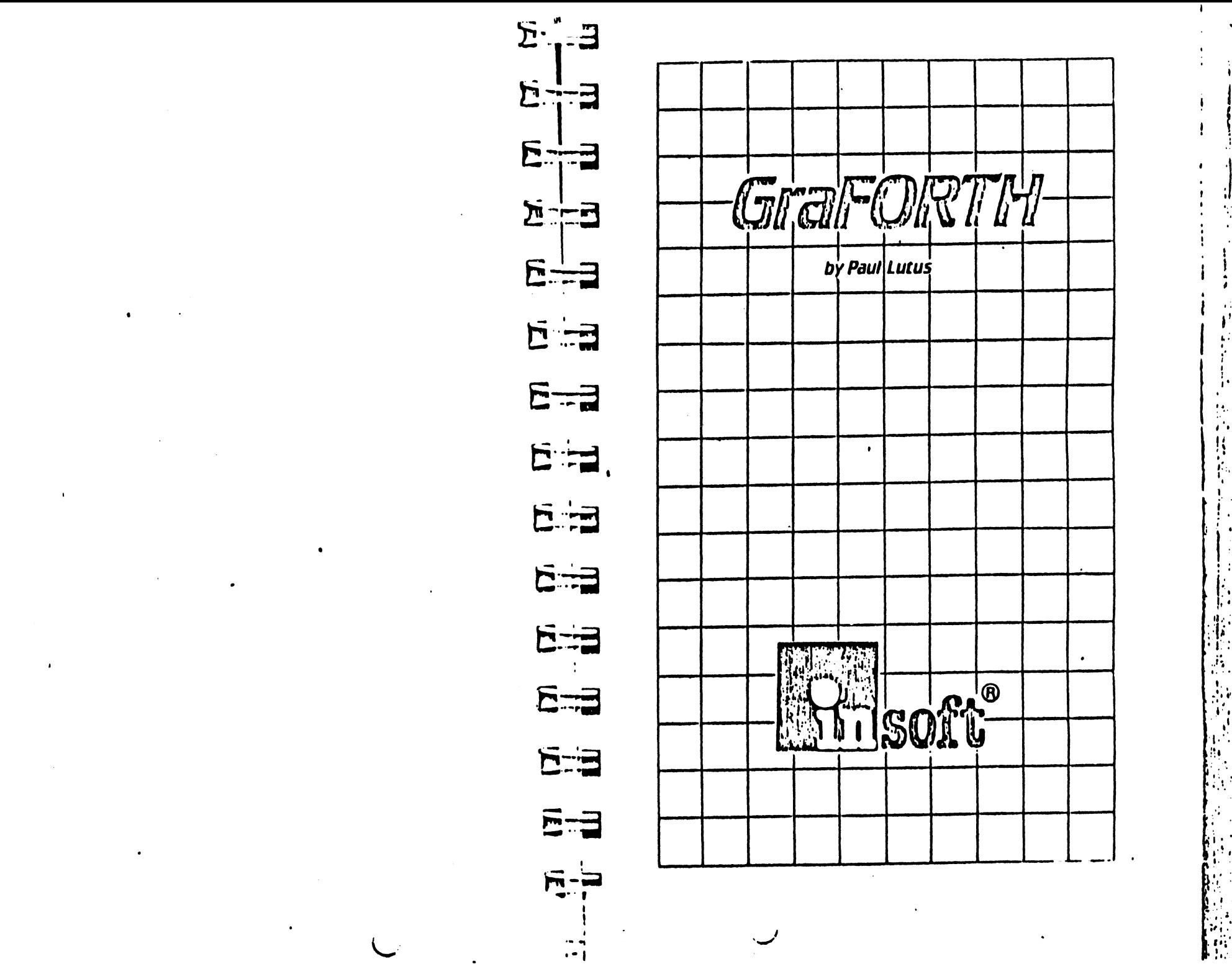

Ķ

# **GraFORTH LANGUAGE MANUAL**

#### **Notice**

Insoft and Paul Lutus reserve the right to make improvements in the product described in this manual at any time and without notice.

## **Disclaimer of all Warranties And Liabilities**

Insoft Company and Paul Lutus make no warrantles, either expressed or Implied, with respect to the software described in this manual. Its quality, performance, merchantability or fitness for any particular purpose. This software is licensed "as is". The entire risk as to the quality and performance of the software is with the buyer. Should the software prove defective following Its purchase, the buyer (and not INSOFT Company, or Paul Lutus, their retailers or distributors) assumes the entire cost of all necessary servicing, repair or correction and any incidental or consequential damages. In no event will INSOFT Company, or Paul Lutus be liable for direct, indirect, incidental or consequential damages resulting from any defect in the software even if they have been advised of the possibility of such damages. Some states do not allow the exclusion or limitation of implied warranties or ilabilities for incidental or consequential damages, so the above limitation or exclusion may not apply to you.

The word Apple and the Apple logo are registered trademarks of Apple Computer.

Apple Computer, Inc. makes no warranties, either expressed or implied, regarding the enclosed computer software package, its merchantability or its fitness for any particular purpose.

DOS 3.3 Copyright 1979-1981 Apple Computer, Inc.

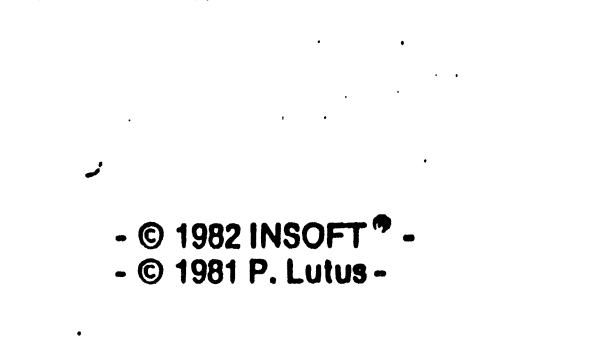

**Filmer** 

 $-1 - 1$ 

 $-1-1$ 

# **TABLE OF CONTENTS**

**Disclaimer and Warranty** 

**Table of Contents** 

- PART I: Setting the CONTEXT for GraFORTH... **CHAPTER ONE: PREVIEW**
- Introduction to GraFORTH  $1.2$ **Manual Overview**  $1.4$ How to Use This Manual  $1.6$ **Start-un Procedures**  $1.8$ A PLAYful Preview  $1.9$

## **CHAPTER TWO: BACKGROUND**

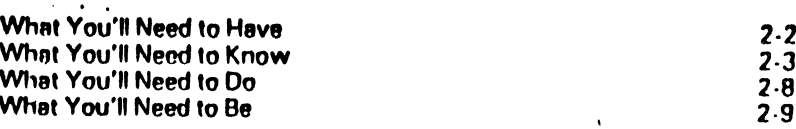

# PART II: The CONTENT of GraFORTH...

## **CHAPTER THREE: STARTING GraFORTH**

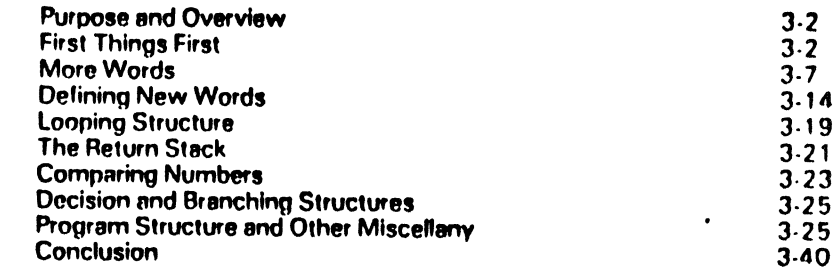

## **CHAPTER FOUR: TEXT MAGIC**

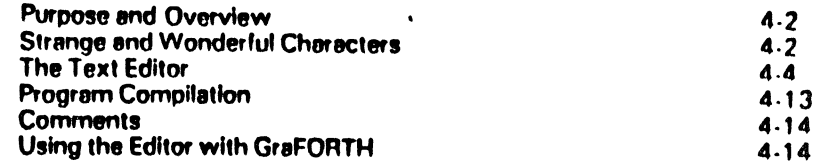

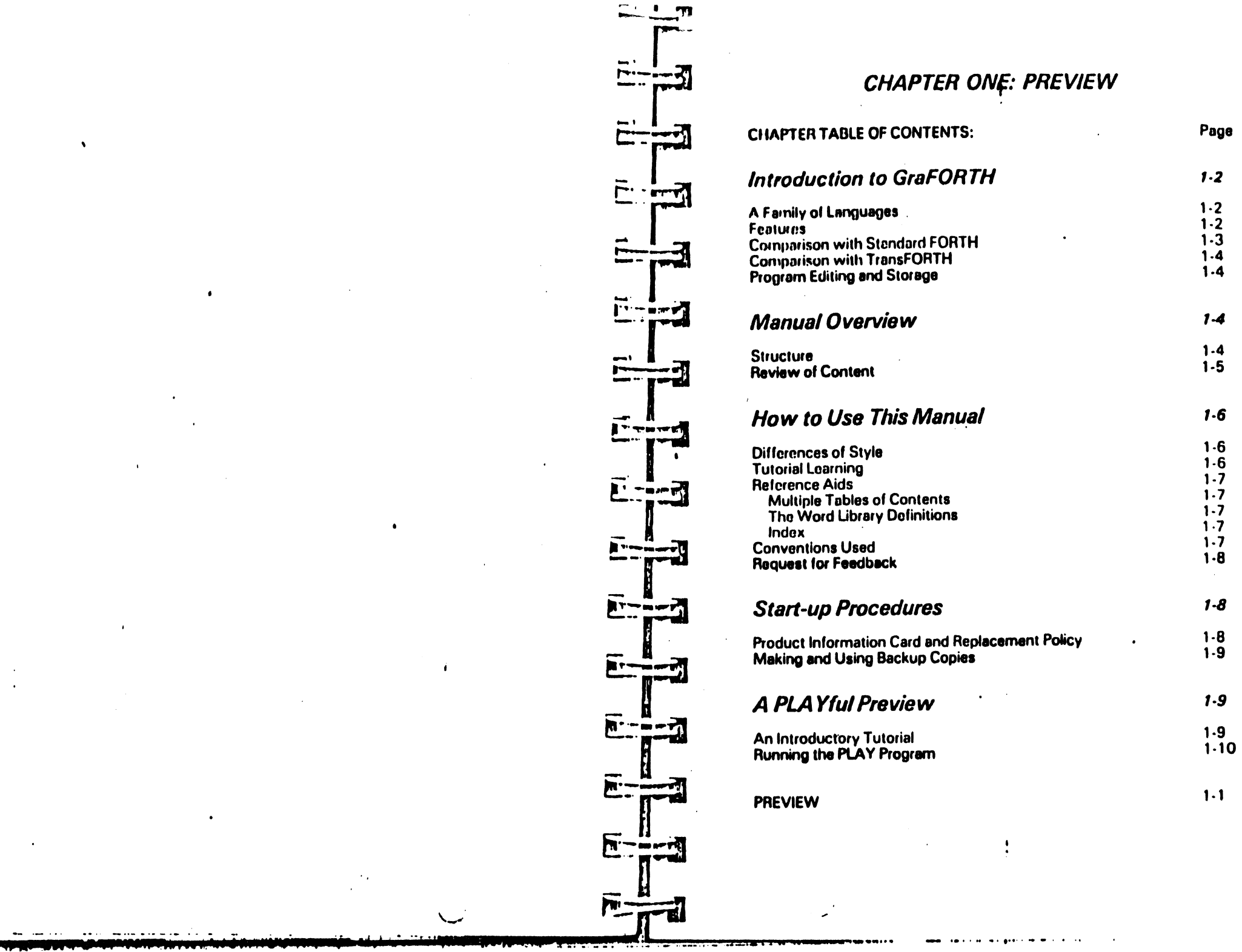

晴

# 1 : 00 ... tio.. to graf UH I H

The Apple computer has some potentially powerful graphics capabilities. One of the most impressive of these is the presence of high-resolution color graphics. While there has been a large number of programs written which use this capability, sometimes in a most dramatic way, and there have been several outstanding graphics utilities written to ease the task of adding Apple Graphics to programs, until now, no computer languages have been specifically created for the purpose of fully exploiting these features. GraFORTH is just such a language.

# A Family of Languages

GraFORTH is the latest member of a powerful new "family of languages" developed for Insoft by Paul Lutus. The first of these related languages to be released was TransFORTH. While TransFORTH and GraFORTH are related, each of these languages has different functions and capabilities, and is designed to meet different needs. They are related in the ways members of a family are related - they have the same parentage, that of the FORTH language. In a moment, we'll take a look at that heritage, and discuss the differences between GraFORTH and other FORTH implementations. But first, let's look at the capabilities of GraFORTH you'll very soon be learning!

### Features

 $\bullet$ 

GraFORTH provides many features not seen before on small computers. The system can draw three-dimensional images, in color, at rates that make animation possible. A sophisticated music synthesizer, a part of the language, allows the addition of music as well as sound to GrafORTH programs. Text disnlay may be in any size, color, or typeface, and mixed with graphics images on any part of the screen. Personalized character fonts may be created, and fonts full of different two-dimensional images may he block printed to any screen location under full program control. Clearly, this is a programming language designed for anolications where fast, sophisticated oraphics capability is important, such as the development of games and entertainment

**PREVIEW** 

# Comparison with Standard FORTH

The above features are embodied in a very fast. fully compiled version of FORTH. Nearly all other Apple languages (hoth BASICs. UCSD Apple Pascal, Apple FORTRAN, and most other FORTHs) are interpreted while they are running. This is often done to provide what is called 'code transportability', the ability to take programs from one computer and run them on another with either no or few modifications. Unfortunately, this drastically reduces the speed of your programs. GraFORTH (and TransFORTH) have been designed for the computer you own, the Apple. They have been specifically written to make maximum use of the features built into your machine, and therefore no attempt has heen made to create transnortable code. By commiling directly to 6502 machine language. speed was greatly increased over nearly every other language - a must for smooth, fast, animation quality graphics. Even though GraFORTH is fully compiled for the nurnose of increased speed, commands may still be tyned directly at the keyhoard, rather like an interpreted language. As implemented. then, GraFORTH has both the sneed of a compiled lannuage and the immediate feedhack of an interpreted language, the best of both worlds. Finally, GraFORTH, unlike standard implementations of FORTH, uses standard Apple DOS commands and file structures, to retain compatibility with the work you have already done with your computer, and to reduce the time it will take to learn GraFORTH.

If you are already familiar with another version of FORTH, you will find many similarities and many differences between GrafORTH and other FORTH versions, as GraFORTH is only loosnly related to these other languages. The general structure of the language has heen retained (at least outwardly), but the implementation of that structure is vastly different. These changes have been made for very specific reasons. In short, the intended usage of GraFORTH is very different from that for which FORTH was originally designed. GraFORTH is a computer graphics language. and this in and of itself brought ahout many changes. Further, it was our intention to make GraFORTH as easy to learn and as similar to existing Apple environments as possible. Therefore. If you already know FORTH, we hope you will bear in mind that this language has been designed for those who do not share your knowledge of FORTH-like environments and who want a fast, easy to learn graphics language. For those of you who do not know FORTH, dive in! You will find GraFORTH to be a powerful, vet intuitive language. Very soon you will be using your Apple to do thinns. you never thought were possible before!

PREVIEW

 $1 - 2$ 

# **Comparison with TransFORTH**

By way of contrast, while GraFORTH is a powerful graphics programming language, restricted to whole number (intener) calculations for the nurpose of graphics speed. TransFORTH is a scientific and business oriented language with floating-point arithmetic and a much more extensive operating system. TransFORTH also has two-dimensional line-drawing and TURTLEGRAPHICS capabilities. but no three-dimensional graphics. and character graphics are limited to selection of pre-defined character sets. Thus. TransFORTH has much more calculating ability, but less graphics, while just the coposite is true of GraFORTH.

## **Program Editing and Storage**

Programs, subroutines, or 'words', as they are known in FORTH. can be written in the language editor and stored in text files for later modification or use. Because these files are standard DOS text files, any editor of the user's choosing which creates such files may be used. Because program segments may be saved in this way, the accumulation of proven program modules is encouraged, which in turn encourages the practice of good programming techniques.

# **Manual Overview**

#### **Structure**

The text portion of this manual is divided into three parts - an introductory or context-setting section (Chapters 1 and 2), a tutorial-based content section of seven chapters to help you understand and put to use the GraFORTH language system (3 through 9), and a section of appended reference material. including the GraFORTH Word Library Listings, Technical Data, and Index. Throughout these chapters. diagrams are used to support the text. These illustrations and the abundant use of headings should make it possible for you to skim the text, get a sense of the subject matter, find general topic areas in the body of text, and never lose your sense of where you are. The Index should help you find specific topics quickly.

**一起的话题的话题** 

Part II, the content of the manual (that is, that material which is about the Tannuage itself) is presented in seven major chapter divisions. Chanter 3 is primarily an introduction to the FORTH language asnects of GrafORTII. Including an explanation of the definition of words. stack operation, and control structures. (In addition to being a good introduction to GraFORTH. much of the material covered in this chapter pertains to other FORTHs as well, making it an excellent FORTH overview.) Chanter 4 covers text entry, special characters, and the supplied text editor. It shows how to write and modify GrafORTH programs or "words" and how to compile them into memory from the editor buffer or from disk. Chapter 5 presents extended GrafORTH capabilities and describes how it operates. how it relates to and uses the DOS 3.3 disk operating system, and how its data structures - variables and strings - are created and used. Chapter 6 introduces GraFORTH's two-dimensional graphics capabilities including plotting and line drawing, color selection/filling, and the TURTLEGRAPHICS commands. Chapter 7 describes character graphics. particularly a program called CHAREDITOR, which allows the design of new character fonts and images that can be block printed to the screen. Chapter 8 reveals the GraFORTH 3-D graphics system. including moving and manipulating objects in 3-D space. The program TMAGEDITOR, which allows the creation and modification of 3-D objects, and another, called PROFILE, which sneeds up the process for the particular class of objects which rotate or revolve around a central axis, are introduced. Another program. named PLAY, winds up the discussion of 3-h graphics by allowing you to "play" with an object in space, as you will discover in a short exercise at the end of this chapter. Chapter 9 describes how to add music (as opposed to sounds) to your programs, and Chapter 10 concludes Part II with a discussion of marketing software developed using GraFORTH. That's a lot of content. which you surely must be eager to get to, but first perhaps we should talk about the manual for a bit.

**PREVIEW** 

▼

 $F_1$ 

E.

# How to Use This Manual

## **Differences of Style**

 $^{\prime}$   $^{\prime}$ 

It is important to realize that everyone uses manuals according to his or her own individual learning styles and skill levels. There are those of us who start from the beginning and carefully read every word, and there are others who bound ahead looking for just enough information to "get on with it". Still others like to live on the edge, hoot the disk first, and only use the manual If they have to look something up later. Furthermore, even the same reader will have differing moods and levels of interest. and will use a technical manual in different ways at different times according to his or her current understanding of the product.

### **Tutorial Learning**

This manual is set up to be, first of all, a tutorial to guide you gradually through the steps you need to take to learn the GraFORTH language and begin to put it to use. 'Tutorial learning' has become the primary method of microcomputer instruction. Actually, it's a bit of a misnomer. There is really no tutor, unless a technical manual cap be considered such. For the most part, it will be just you and the manual and whatever other resources you can bull together. Be advised. however, that there are many differences between GraFORTH and other FORTH implementations. Because of these differences (we think of them as improvements), we advise you, even if you know FORTH already, to read the manual carefully at the beginning.

Later, of course, you will be using the manual more as a reference guide than as a tutorial, and will need to be able to find specific items of information quickly. There is nothing more frustrating than knowing that you saw something someplace. but can't quite remember where. We'll help you find it, after all, you may be living with this manual for a few weeks. In either case, tutorial or reference, we have tried to accommodate all styles of learning.

التبيت ومناقبها

**Luciana** 

هدد ش

**Part 1999** 

 $\frac{1}{2}$ 

E-3

**RIJ - ...** 

النسمه الم

国

## **Reference Aids:**

### **Multiple Tables of Contents**

As mentioned above, there are various reference aids which should allow you to find what you want guickly when using the manual as a reference muide. At the beginning of the manual, there is a comprehensive table of contents which presents the major tooics of the manual, with page numbers, in the order in which they appear. Each chapter has a similar, but more complete table of contents for that chapter.

### The Word Library Definitions List

Appendix A, in the back of the manual, contains an alphahetically arranged list of annotated definitions of all the GraFORTH words which come with the system. Recause this is an important source of information about the language to which you will be referring frequently, we placed it first, and have also included an additional cross listing of the words by subject aroupinas.

#### **Index**

PREVIEW

In Appendix E, at the end of the manual, there is a comprehensive index which lists the major topics and terms of the manual once again, but this time alphabetically.

### **Conventions Used**

#### Several standard conventions are used to simplify the

descriptions. All commands which you are to type in are printed in upper-case type. All 'system' responses are shown as they appear on the screen. 'Control character' entries are denoted by ConTRoL-X, where X would be replaced with the actual character entered, Control character entries are made by holding down the ContRol key while depressing the indicated key.

#### PREVIEW

 $1 - 6$ 

## **Request for Feedback**

Let us know what you liked and didn't like about this manual. We have tried to make it as complete and friendly as possible. but we know that something, somewhere may be confusing. Let us know if we omitted a useful tip, or explained something poorly. Also, let us know what worked for you so we can continue to produce high quality manuals for future products.

# **Start-up Procedures**

# **Product Information Card and Replacement Policy**

The warranty of this diskette is covered in general by the statement at the hottom of the warranty and disclaimer page in the front of the manual. Since its message is hidden in legalese, let's just say that roughly what is meant is that we did our hest to ship the diskette in perfect condition, but we have no control over what happens to it enroute to your disk drive. If, for some reason, it will not 'boot' (come up on the screen when the machine is turned on), then you should take or send it back to the place where you purchased it. If they cannot get it to boot, then we will replace it at no additional cost to you, for a period of 30 days after you purchased it. (Thereafter, a nominal replacement fee may be charged.) Once you have a disk that boots and runs, then it is your responsibility to protect it by using it only for the purpose of making duplicate work disks and hackups (see next section).

In the meantime, we would appreciate it if you would fill out the Product Information Card. This card gives us valuable information about our customers and helps us design our products and product line to better serve you. If everyone who buys GraFORTH turns out to be retired and living in Florida, then this manual will have to be rewritten with a different set of jokes. The card also allows us to keep you up to date. If we decide to send out an updated GraFORTH diskette, then you would probably want to know about that.

**PREVIEW** 

经经济结盟

**第1年50%以上的人工产业** 

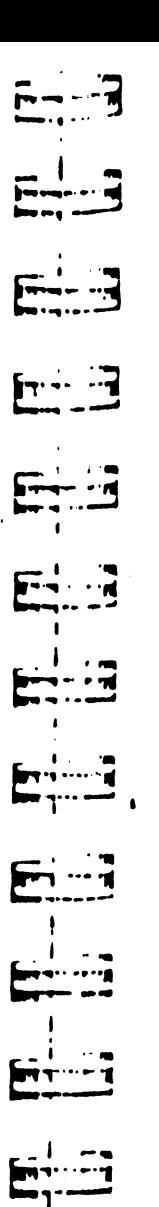

### **Making and Using Backup Copies**

If you have not yet made a hackup copy of the GraFORTH diskette. then now is a nood time to do so. Never use the original as a work disk, not even for a few minutes. Particularly, never use an original disk to try to solve a problem which blow up your work disk. Make a new hackup if you can, and use that to experiment. Recause GrafORTH is compatible with DOS 3.3. any copy program you normally use to copy your 16-sector Apple DOS disks will work to copy this diskette. The COPYA program which came with your DOS 3.3 System Master diskette is a particularly reliable one, and we recommend using it. In fact, it is recommended that you have two backup copies so that if one noes down, you won't have to open your lead-lined vault to get at the original.

# **A PLAYful Review**

### **An Introductory Tutorial**

We suggest that you study the Table of Contents and the Manual Diagram for a few minutes to get an idea of where we are and where we have to go, and then, because we know you are itching to get your hands back onto that machine and create a few three-dimensional forms to rotate in free-floating and free-whneling space, we'll give you a preview of what's to come in future chapters...

If you catalog your disk, you'll find the text file PLAY on it. PLAY is a set of routines (or "words"), which when compiled and run, allows you to pull up a three-dimensional form off the disk (several are provided), and play with it in 3-D snace. Later on, we'll tell you how to use PLAY to understand better the 3-D images you are creating. But for now, we are just going to have some fun using PLAY. If you have not yet made a backup copy of your disk, we'll just have to insist that you do so now. From now on, when we speak of your GrafoRTH diskette, we will actually he referring to the copy you use as a work diskette.

**PREVIEW** 

#### **Running the PLAY Program**

To run PLAY, hoot your disk and respond with an 'N' or 'NO' to the demonstration question. When the "Ready" promot comes on. tvne<sup>1</sup>

#### READ " PLAY " (return)

Be sure to type it exactly as you see it. including the spaces hetween PLAY and the nuotation marks. The word READ is a command that tells the GraFORTH system to read a file on the disk and compile it into the word library, that is, turn it into machine lannuane for the machine to use. When the "Ready" promot reappears, type 'RUM' and a set of instructions will be displayed on the screen, as illustrated in diagram below:

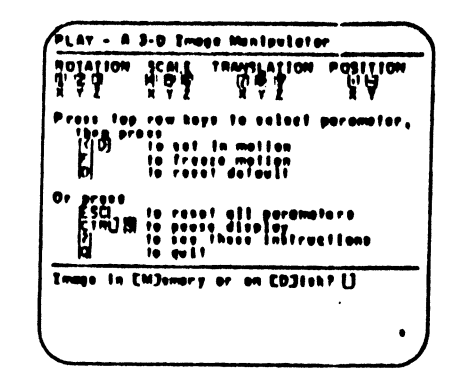

The words, ROT, SCALE, TRANS, and POS refer to the four parameters you may use to manipulate the image in space. ROT stands for the ability to rotate the object around any of three axes. SCALE stands for the ability to change the scale or size of the object. TRANS stands for the ability to translate or move the image in its 'space envelope', and POS stands for the ability to move the position of the image on the screen.

**PREVIEW** 

89 W

 $\mathbf{1}$ :

 $\sim$ 

ازو اوا

ी ए

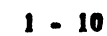

Б

أوترت ومعروف

**The contract of the Second** 

إرساء ومسطر

**PREVIEW** 

The characters. 123 456 789 :-. are pressed to activate any of the ahove parameters along any of the axes. X. Y'. and Z. indicated helow them. The commands in the middle of the scrnen start and stop the selected action, or reset the parameters to their starting positions (called 'defaults'). You are to press just those keys which are high-lighted in inverse. If the action ever gets too fast for you or you see something you'd like to study, pressing ConTRoL-S will stop the action until you press another key. Similarly, 'D' will reset the currently active parameter to its default nosition. <ESC> will nut you hack at the beginning, and '0' will nut you out in the cold at the "Ready" nromot.

At the bottom of the screen, you are helmn asked to answer a question as to where the image is which you would like manipulated. The quickest way to understand the program is to dive in and try it. pressing the various keys along the way to see their effects. But first, we need an image to play with.

Unless you're way ahead of us, you do not have a 3-D image in memory yet, so select 'D' to answer the nuestion at the hottom of the screen and to begin the image loading process. Next. hit Kreturn> to default the address to 2016 (more on that later), and enter 'XYZ' as the image filename. Again, hit <return>. Your screen should now show a picture of a vertical line crossed by a horizontal arrow. In a moment you'll see that these are really three intersecting arrows. On the right side of the screen are the movement commands. ROT, SCALE, TRANS, and POS. Ignore the latter two for the purposes of this short trial run. Now the fun hegins. Press '2', and then the right arrow key. Mext press '1', then the right arrow key. Observe the numbers changing over on the right. See if you can finure out what they do as you select keys to press from the previous dianram. Try the left arrow keys, and watch the action and the numbers change. You may freeze the selection last changed with 'F', and also by using the arrow keys to get the parameters hack to zero.

At this point, you should have a screen which looks something . Itke the one on the next pane.

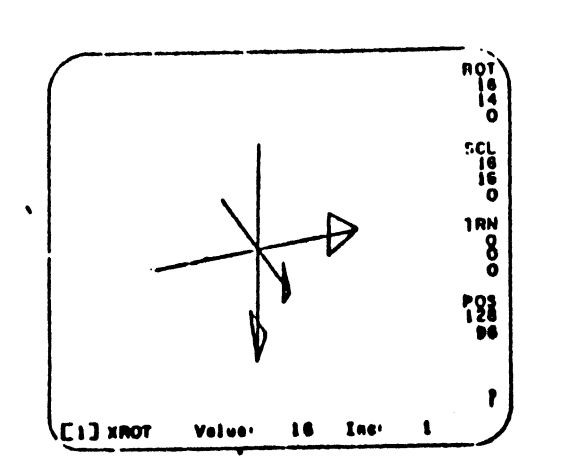

Now press 'D' to reset your current parameter to its default; get the idea? The more you press the arrow keys, the faster the image will turn. If you are working on a color screen, you will see that each axis is a different color, which may help to keep them straight. Remember, pressing <esc> will set all parameters to their starting (default) positions, which may be needed if they start getting out of hand. In particular, if SCALE, TRANS, and POS get beyond a certain size, they will no longer fit on the screen, and they will begin to "wrap around", appearing quite unexpectedly on the opposite side of the screen. It will look as if you have lines bouncing off the walls, but it is really only wraparound. If you like that effect, then fine; but if not, just keep the numbers smaller.

That's enough fun. We have to get back to work and learn the rest of what GraFORTH has to offer. We'll come back to PLAY in Chapter A, and learn what TRANS and POS actually do. But if you just can't quite quit yet, we'll mention (while the boss is out of the room) that the way to bring up another 3-D image to PLAY with is to type 'Q' and then RUN again, repeating all steps except the one where you enter the filename (try HOUSE).

 $1 - 12$ 

r-

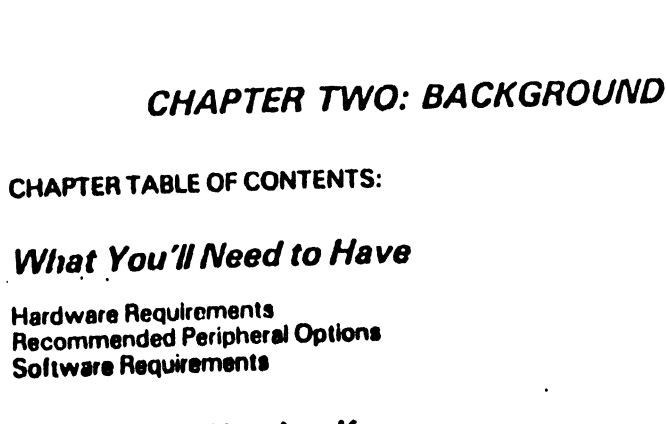

## What You'll Need to Know

#### **About Your Machine About The DOS** Minor Modifications in DOS 3.3 Making Space on the Disk **Deleting Files Entering Other DOS Commands** Disk Care **About Programming About Graphics About Music**

## What You'll Need to Do

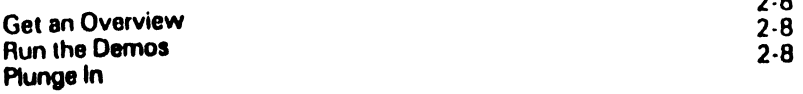

## What You'll Need to Be

**BACKGROUND** 

 $2 - 1$ 

Page

 $2.2$ 

 $2.2$ 

 $2-2$ 

 $2.2$ 

 $2 - 3$ 

 $2-3$ 

 $2.3$ 

 $2.3$ 

 $2.4$ 

 $2.4$ 

 $2.6$ 

 $2.6$ 

 $2.6$ 

 $2.7$ 

 $2.7$ 

 $2 - 3$ 

 $2 - 9$ 

PREVIEW

# What You'll Need to Have

### **Hardware Requirements**

GraFORTH requires that you have the following minimum hardware components:

An Apple or Apple + computer with ANK RAM One DOS 3.3 Apple disk drive with controller A black and white (or green) video monitor, and/or A color monitor or color TV with an RF modulator

# **Recommended Peripheral Options**

In addition to the ahove (including the color display), it is highly recommended that you have a IRK RAM or language card, to provide more available memory, and a second disk drive.

### **Software Requirements**

GraFORTH is written in 6502 machine language using the ALD SYSTEM Assembler which was written by Paul Lutus and is also available from Insoft. All graphics are internal and are therefore completely independent of either Apple BASIC (INTEGER or APPLESOFT). GraFORTH hoots from the 'monitor', without a BASIC 'HELLO' program, as you will notice by the presence of the asterisk prompt (rather than the RASIC prompt), during hootup. This makes the boot program independent of any resident language In ROM, avoiding the differences between Apple II and Apple II+ machines which are sometimes troublesome to software. It also means, however, that it is not possible to add your own special HELLO program to the disk to have it do your favorite tricks on bootup. But don't despair: we will show you later how to have GraFORTH automatically run any program you wish on bootup. Further, that program can be written directly in GraFORTH.

**BACKGROUND** 

 $\cdot$  .

 $\mathbf{t}$ 

n Il

 $\sim$   $\frac{1}{2}$  $\hat{\mathbf{q}}_i$ 

2000年4月

 $\frac{1}{2}$ E **From the Contract PERSONAL hr**war - 11

 $2 - 2$ 

# What You'll Need to Know

# What You'll Need to Know about Your Machine

While it is intended that this manual serve as a tutorial in the use of the GraFORTH language. It is not intended to cover material already covered quite thoroughly and thoughtfully in the set of manuals distributed by the Apple Computer Company. If you are a new user, unfamiliar with how to use your Anole computer. we suggest that you take the time to no through the Apple Reference Manual, which came with your machine. You will not need to know everything in it to use your Apple successfully. but the more you know. the easter it will be to understand onerations which might otherwise seem puzzling.

## What You'll Need to Know about the DOS

With the exception of certain small changes (see below). GraFDRTH uses the standard Apple Disk Operating System. Version 3.3. known affectionately as DOS 3.3. If you are at all unfamiliar with how to use your disk operating system, we sunnest you take the time now to study the DOS Manual which came with your disk drive(s). It will be time well spent.

## Minor Modifications In DOS 3.3

Minor modifications have been made in the disk operating system to make it run smoothly with GraFORTH. Most of these channes will be 'user-transparent', or not noticeable, and using NUS from GraFORTH is the same as using DOS from either of Apple's BASICs. Roth create TEXT tyne data files, and GraFORTH even uses TEXT files for saving program 'source code'. The DOS on the supplied diskette has heen modified, however, to take advantage of an existing language card or RAM card. If you have such a card, DOS will be loaded automatically into the language card. leaving much more room (almost 10K) in main memory for program development. To take advantage of this additional memory, two editors have been provided on the disk: ONJ.EDITOR1 for systems without language cards and OBJ.FDITOR2 for systems with language cards. Note that GraFORTH requires the NOS it is supplied with. You can not transfer GraFORTH to a disk with a different DOS!

#### **BÁCKGROUND**

## Making Space on the Disk

The GraFORTH diskette, as delivered, is nearly full. Not only does the disk contain all the system files needed to use GraFORTH, it also contains many demonstration files as well as some specialty files. After you have copied the diskette and exhausted your interest in the demos, you may want to trim your<br>work disk down a hit to make room for your own files. The<br>demonstration programs will probably be the first to go. Appendix C lists the files on the disk, indicating those which may be deleted without danger to the GraFORTH system by a ">". See the sections which follow for help on how to delete files from your work disk.

Alternatively, you might want to leave your work disk intact and set up another disk for program development. The GrafORTH system<br>would not need to be on such a disk: you could use, instead, a standard DOS diskette. If so, you wtll need to copy the editor file or flies onto that disk as the GraFORTH word, EDIT, looks for the editor program on the 'current drive'. If you are using a language card, copy OBJ.EDITOR2 onto your program development disk, otherwise copy OBJ.EDITOR1 onto that disk.

## Deleting Files

,. ...

> There are three simple ways to delete•files from the disk. One way ts to boot an Applesoft disk, then catalog the GraFORTfl diskette and delete the files you want to remove as you would on a standard DOS disk. Alternatively, you could use your favorite file utility, such as FID on your DOS 3.3 System Master Disk, or else boot GraFORTH and enter your DOS commands from the program itself. If you are already in GraFORTH, the latter method is the method of choice. To delete files directly from the program, you will need to take the following steps:

.......... -4 .......... r:~:~  $\mathbf{r}$ ~ -·--~  $E \rightarrow 1$  $\cdot$  I t~:.:~ I ~::·~  $E = -1$  $-1.7$ I E .........  $\frac{1}{1}$ ...  $\mathbf{r}$ ~::-.: <sup>I</sup>-.' ~~~~~  $\mathcal{L}$ f:y-1

**~~~~~~** 

 $\frac{1}{2}$ 

......,

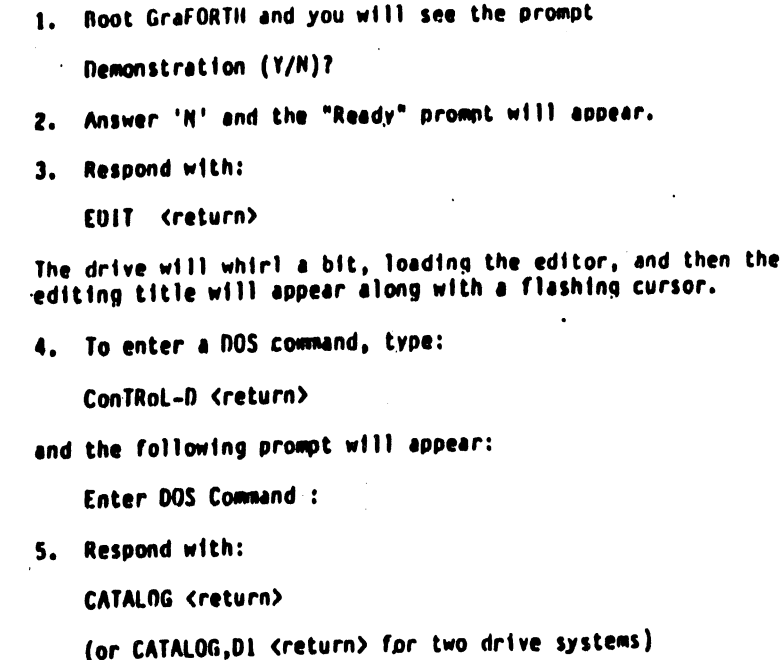

and the catalog will be listed.

6. Select the flies to be deleted and type:

DELETE filename <return>

The drive will run briefly, make its usual scratching sounds and the file's name will be deleted from the disk directory. You may confirm that fact with another CATALOG command. Then repeat the procedure to delete the other files you wish to remove from the disk. To return to the editor, press the <return> key twice without entering any DOS commands, and you will see the blinking cursor of the editor once aqaln. To return bact to GrafORTH, type 'RYE', then press <return>. The GraFORTH header and the "Ready" prompt should reappear.

BACKGROUND 2 – 5

*·l* l

I!

li

·~

 $\begin{array}{c} \begin{array}{c} \uparrow \\ \downarrow \end{array} \end{array}$ 

i' I, I I  $\mathbf{I}$ !

I .

l • J

### **Entering Other DOS Commands**

The above steps represent the procedure to be followed to enter any standard DOS 3.3 command from GraFORTH itself. Later on. we'll describe another method which enables you to use DOS commands from the "Ready" prompt directly without entering the editor.

### What You'll Need to Know about Disk Care

We assume that by now you have made a copy of the original diskette, have stored it in some safe place, have had some fun with PLAY and are anxious to get down to "work". Bear with us for one more cautionary remark (admittedly unnecessary for almost all of you). In case you are not familiar with the care and feeding of floppy diskettes, what we mean by "safe place" is that the disk is stored vertically, is not hent or folded or exposed to magnetic fields or to temperatures outside of the range 50 to 125 degrees F., and that the "naked" portion of the disk (as seen through the small oval opening in the plastic covering) is not exposed to dust, fingerprints, or cigarette ashes. We recommend that you always keep your disk in its protective sleeve and box whenever it is not actually in a disk drive. Never attempt to write on it with a pencil or ball+point pen. If treated in this way, your diskettes should give you years of devoted service, and perhaps even become collector's items of considerable value to your grandchildren (well, at least curiosities).

### What You'll Need to Know about Programming

It is not necessary to know how to program to learn programming in GraFORTH. It is our position that both TransFORTH and GraFORTH are simple enough to learn that novices can take them on as beginning languages. We also believe that they are so powerful that advanced programmers can use them in a full range of commercial applications. While it is not necessary to learn programming prior to starting in on GraFORTH, if you are already familiar with BASIC or another high-level language, you will, of course, learn GraFORTH much faster. In particular, a familiarity with Applesoft and/or Apple Pascal will speed the learning of the control structures, data structures, and the file handling portions of the language. Familiarity with FORTH will give you a head start on the operation of the stacks, postfix notation, and the word library.

**BACKGROUND** 

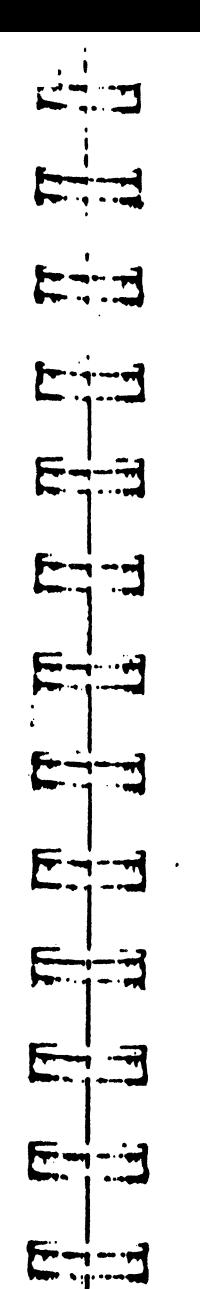

**Eminute** 

jye aqımı

 $2 - 6$ 

# What You'll Need to Know about Graphics

Here again, prior experience in graphics programming is helpful to learn programming in GrafMRTH, but it is not renuired. Graphics is the heart of GraFORTH - all kinds of graphics standard two-dimensional graphics, TURTLEGRAPHICS, color graphics, block printing of image fonts, three-dimensional graphics, all at speeds which will support animation, and set to music if you like. If you do not intend to do a lot of graphics programming with GrafORTH, then you may have the wrong languane. (Perhaps you really need TransFORTH...)

With GraFORTH, powerful graphics editors allow your images to be created with considerable ease. A powerful command set allows them to be put in motion. Routines can be set up as independent words, then tested out and stored, to be used again and again. But you do not need to know it all before you start. We'll take you through it a step at a time.

However, if you are a beginner at graphics, you will learn faster If you draw unon several sources at once and approach the subject from all sides. The Applesoft Tutorial has a good introduction to Apple graphics, as does the Apple User's Guide hy Lon Poole, et al. The Apple Pascal Language Reference Manual has a mood chapter on TURTLEGRAPHICS, and if you really want to net into the whole subject, try Graphic Software for Microcomputers by B. J. Korites (Kern Publications, 1981).

# What You'll Need to Know about Music

As mentioned ahove, one of the features of GraFORTH is a music synthesizer which enables you to add music to the programs you write in the language. Operation is straightforward, and a note table is provided to make use of the music synthesizer as simole as possible. We think you will be amazed at the added dimension It will give to your programs.

**BACKGROUND** 

# What You'll Need to Do

### **Get an Overview**

One of the most time-saving things you can do right now is to get an overview of the manual and the structure of GraFORTH. Time spent on the demos, and studying the table of contents and diagrams will give you a general framework which then just needs to be filled in with detail.

In between this chapter and Chapter 9 are the chapters which explain in detail how to use GraFORTH. Chapter 3 gives an introduction to the use of GraFORTH. It is something of a mini-manual in itself, and even those of you who know FORTH may find it a useful review of how GraFORTH differs from other FORTH languages. The next six chapters build somewhat on one another and should be taken in order, with the possible exception of Chapter 9 on music, which could be read and used anytime after Chaoter 5.

## **Run the Demos**

The set of demo programs on the diskette will give you a good sense of what GraFORTH can do. To run a demo, just answer 'Y' to the demo question which appears after bootup, and then simply select from the menus which follow. Later we shall tell you how to remove the demo question.

## Plunge In

At this point, there is very little left to do but to load your. work copy of GraFORTH in the drive, boot it up, and plunge in. Start at a place in the manual appropriate for your skills and knowledge, read that section, turn to the program, work the examples, and then see if you can amaze yourself with a few examples of your own. That's all there is to it. Remember, the chapters. like the language, tend to huild sequentially, so it may not be wise to skip around too much.

 $\overline{F}$ -- 7 كتسباسطا E---3  $F -$ F - - - $F - -$ F --fr~i-

 $2 - 8$ 

# What You'll Need to Be

Confident, fearless, and fun-loving. Willing to take risks, make mistakes, and learn from those mistakes. Willing to ask stupid questions and make a fool of yourself to find out what you need to know. Willing to let yourself enjoy life and turn work into play. In short, just your average, run-of-the-mill, Apple wher.

**BACKGROUND** 

 $2 - 9$ 

**BACKGROUND** 

# **CHAPTER THREE: STARTING GraFORTH**

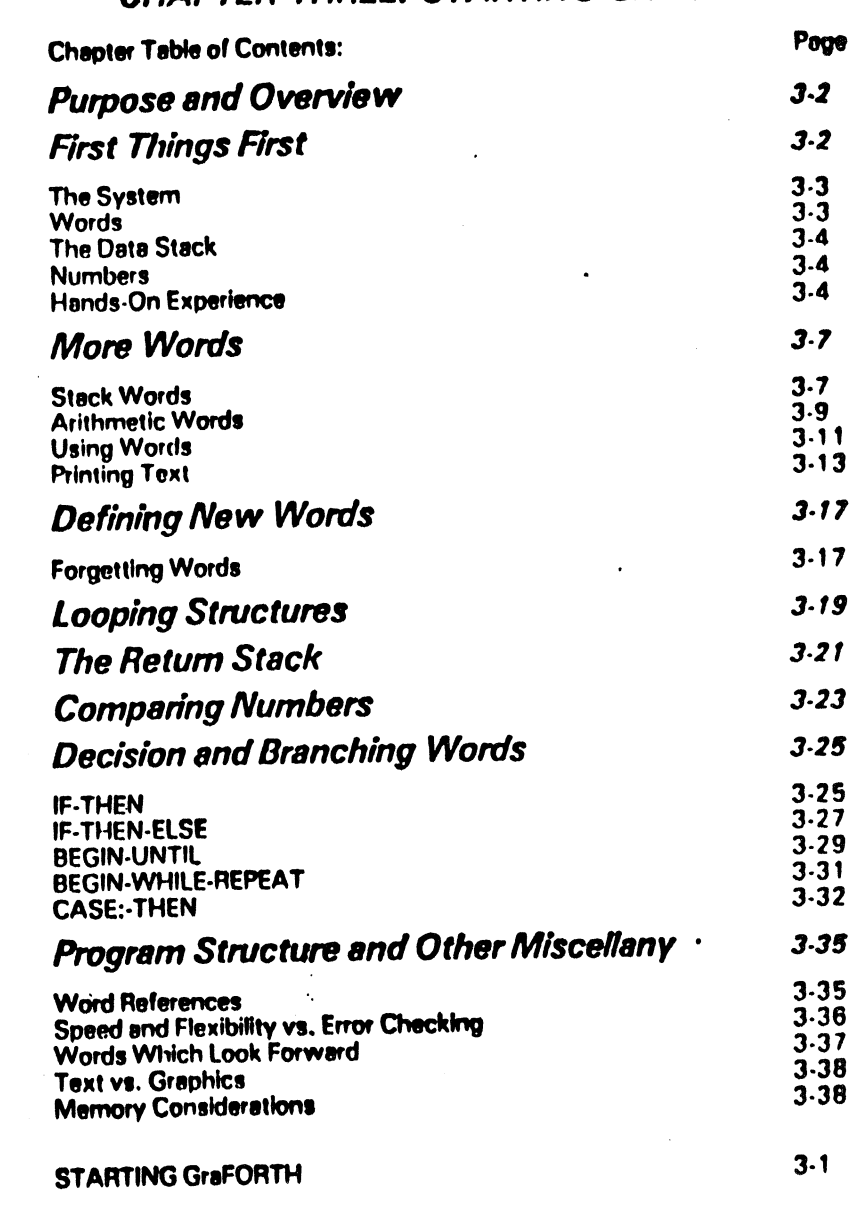

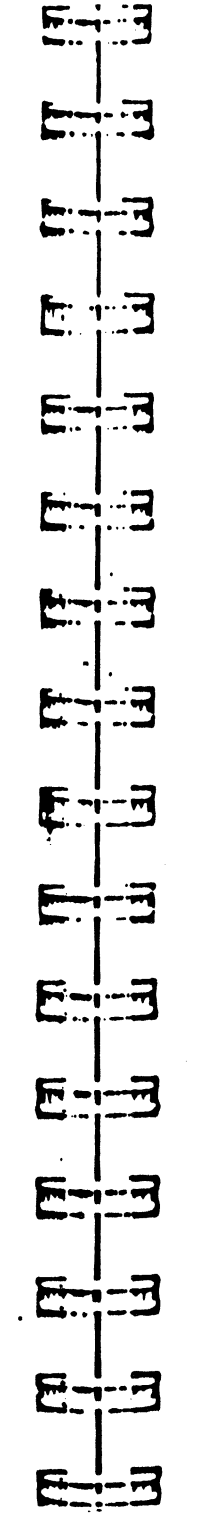

 $\cdot$ 

 $\bullet$ 

 $\bullet$ 

# **Purpose and Overview**

As you'll soon see. GraFORTH is a complete, structured language, with all of the interesting nuances of such a language. In this chapter, we'll introduce GraFORTH as a language. We'll discuss the GraFORTH system, the word library (sometimes called the dictionary), and the concept of 'words'. We'll show you how to use the stack to do arithmetic using Reverse Polish Notation, and then define your own words in terms of existing ones. We'll discuss the looping and control features of GraFORTH, then tie up the chapter with some rules of thumb for writing programs in GraFORTH.

This chapter (as well as the others) contains numerous examples to help you understand the GrafORTH system. We strongly encourage you to try these examples on your computer. And as you gain experience with the concepts, we encourage you to experiment further, so that you become truly comfortable working with GrafORTH.

# **First Things First**

Insert your GraFORTH disk in the drive and boot it. After a few seconds you'll see:

GrafORTH ][ (C) P. Lutus 1981

Demonstration (Y/M) 7

If you haven't yet seen the GraFORTH system demonstration, you might want to do that now. The demonstration includes explanations of what GraFORTH is and what it does. As we go on, however, we'll ignore this question, assuming that you've either already seen the demo or are no longer interested. Later, we'll show you how to remove the demo question entirely... Now let's get into the language. Type an 'M' to the demonstration prompt, and you will see:

GrafORTH I[ (C) P. Lutus 1981

Ready

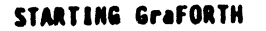

m E-1-3 ng -- 641 بعيد الدمع F - - -يم - ام نخ  $F = -1$ نستط  $E -$ 

 $3 - 2$ 

The word "Ready" appears whenever the system is ready for your input. (Makes sense...) If at any time you do not see the word "Ready" when you think you're supposed to, then it may be time to start wondering... With the word "Ready" beckoning you on. let's back up for a few moments to discuss GrafORTH.

### The System

The language can be divided into two main parts. The first part contains the compiler and low-level system routines. For most applications. the internal workings of these routines can be fanored. They usually do the things which need to be done without a lot of fanfare. The second part of the system is the 'word library'. The word library is the "visible" part of the GraFORTH system, and is the basis for writing programs.

#### **Words**

The word library is made up of a large number of GraFORTH 'words'. You can see this list of words at any time by typing the word. "LIST". LIST is a GraFORTH word that lists all of the GraFORTH words. (LIST will display 20 words at a time. To sen the entire list, press <return> at each pause. Press ConTRoL=C if you want to stop the listing.)

Each GraFORTH word accomplishes a particular task. For example. the word "BELL" beeps the Apple speaker, the word "+" adds two numbers together, and the word "DRAW" draws a three-dimensional image on the screen. Nearly everything in GraFORTH is either a word or a number. Words can be programs, subroutines, variables, or strings. Programs are written, not by entering "program lines", but by stringing words together.

The name of a word can be any string of ASCII characters that does not include a space or carriage return. The space acts as a divider hetween words, and a carriage return tells the system to compile the entered line into machine language and, in most cases, execute it. Since GraFORTH uses spaces to determine when one word ends and another begins, outting spaces between GraFORTH words is very important.

STARTING GraFORTH

### **The Data Stack**

· Words are executed in the order they are entered. When the word "+" is executed. It wants to add two numbers tonether. right then and there. This means that both of the numbers to be added must already be available for "+" when it is executed. Where do the numbers walt before they are added? They are on the 'data stack', placed there by you before entering "+".

All numbers in GraFORTH are routed through the data stack, which we'll usually just call the 'stack'. The stack is simply a stack of numbers, one on top of another, much like a deck of cards, or a stack of dinner plates. When you enter a number, it is put on the top of the stack, above any numbers which might already be there. Some words place numbers on the stack. Some words remove numbers from the stack. Some words do both. The word "+" is an example of this: it removes two numbers from the stack, adds them, and places the sum back on the stack. If the stack is empty, and a word tries to remove a number from the stack, a phenomenon called 'stack underflow' occurs. Stack underflow will be discussed in greater detail at the end of this chapter.

### **Numbers**

GraFORTH is an integer language. It uses numbers in the range -32768 to +32767. You can enter numbers outside of this range. but they will be "folded" back into the ranne (e.g. the number 32769 will be stored as -32767). Certain operations, such as division, will truncate decimal numbers back into integers. For example, 7/3-2.333333, but GraFORTH will evaluate 7/3 as 2.

## **Hands-On Experience**

Hearly every entry in GraFORTH is ended by pressing the <return> key. For the examples below, and throughout the rest of the manual, press the <return> key after every entry unless we tell you otherwise.

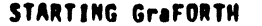

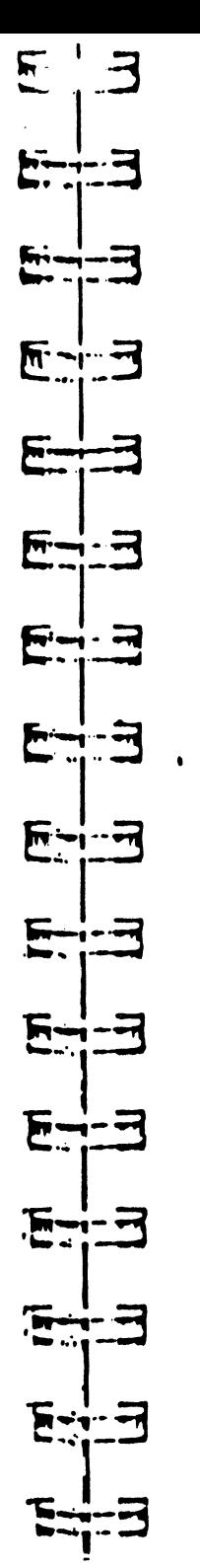

 $3 - 4$ 

As you step through these examples. you may mistype something. and find vourself in a situation you don't ouite vet know how to get out of. If you can't recover things properly. don't worry: The nower switch was nut on the Apple for a good reason! Just turn the nower off and reboot again, then try to floure out what went wrong. We'll help you along the way.

Enough theory. Let's try some examples. Type:

**Ready 3 4 5** 

The numbers 3, 4, and 5 have been put onto the stack. If you have any doubts. Just type the word STACK.

**Ready STACK** 

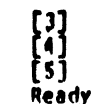

Typing STACK turns on the stack display, so you can see what numbers are on the stack. The stack display stays on until you type STACK again. This display is toggled on or off whenever you type STACK. You may want to try this a hit, but as we no on. have the stack display on. Now type:

Ready 6 7

[3]

ř٨Ī

ř5İ

F61

f1Ī Ready

The numbers 6 and 7 have been added to the top of the stack. Notice that the stack display is "upside-down": What we've heen calling 'top of stack' is shown as being helow the other numbers. Here's why: stacks and 'ton of stack' are hoth standard computerese conventions, and we didn't want to break tradition by calling it the "hottom of stack". Rut the GraFORTH stack can hold up to 128 numbers while the Apple screen can only disnlay 24 lines. With the stack display turned upside-down, then the 'top of stack' (the most accessible number) will always be the number closest to the "Ready" prompt, instead of being scrolled off the screen.

#### STARTING GraFORTH

**WHAL LAN WE CONTRACTOR** Now that we have some numbers on the rint " ). The word " " "period)  $\overline{a}$  do  $\overline{a}$ **Dos** na w removes a number from the stack and prints it. (ype a puriod.  $\mathbf{r}$ 

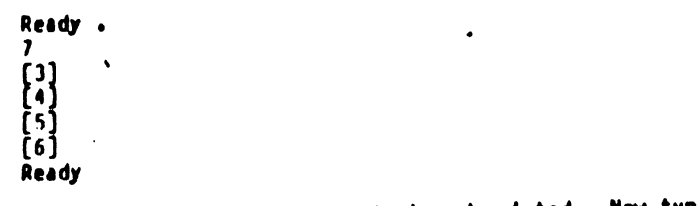

The 7 was removed from the stack and printed. Now type "+":

Ready +

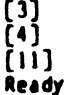

The numbers 5 and 6 were removed from the stack by the word "+", added together, and the sum placed back on the stack. Now type three periods. separated by spaces:

Ready . . .  $1143$ 

Ready

 $\frac{1}{2}$ 

 $\mathbf{r}^{\prime}$ 

The 11, 4, and 3 were all printed, without any spaces between them. We'll show you how to position the printing of both numbers and text in a bit.

You now know how to put numbers on the stack, add them together, and remove them by printing them. Since most words in GraFORTH use the stack, it's important to know exactly what's happening on the stack when a word is executed. Let's introduce a notation for the effect of a word on the stack. We'll list the word, followed by a "before and after" representation of the stack, then a brief description of what the word does. The stack numbers are shown as letters, with a dash to the right indicating top of stack. Remember, the top of stack is the dash on the right. An empty stack is indicated by three dashes. Using this notation, here are the four GraFORTH words we've shown so far:

STARTING GraFORTH

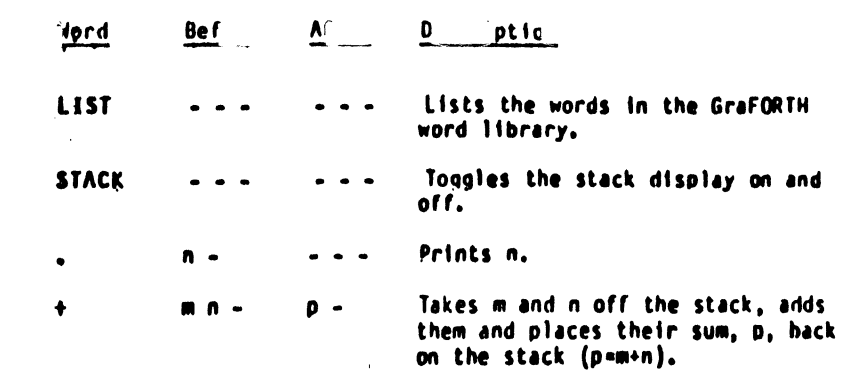

Note that there may be other numbers on the stack below those shown in the before and after diagrams, but these are not affected by the word.

# **More Words**

#### **Stack Words**

 $\mathbb{R}$  and a set

 $\overline{\mathbf{m}}$ 

 $F - T$ 

 $3 - 6$ 

Here are some GrafORTH words which manipulate the numbers on the stack:

DUP duplicates (makes a copy of) the top number on the stack.

SWAP swaps the position of the top two stack entries.

DROP removes the top number from the stack. The number is lost.

- OVER makes a conv of the number immediately beneath ton of stack, placing the copy on the top of the stack. .
- PICK uses the top number on the stack to select a number from within the stack, then the number is copied to top of stack. For example, I PICK is equivalent to DUP, and 2 PICK is enuivalent to OVER.

STARTING GraFORTH

 $3 - 7$ 

 $\mathcal{A}$ 

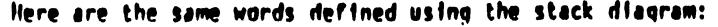

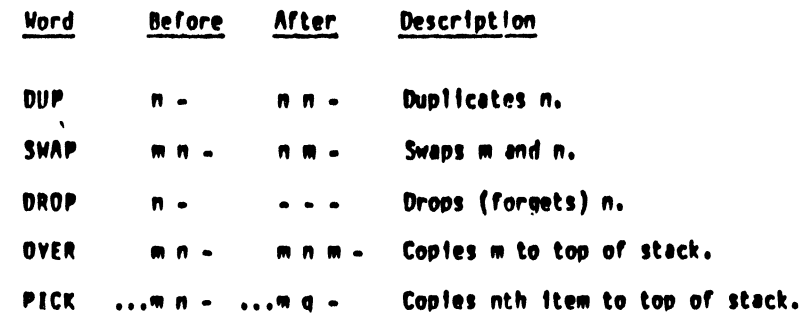

Keeping an eye on these definitions, some more examples may be helpful here:

**Ready 1 2 3** 

 $[1]$ 

 $\begin{bmatrix} 1 \\ 3 \end{bmatrix}$ (?j Ready OVER

 $\begin{bmatrix} 1 \\ 3 \\ 2 \\ 3 \end{bmatrix}$ 

li.

וְ֫֕֕׆<br>[נ] (Exchange positions of the 2 and 3.) Ready SWAP  $\begin{bmatrix} 1 \\ 3 \\ 2 \end{bmatrix}$ Ready DUP (Make a copy of the 2.)  $\begin{bmatrix} 1 \\ 3 \\ 2 \end{bmatrix}$  $\overline{z}$ (Remove the copy just made.) Ready DROP

(Copy the second from top of stack.)

STARTING GraFORTH

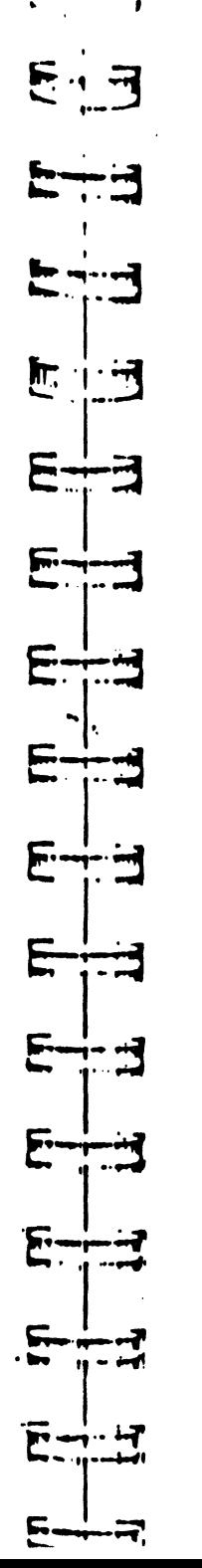

 $3 - R$ 

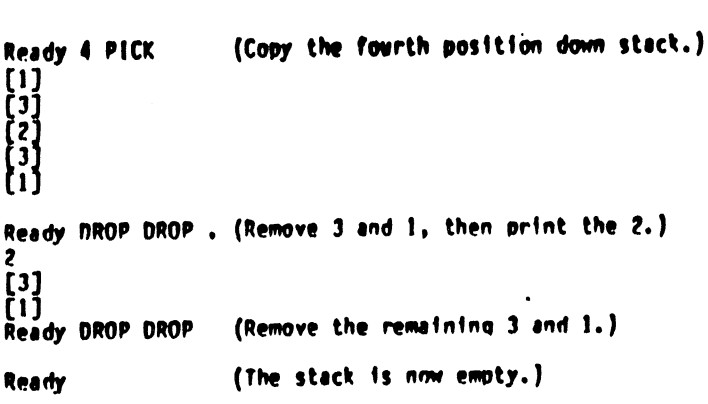

You will probably want to experiment further with each of these words with the stack disolay on. While their functions may not be terribly exciting, you'll find they will be very useful later on for placing numbers where they need to be at the right time.

## **Arithmetic Words**

You've seen how "+" works; on the next page is a listing of the GraFORTH arithmetic words.

STARTING GraFORTH

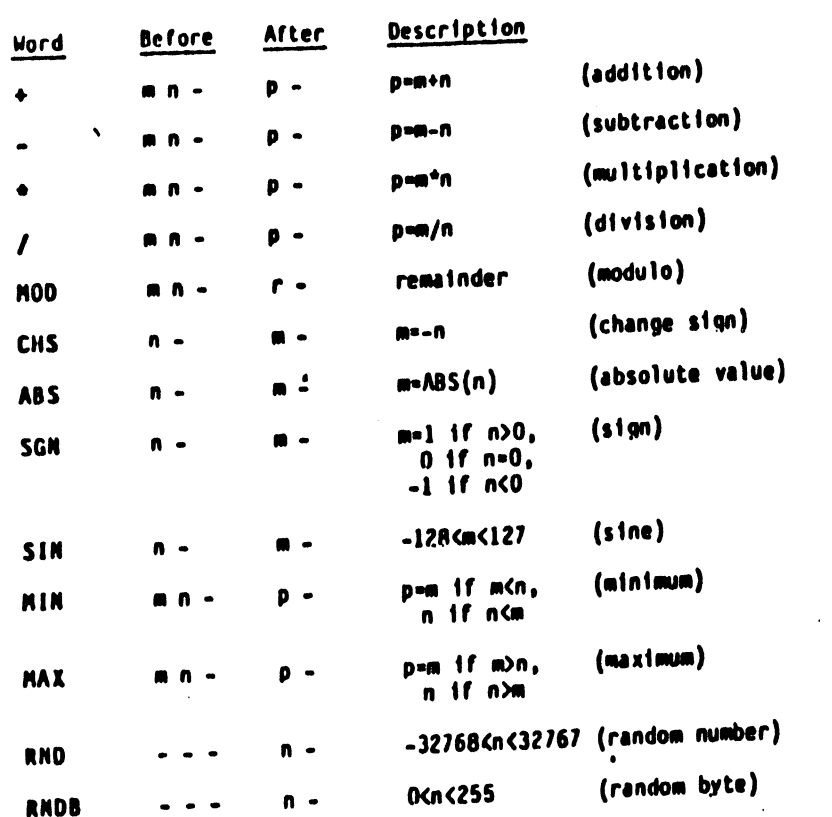

liere are some examples of the GraFORTH arithmetic words in action:

Ready 23 5 / .

Ready 23 5 MOD.

 $\mathbf{a}$ 

(23 divided by 5 leaves 4, and a remainder of 3.)

Ready 6 CHS  $[-6]$ Ready ABS . 6. Ready 18 19 MIN  $[18]$ Ready SGN .  $\mathbf{I}$ Ready -7 SGM .  $-1$ Ready RND.  $-22317$ 

RND leaves a random number on the stack. (Of course, the number displayed will most likely be different from the one shown ahove.)

## **Using Words**

Now that we've introduced a whole slurry of words, let's put them to use.

For these examples, we'll assume the stack is empty before heginning. There are a few ways to empty the stack. With the stack display on, you can type either DROP or "." repeatedly until the stack display shows the stack is empty.

Another way to clear everything is to type the word ABORT. ARORT restarts GraFORTH, resetting things back to their initial conditions. ABORT can be handy when used from the keyboard, but if executed from a running program, it stops the program immediately. (There is an exception to this which will be discussed in Chapter 5.)

 $3 - 10$ 

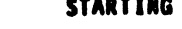

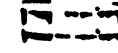

 $\overline{\phantom{a}}$ 

 $F$ - $H$ 

**Provide** 

 $\mathbf{H}$   $\mathbf{H}$ 

Francia

 $E = -$ 

**E-11** 

**Emil** 

E

STARTING GraFORTH

 $3 - 11$ 

֧֧֧֧֧֧֝֟֡֡֡֡֡֡֡֡֡֡֡֡֡֡֡֬֓֓֓֓֓**׃**֓

 $\frac{1}{2}$ 

 $\frac{1}{r}$ 

 $\ddot{\phi}$ 

J.

 $\mathcal{L}_{\mathcal{F}_{\mathcal{A},\mathcal{B}}}$ 

MH.  $\mathbb{R}$ 

 $\mathcal{L}$ 

As you in almost, seen, and way as add awo numbers is to encer the numbers first, then type "+".

Ready  $3.4 + .$ 

**Ready** 

This notation, where the numbers precede the operator, is called Postfix, or Reverse Polish Notation, and is used in all versions of Forth, as well as in most Hewlett-Packard calculators. Its main advantane over "standard" notation is that complicated expressions can be evaluated without having to use parentheses. For example, if you wanted to add 3 and 5 together, add 7 and 9 together, then multiply their sums in a language like Basic, you would type:

#### $X = (3+5) * (7+9)$

Note that since Basic always multiplies before adding, parentheses were needed to group the sums together. In GraFORTH, you can solve the problem this way:

Ready 35

 $\begin{bmatrix} 3 \\ 5 \end{bmatrix}$  $\overline{0}$  Ready  $+$ 

r 81 Ready 7 9

 $[3]$ ĪIJ j oj

 $Readv +$ 

 $[8]$ 1 î 1 î

Ready<sup>a</sup>

 $[128]$ Ready.  $12B$ 

Ready

This example was "unfolded" so you can see exactly what is happening on the stack. Usually, the entire expression is entered on one line:

STARTING GraFORTH

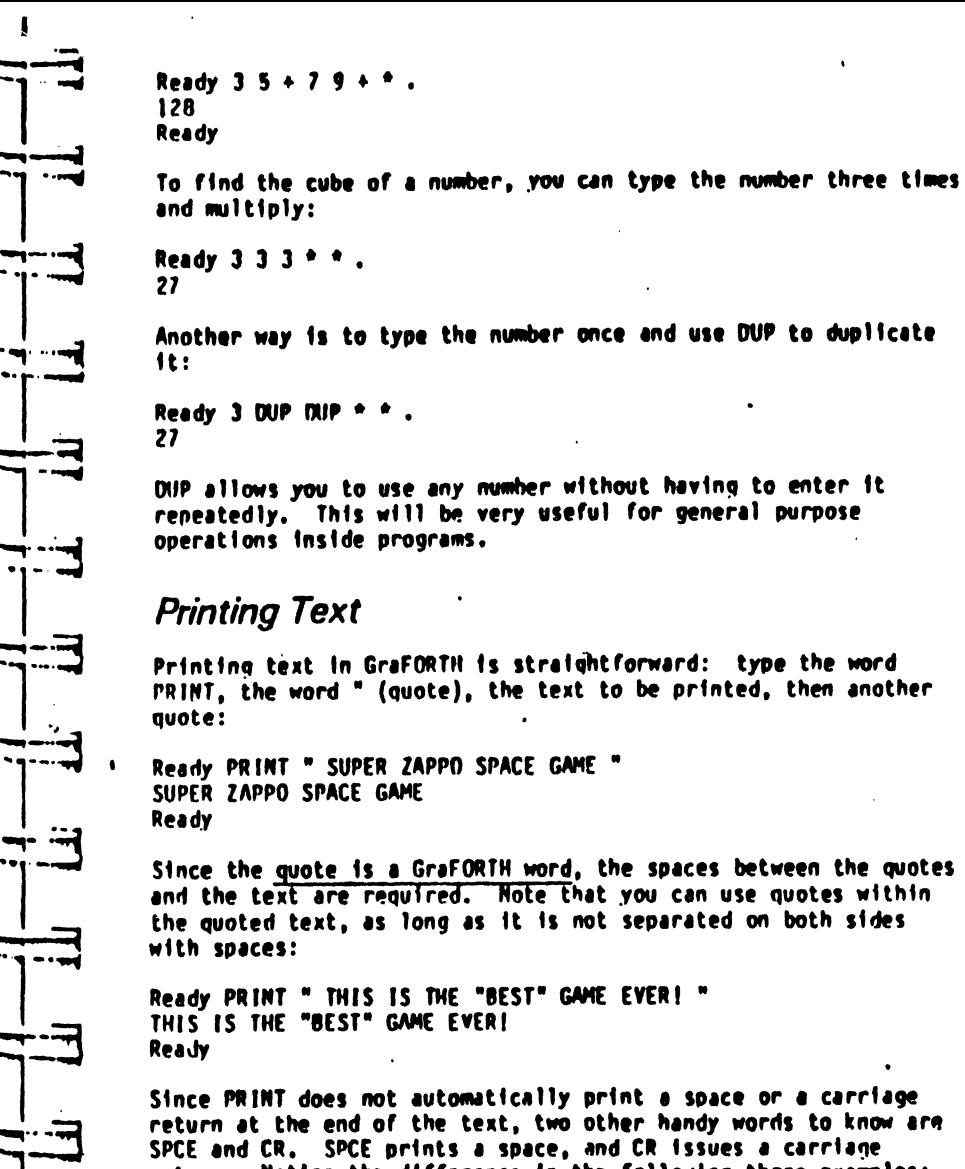

 $3 - 12$ 

**ARI** 11

Ready PRINT " THIS IS THE "BEST" GAME EVER! " THIS IS THE "BEST" GAME EVER!

Since PRINT does not automatically print a space or a carriage return at the end of the text, two other handy words to know are SPCE and CR. SPCE prints a space, and CR issues a carriage return. Notice the difference in the following three examples:

STARTING GraFORTH

 $3 - 13$ 

 $\mathbf{u}$ 

Ready PRINT " FIRE " PRINT " ONE " **FIREONE** 

Ready PRINT " FIRE " SPCE PRINT " TWO " **FIRE TWO** 

Ready-PRINT " FIRE " CR PRINT " THREE " **FIRE THREE** 

Printing text is not very useful if the system only prints the text immediately then forgets it. Fortunately, GraFORTH can do much more than that.

# **Defining New Words**

The power of GraFORTH as a language lies in the ability to define new words in terms of old ones. In fact, writing "programs" in GraFORTH is done by simply defining a series of new words which accomplish the desired task. These new words are added to the word library and can be seen by typing the word LIST. In this way, the GrafORTH language itself (of which the word library is a part) "expands" to become your program!

New words are created with 'colon definitions' (so named hecause they begin with a colon). The form for a colon definition is:

: Kword name> <string of defining words> :

The colon tells the system to hegin a new word definition. The name that immediately follows the colon will be the name of the new word. The words that follow the name make up the "definition" of the word: they are the words to he executed whenever the defined word is typed. These words behave just as if they had been typed in directly at the keyboard. The semicolon marks the end of the colon definition, and causes the word to he compiled into machine language and added to the word library.

As an example, let's define a word that adds two numbers then prints their sum along with a short message:

Ready: SUM PRINT " THE SUM IS " + . ;

STARTING GrafORTH

Following the form for colon gerinitions. SUM is come name of the new word. and

PRINT " THE SUM IS " +.

is executed whenever the word SUM is entered. The word PRINT causes the phrase "THE SIM IS" to be printed, the + adds the top two numbers on the stack, and the period prints the sum. (Note that there are two spaces hetween the word IS and che quote, so that a space will appear between the text and the number.) Now let's try our new word:

Ready 25 31 SIM THE SUM IS 56 Ready

LIST the word library, and you'll see that the word SUM has heen added:

**Ready LIST** 

SUM

CHS

SGN

**CALL** 

ند د. است اهل

Err

 $\frac{1}{2}$ 

المسابدية

Frwy-

 $3 - 14$ 

A nice addition to this word would be to reprint the numbers being added. But before we commit ourselves to a colon definition, let's try it "live", where we can watch things one step at a time:

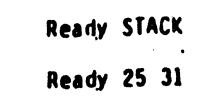

 $[25]$ 

Ē31 Ī

We need to make copies of the two numbers: one set will be reprinted on the screen, and other set will be added together. (Remember that many GrafORTH words consume numbers from the stack, so we need to have the numbers ready to "feed" them!) The quickest way to copy a pair of numbers is by using OVER OVER:

STARTING GraFORTH

 $3 - 15$ 

ili<br>V

 $\mathbf{1}$ 

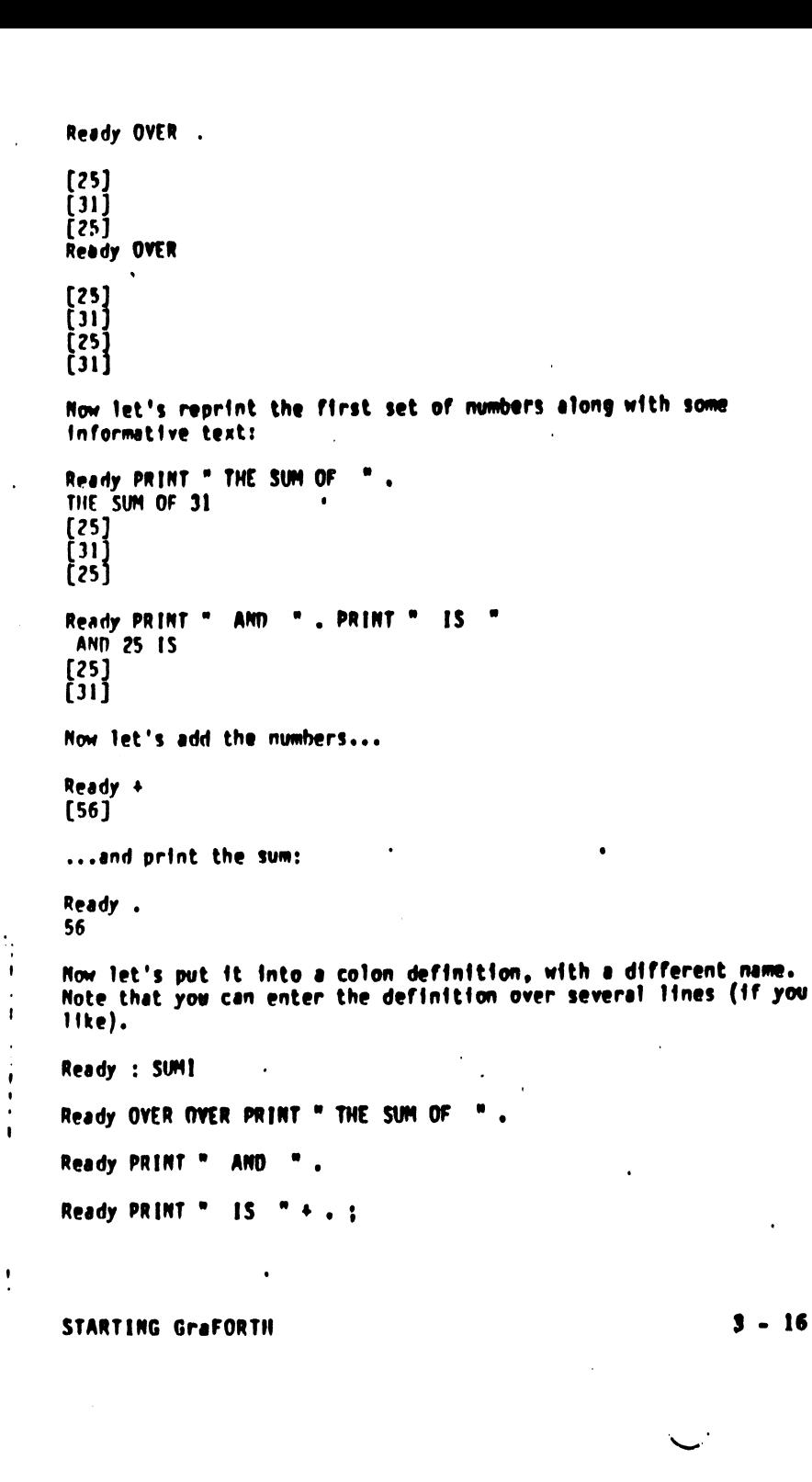

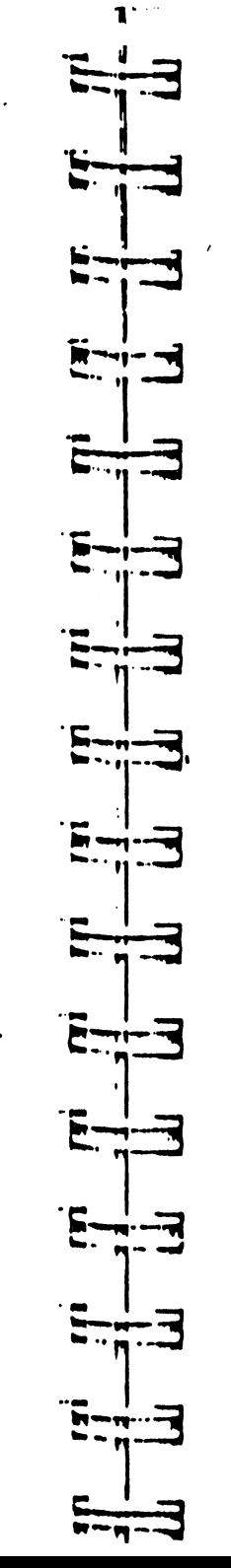

After entering the definition. the word SUM1 is also on the word Ilbrary:

**Ready LIST** 

**SIM1 SUM** 

**CIIS** 

**ABS** 

**Ready 25 31 SUMI** THE SUM OF 31 AND 25 IS 56 .

SIM1 can now he called at any time, from either the keyboard or another word definition, as easily as any of the original GraFORTH words in the word library.

Note: As you write and enter colon definitions, be sure to enter a semicolon to finish the definition! If you don't, GrafortH will assume that everything you type is part of a word to be executed at a later time. If GraFORTH ever responds to words like LIST with only a "Ready" promot, you've probably left a semicolon out of colon definition.

### **Forgetting Words**

You can see that if we keep on defining new words, the word library will continue to grow until we use up all of the memory available. Sometimes words are no longer needed, or a word might contain a mistake (???). In either case, to delete one or more words, the word FORGET is used. It takes the form:

Ready FORGET <wordname>

FORGET cannot selectively remove words from the middle of the word library. It only truncates off the top, deleting the specified word and every word above it. In our example, to delete both SUM and SUMI. type:

**Ready FORGET SUM** 

STARTING GraFORTH

neady Lini

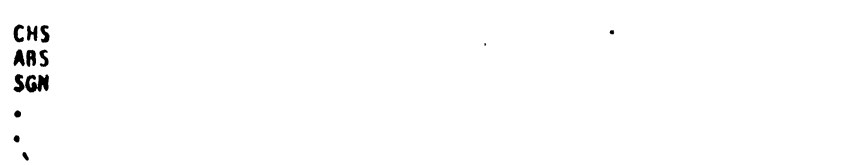

Notice that both SUM and SUM1 were removed from the word library. Had there been more words above them. they would also have been removed.

Note: You will not get an error message if you try to FORGET a word that is not in the word library. This makes implementing program 'overlays' easter. (Overlays will be discussed in Chapter 5.) However, if you misspell the word you want to forget, then no words will be deleted from the word library. Thus, it's a good idea to use LIST to verify that the right word or words have been deleted.

# **Looping Structures**

The GraFORTH DO - LOOP construct is available for repetitive tasks where the number of repetitions is known ahead of time. The form for a DO - LOOP is:

Cending value> <initial value> 00 <words to be repeated> LOOP

The word DO removes two values from the stack. The top number is used as an 'initial value' and the next number is used as an 'ending value'. The words between DO and LOOP are executed. then the initial value is incremented by one. If this incremented value (which we'll call the 'loop value') is still less than the ending value, the program loops back to execute the words hetween DO and LOOP again. This cycle is repeated as long as the loop value is less than the ending value.

If you are familiar with Applesoft Basic, you will notice that DO - LOOP is similiar to Applesoft's "FOR -- NEXT" looping structure.

It is often handy to retrieve the current loop value. Inside the DO - LOOP, the word "I" retrieves the loop value and places it on the stack. Here is an example:

Ready 5 0 DO PRINT " HERE IS NUMBER " I . CR LOOP HERE IS NUMBER O HERE IS NUMBER 1 HERE IS MUMBER 2 HERE IS NUMBER 3

HERE IS NUMBER 4

"5 0 NO" sets up the looping structure for 5 loops. Inside the loop, the phrase "HERE IS NUMBER" is printed, then the loop value is retrieved by I, then printed with ".". CR causes the carriane return to put each number on its own line, and LOOP marks the end of the loop, causing the loop value to be incremented and compared with the ending value. Note that the loop continues only as long as the loop value is less than the ending value. That's why the loop stops at 4, not 5 as in Applesoft.

STARTING GraFORTH

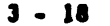

**Avenue de** 

ing ang sa sig

STARTING GraFORTH

The words 00 and LOOP work as a pair and must always he matched up, either on the same line together or entered in a colon definition. Typing DO or LOOP alone can have nasty and unnredictable results.

To make a loop with an increment other than 1, use 4L00P instead of LOOP. +LOOP removes a number from the stack to use as the increment. This number can be either positive or negative (for loops that count hackwards). Here is an example:

Ready 10 0 00 1 . CR 2 +LOOP

The 2 was used by +LOOP as the increment.

Ready 150 200 DO 1 . CR -10 +LOOP

 $\mathbf{r}$ 

 $\mathcal{V}$ 

I.

÷w.

 $\ddot{\cdot}$ 

 $\frac{1}{2}$ 

والمنافذة المتواز

 $\ddot{\phantom{0}}$ 

 $\mathcal{L}_{\mathcal{A}}$ 

 $160$ 

Loops can be nested inside one another. The loop value for the current innermost loop is always accessed by "I", and the loop value for the next outer level is accessed with the word "J", as in this colon definition:

Ready : DOUBLELOOP

**Ready 4 0 00** 

**PRINT " OUTER LOOP: " I.CR** Ready

**3000** Ready

J. SPCE I. CR **Ready** 

**Ready LOOP** 

Ready LOOP :

STARTING GraFORTH

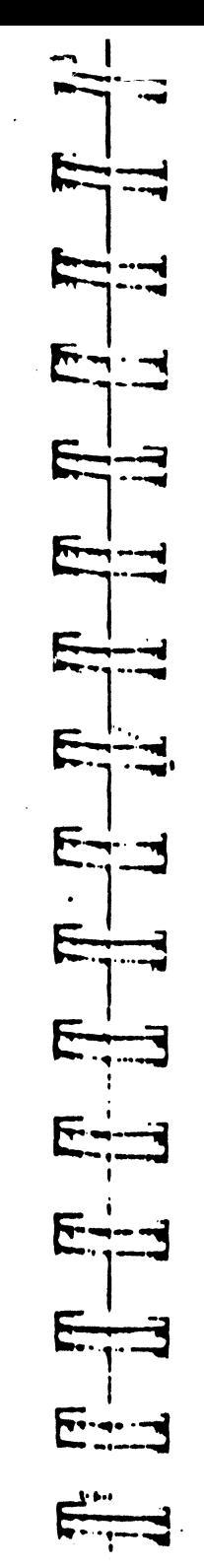

 $3 - 20$ 

**OUTER LOOP: 1 MITER LOOP: 2** OUTER LOOP: 3 The inner loop is cycled three times for each cycle of the outer loop. Note that the outer loop value is referenced in the outer loop with "I", but is referenced from the inner loop with "J". Just remember that "I" always references the loop value for the current innermost loop.

If more than two nested loops are being used, the loop value of the third loop out can be accessed from inside the innermost loop with the word "K".

# **The Return Stack**

Ready DOUBLELOOP

**OUTER LOOP: 0** 

 $0<sub>0</sub>$ 

 $0<sub>1</sub>$  $0<sub>2</sub>$ 

 $1<sub>0</sub>$ 

 $\mathbf{1}$ 

 $12$ 

 $2<sub>0</sub>$  $2<sub>1</sub>$ 

 $22$ 

 $3<sub>0</sub>$  $31$  $3<sub>2</sub>$ 

DO - LOOPs make use of another stack in the GraFORTH system, similar to the date stack, known as the 'return stack'. The return stack can also hold 128 numbers, though for most programs It rarely contains more than a few. (Most versions of Forth. because they are interpreted, use the return stack for a variety of purposes. Recause Grafortil is compiled directly into machine language, the Apple's processor itself takes care of these things.)

When the word NO is encountered, the top two values on the data stack are moved over to the return stack, with the loon value on top and the ending value underneath. The word LOOP increments the loop value on the return stack. The word "I" places a copy of the top return stack value and places it on the data stack. When the loop is finally exited, the two return stack values are removed.

#### STARTING GraFORTH

There are a few words in GraFORTH that enable you to use the return stack directly. The return stack can be a handy place to put numbers for a moment while playing games with other numbers on the data stack. (In Chapter 5 we'll show you how to declare variables for more permanent storage.) Care should be taken to avoid disturbing the value and placement of existing return stack entries when using DO - LOOPs. (In other words, if you're not sure, don't!) Here are the words that directly control the return stack:

PUSH moves the top data stack entry to the return stack.

PULL moves the top return stack entry back to the data stack.

POP removes the top return stack entry. The number is lost.

Suppose there are three numbers on the stack and you want to reverse the order of the bottom two. Here is one way to do it:

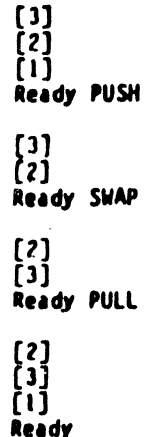

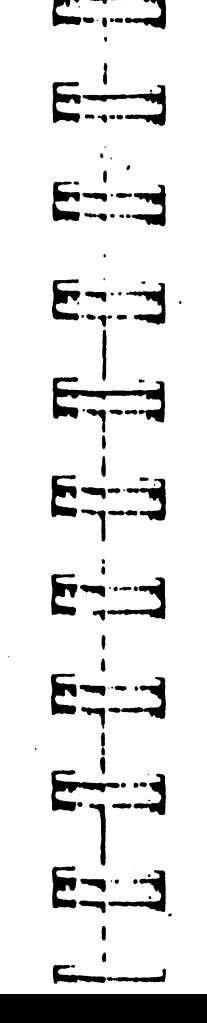

 $3 - 22$ 

# **Comparing Numbers**

A number of GraFORTH words are devoted to comparing numbers. These words are:

- (not equal to)  $\leftrightarrow$ (enual to)  $\bullet$ (oreater than)  $\blacktriangleright$
- *iless* than)  $\epsilon$
- (greater than or equal to)  $3<sub>0</sub>$
- (iess than or equal to)  $\epsilon$

Each of these words removes two numbers from the stack, comparing the second stack number down with th. top stack number. and returns on the stack either a 1 if the comparison is true, or 0 if the comparison is false. Here are a few examples:

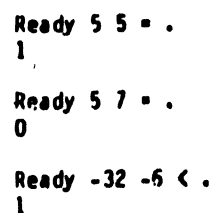

Ready 45 46 >= .

n

A couple of other words related to the comparison words are AND and OR. These words remove two numbers from the stack and perform a logical operation between each of the 16 bits of the numbers, returning another number to the stack.

AND performs a hitwise "AND" between the two stack values; OR performs a bitwise "OR". Don't worry if you're unfamiliar with the relationships between numbers and their bits. Usually the importance of AND and OR is between two zero or nonzero numbers:

If both the top stack value and the second stack value are nonzero (representing "true"), then the AND of the two numbers will also be nonzero. If either or both numbers are zero, then the AND will also be zero.

#### STARTING GrafORTH

 $3 - 23$ 

**STARTING GraFORTH** 

If either the top stack value or the second stack value are nonzero, then the OR of the two numbers will be also nonzero. Only when both numbers are zero will the OR operation be zero.

AND and OR are useful for combining the results of two or more tests. The following example tests whether or not a given number is greater than 5 and less than 10. We'll test with two numbers,  $7$  and  $3$ :

Ready 7  $\binom{1}{1}$ Ready DUP 5 >  $[1]$  $\mathbf{11}$ **Ready SWAP**  $\blacksquare$  $\overline{11}$ Ready 10 <  $\begin{bmatrix} 1 \\ 1 \end{bmatrix}$ Ready AND  $111$ 7 is greater than 5 and less than 10. Ready 13  $[13]$ Ready OUP 5 >  $[13]$ m Ready SWAP [1] **ři31** Ready 10 C  $\mathbf{11}$  $[0]$ Ready AND  $\lceil n \rceil$ 13 is not greater than 5 and less than 10.

 $\mathbf{t}$ 

STARTING GraFORTH

E

 $\overline{r}$ 

**Rayu** 

سبب بتع

 $\mathbf{r}$ 

 $3 - 24$ 

# **Decision and Branching Words**

An essential part of a computer language is the ability to test a condition, then make a decision on the basis of the test. GraFORTH has five different constructs that accomplish this. Each of the constructs contains a word which removes a number from the stack. In most cases, the "decision" is made on the basis of whether the number is zero or nonzero. Any nonzero number represents a condition being true. and a zero represents faise. (Note that the above comparison words place a one on the stack if the comparison is true, and zero if the comparison is false.)

A simple flowchart is included with each of the following constructs, showing the "flow" of the program. The arrows indicate what is executed in what order. The boxes represent a group of words to be executed. The diamonds represent a test. usually for a zero or nonzero number.

Note: Each of these constructs is made up of two or more words. Like NO - LOOP, these decision words work together, and cannot he entered alone. They must be entered either on one line or from within a colon definition.

#### **IF-THEN**

The simplest decision construct is IF - THEM. The form for IF -THEN is:

<stack test value> IF . <words to be executed>

**THEN** 

The word IF removes a number from the stack. If the number is not zero, then the words between IF and THEM are executed. If the number is zero, then the words between IF and THEN are skipped over. In either case, the program continues on after the word THEN. The flowchart for IF - THEN follows on the next page:

STARTING GraFORTH

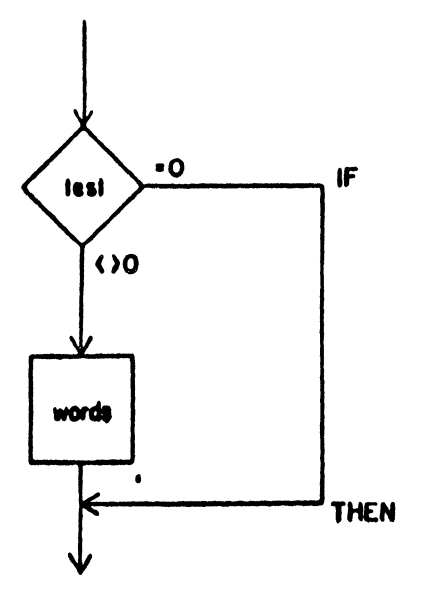

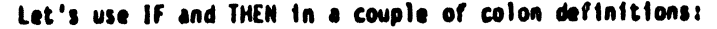

Ready : TEST1

Ready PRINT " THE NUMBER IS "

Ready IF PRINT " NOT " THEN

Ready PRINT " ZERO. " :

The first and third PRINT words are executed every time. The word IF removes a number from the stack (which we'll supply before we execute TEST1). If the number is nonzero, then PRINT " NOT ", which is sandwiched between the IF and THEN, is executed. If the number is zero, then it is not executed.

Ready 5 TESTI THE NUMBER IS NOT ZERO

Ready O TESTI THE NUMBER IS ZERO

 $\bullet$ 

IF - THEN constructs can be used with number comparison words. Remember that these words return either one or zero, depending on the success or failure of the comparison. Suppose that for some application, you want to set a limit on the size of numbers. The following word will let any number less than 25 pass through "unharmed", but any number over 25 will be replaced with a 25:

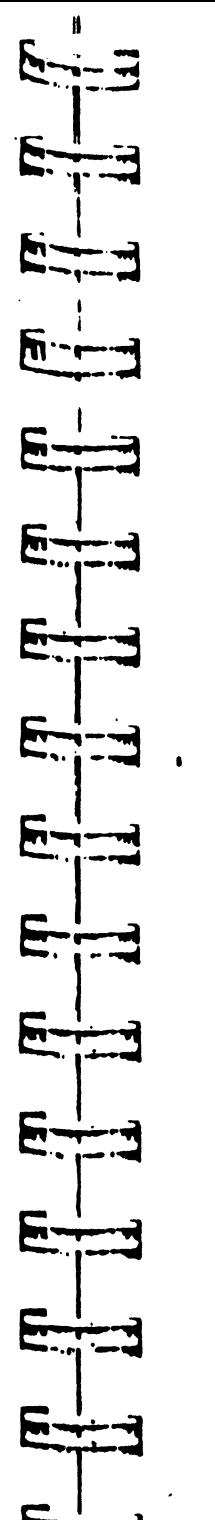

 $3 - 26$ 

griginal number is still on the stack. If the comparison is false, then the words between IF and THEN are not executed, and the number is left intact. If the comparison is true, then DROP 25 is executed, which removes the original number from the stack and replaces it with 25. Ready 16 UPPERLIMIT . 16 Ready 37 IPPERLIMIT . 25 Ready IF-ELSE-THEN Another version of the IF - THEN construct is IF - ELSE - THEN. The form is:

Ready : UPPERLIMIT

**DROP 25** 

**Ready DUP** 

**Ready** 

Ready  $25$   $>1$  F

Ready THEN :

<test stack value> 1F

<words executed if nonzero>

**ELSE** 

<words executed if zero>

THEN

As hefore, the word IF removes a number from the stack. However, if the number is nonzero, then the words hetween IF and ELSE are executed. If the number is zero, then the words between ELSE and THEN are executed. The program then continues after the word THEN. The flowchart for IF - ELSE - THEN follows on the next page.

The word DUP makes a copy of the top stack value. The word ">" compares the copy with the number 25, leaving a one on the stack If the number is greater than 25, or a zero if it is not. The word IF removes the one or zero from the stack to decide whether or not to execute the following words. Remember that the

STARTING GraFORTH

 $3 - 27$ 

 $\pm 1$  $\cdot$  )

716)<br>446

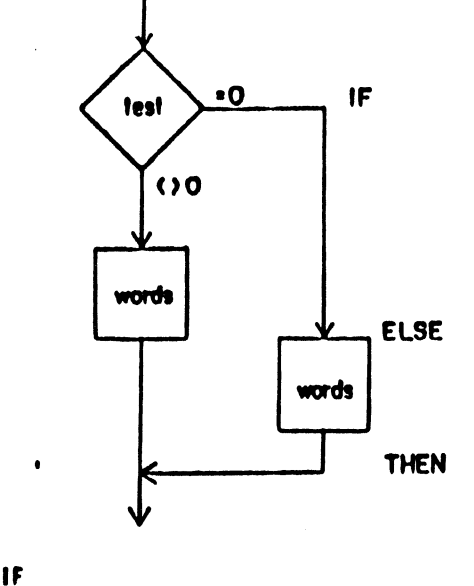

Ready : TEST2

Ready MJP 100 > IF

. PRINT " IS GREATER THAN 100 " **Ready** 

**Ready ELSE** 

 $\bullet$ 

 $\mathbf{r}$ 

 $\frac{1}{n}$ 

 $\boldsymbol{\mu}$ 

 $\cdot$ 

. PRINT " IS LESS THAN OR EQUAL TO 100 " Ready

Ready THEN ;

Again, we've dunlicated the number before comparing so that we could print it later, using one of the two beriods inside the IF - ELSE - THEN. Also note that the controlled words are indented. This is certainly not a requirement, but it greatly improves the readability of the word definition. (In the next chapter, we'll<br>show you how to use the text editor to save the text of the word definitions.)

Ready 106 TEST2 106 IS GREATER THAN 100

Ready 54 TEST2 54 IS LESS THAN OR EQUAL TO 100 Ready

As with loops, IF - THEM constructs can be nested. This example outs checks for both upper and lower limits on a number:

STARTING GraFORTH

 $3 - 28$ 

 $F'$ a

 $F - 3$ 

-- - - - - - - - - -

ヒーヨ

. ล

÷⊸ · –⊒

 $\overline{\mathbf{z}}$ 

५ न्व

 $\bullet$ 

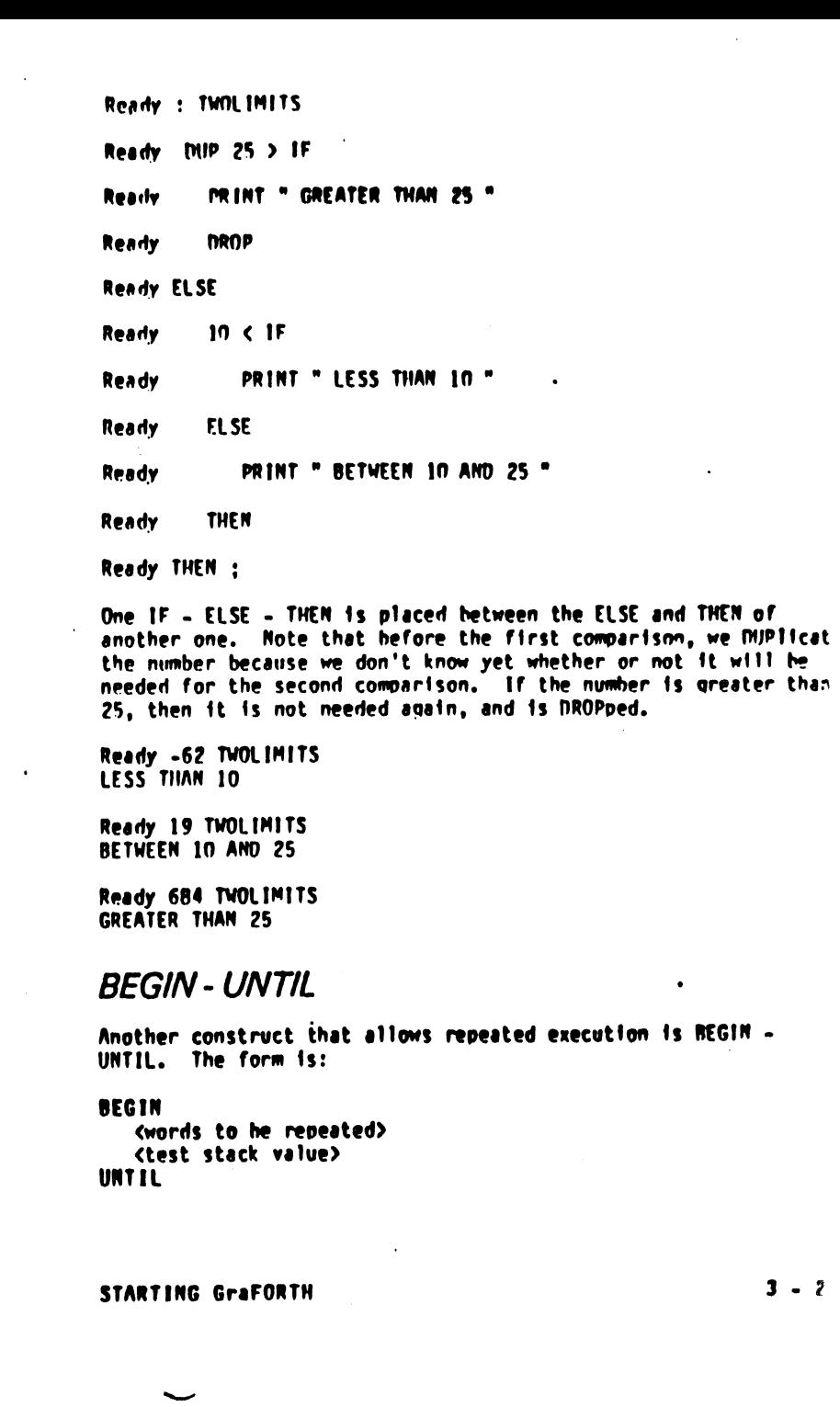

The word REGIN marks the beginning of the construct. The words hetween BEGIN and UNTIL are executed, then the word UNTIL removes a number from the stack. If the number is zero, then the program branches back and the words hetween REGIN and UNTIL are executed again. This loop is repeated until the stack value is nonzero, then the program continues past the UNTIL. This is the flowchart for BEGIN - UNTIL:

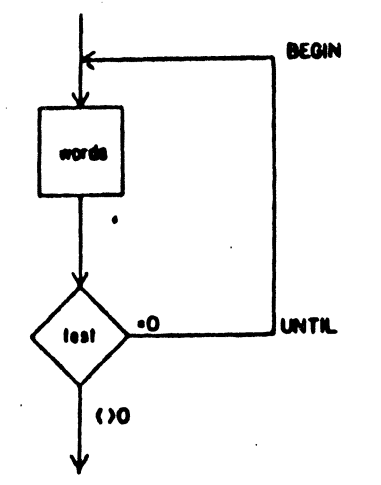

The following example starts with a zero on the stack, then prints the number, adds 1 to it, then loops back until the number equals A:

Ready O BEGIN DUP . CR 1 + DUP R = UNTIL

 $\blacksquare$ Ready

The words "DUP . CR" print the number without losing it and issue a carriage return; "I +" increments the number; and "DUP 8 =" determines if the number equals 8. Notice that this loop leaves a copy of the number on the stack when it finishes. Adding DROP to the end of the line takes care of this.

STARTING GraFORTH

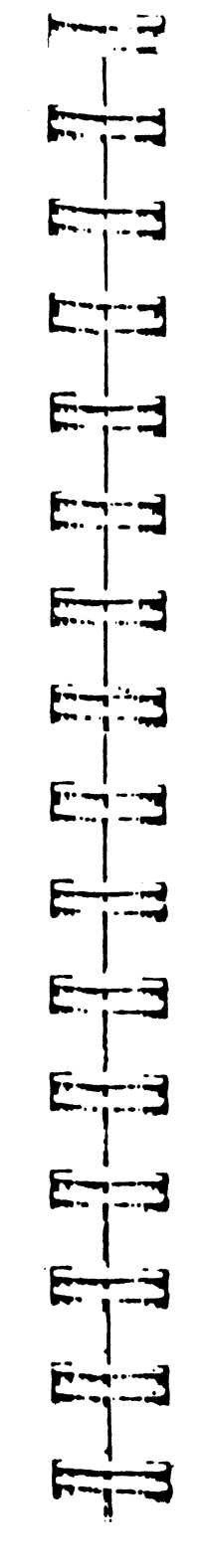

 $3 - 30$ 

## **BEGIN-WHILE-REFEAT**

The BEGIN - WILLE - REPEAT construct is similar to BEGIN - UNTIL. The form is:

#### **BEGIN**

(words to be repeated) <test stack value> **WHILE** ccontralled words>

**REPEAT** 

The word BEGIN again marks the beginning of the construct. The words hetween REGIN and WHILE are excluted, then WHILE removes a number from the stack. If this number is nonzero, then the controlled words between WHILE and REPEAT are executed. then execution jumps back again to the words after the BEGIN. If the number is zero, then the program jumps directly past the word REPEAT and continues on. The key to remembering this is that the controlled words are REPEATed WHILE the stack value remains nonzero. This is the flowchart for BEGIN - WHILE - REPEAT. Note that the test is at the beginning of the controlled part:

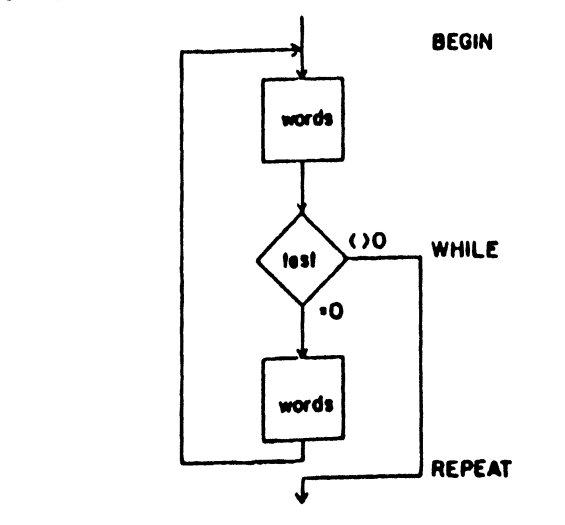

The following example is similar to the previous example for BEGIN - UNTIL. The number is tested first this time. While it is not equal to A, it is printed and incremented, and the cycle is repoated:

#### STARTING GraFORTH

 $3 - 31$ 

l it r

## Ready O BEGIN DUP R <> WHILE DUP . CR 1 + REPEAT

-1  $[8]$ 

Ready

# **CASE: - THEN**

Sometimes a choice needs to be made from a range of possible numbers. The CASE: construct allows you to do this. The form  $151$ 

<stack value>

#### CASE:

÷.

 $\frac{1}{2}$ 

 $\mathcal{H}_i$ 

<word 0> Cword 1>  $(word 2)$  $\bullet$  $\bullet$ 

<word n>

 $\mathbf{I}$ 

#### **THEN**

The word CASE: removes a number from the stack and uses this number to select and execute a single word from a list of words. A zero selects word O, a one selects word 1, etc. The word THEN marks the end of the CASE: construct, and is required. The flowchart for CASE: follows on the next page:

 $3 - 32$ 

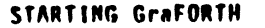

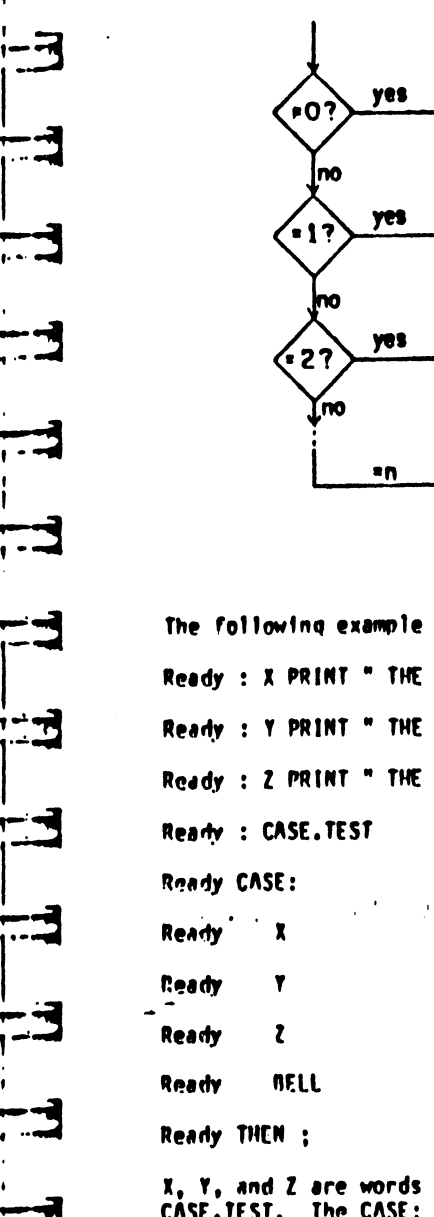

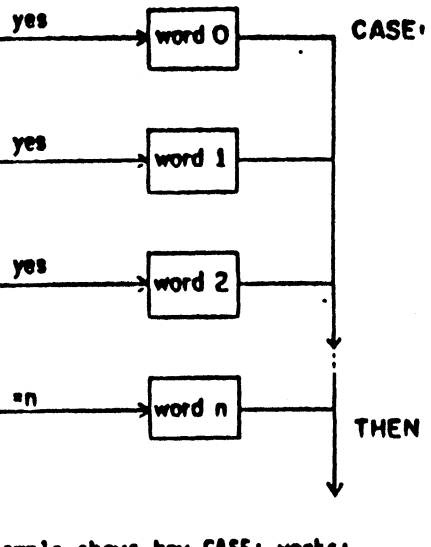

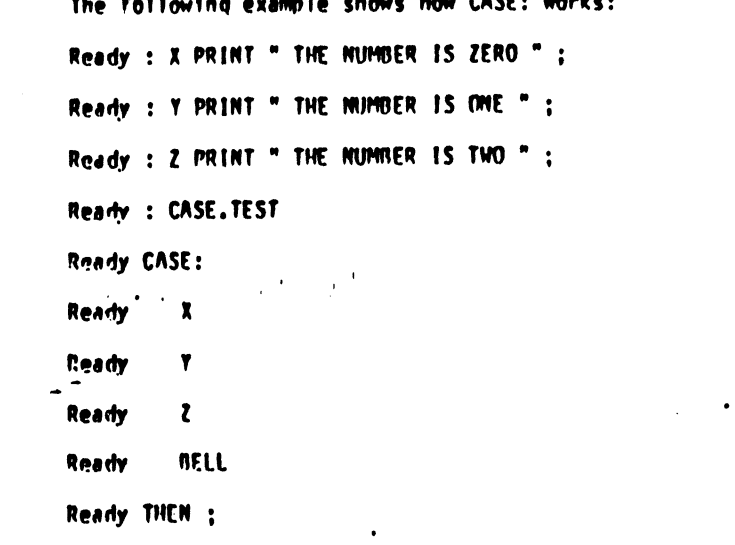

X, Y, and Z are words we have defined and are called by the word CASE, TEST. The CASE: 11st in CASE, TEST contains four words, so the construct uses the numbers  $\theta$  through 3. Zero selects  $\bar{x}_i$  1 selects Y, 2 selects Z, and 3 selects RELL:

#### STARTING GraFORTH

**Ready O CASE, TEST** THE NUMBER IS ZERO

Ready 1 CASE. TEST THE NUMBER IS ONE

Ready 2 CASE.TEST THE NUMBER IS TWO

Ready 3 CASE. TEST (The Apple speaker beeps.)

Warning: If the number which CASE: removes from the stack is too large or is less than zero, something strange and probably not-so-wonderful will happen. For example, the system may hand up. (In the above example, the only acceptable numbers for CASE. TEST are 0. 1. 2. and 3.) The key to avoiding trouble is to simply not let numbers out of the CASE: range go into the word CASE:. There are a number of ways to do this. Here is one for the above example:

Ready : SAFE.CASE

Ready DUP DUP 3 <= SHAP 0 >= AND

**Ready IF** 

CASE. TEST **Ready** 

**Ready ELSE** 

 $\cdot$ 

PRINT " THE NUMBER IS NOT. BETWEEN O AND 4 " Ready

DROP Ready

Ready THEN ;

SAFE.CASE first checks the number to see that it is between D and 4 before passing it on to CASE.TEST. If it is out of range, a message is printed. (You may want to try the words "NUP DUP 3 <= SWAP 0 >= AND" directly from the keyboard to see how they work together).

 $3 - 34$ 

 $\mathcal{L}_{\mathbf{a},\mathbf{b}}$ 

Ready 2 SAFE.CASE THE MIMBER IS TWO

Ready 7 SAFE.CASE THE NUMBER IS NOT BETWEEN O AND 4

STARTING GraFORTH

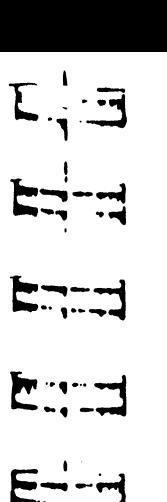

Ready -6 SAFE.CASE THE NUMBER IS NOT BETWEEN O AND 4

# **Program Structure and Other Miscellaneous Thoughts**

Notice that in the last example for CASE: ahove, we began by defining three short words: X. Y. and Z. Then we defined the word CASE.TEST, which calls one of those three words. Finally we defined SAFE.CASE, which calls CASE.TEST.

This "chain" of definitions is the way long programs in GraFORTH are built up. The 'low-level' words, which usually do rather menial tasks, are defined first. Then the next level of words. which call the first set of words, are defined. This process builds laver by laver until one last word is added to the top of the word library, which "coordinates the show". The entire program can be run by simply typing the name of this top word.

The beauty of this scheme is that each level of words can be thoroughly tested and dehugged before moving on to the next higher level. This helps to prevent the all-too-familiar scene of the programmer helplessly wading through miles and miles of computer print-out trying to find the elusive "bug" in a program.

Another advantage is that with separate word definitions, you can have more than one "program" in memory at a time. Words can be defined completely independently of each other, and used as individual programs or routines.

.... Which brings us back to some specific points on GraFORTH.

### **Word References**

Words in GraFORTH can only be defined in terms of already existing words, which reside in the GraFORTH word library at the time. In fact, any reference to a word that is not currently in the word library will produce an error message, and the unknown word will be ignored:.

Ready 5 0 DO I . CR STRANGE LOOP

#### STARTING GraFORTH

 $3 - 35$ 

M

#### TRAN He Fe ..... [Press ...turn,

#### Ready

 $\zeta$ 

Another source of trouble is defining a word with the same name as an already existing word. If this happens, the new word is added to the word library, but a warning message is printed:

Ready: OVER PRINT " OVER THE RIVER AND THRU THE WOODS " :

#### OVER Not Unique (Return)

With two words with the same name in the word library, how does the system choose between them? For our example, any words that referenced OVER before the new definition was added will still reference the earlier word. Any new references to OVER will reference the new definition. That means that the original definition is no longer accessible from the keyboard! In general, defining words with existing word names is not a good idea and should be avoided.

Programmers who like to dabble with recursion will be happy to hear that GraFORTH words can call themselves. Word definitions can also be nested one definition inside another, allowing the inside and outside words to call each other. These capabilities are very useful in certain recursive anniications, but should be avoided if not needed. (Your programs can get hard for people to follow!)

### Speed and Flexibility vs. Error Checking

GraFORTH is a very fast language. It has to be to manipulate 3-D images at the speeds it does. GrafORTITTs also very flexible. As you'll see in Chapter 6, GraFORTH gives you direct control of vour Apple.

You may be asking, "What's the catch?" The "catch" is that GrafORTH has little built-in error checking. In terms of speed, if your program works correctly, then repetitive error checking schemes can only slow your program down.

STARTING GraFORTH

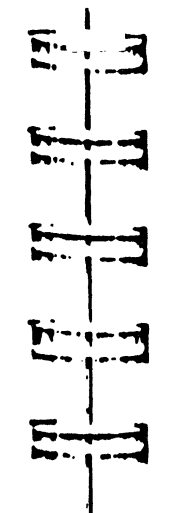

**도~~~** 

 $\mathbf{F}$   $\mathbf{H}$ 

 $E \rightarrow$ 

 $3 - 36$ 

In terms of flexibility, if you're allowed to do nearly anything. then there is nothing "to protect you from". GrafORTH follows the Forth convention that if you want error checking, you'll write it into your programs. If you don't need error checking. you don't have to include it.

One example is 'stack underflow and overflow'. Stack underflow is where a word tries to remove a number from the stack and the stack is empty. If this happens. GraFORTH will merely return the number that was last on the stack. Stack overflow is caused by trying to place more than 128 numbers on the stack. If this happens, the extra numbers are ignored. If a stack underflow occurs when the stack display is on, a long-stream of stack numbers may be displayed. If this happens, just type ARORT to clear the stack. (The key to avoiding stack problems is to be aware of what is happening on the stack at all times. Sometimes "single-stepping" through a list of words with the stack display on can helo.)

Another example of error checking is with words that "expect" a number in a given range. We've seen this already with the word CASE:. Many words in GraFORTH use numbers in a specified range. Some words don't mind the excess: they "fold" the number hack into an appropriate range and ignore the difference. Other words (like CASE:) do not fold back, and must be given a valid number. As we introduce words, we'll include any vaild ranges.

### **Words Which Look Forward**

Most words in GraFORTH look to the stack for any data or information they might need. Some words, like PRINT or FORGET. look forward down the input line for further data. You might be tempted to huild a colon definition like the following:

Ready: TESTWORD CR CR PRINT:

Ready TESTWORD " HI THERE "

Don't try it! The word PRINT looks for the text to be printed as it is compiled, not when it is executed. The above example will not work, and it may cause the system to go off the deep end... The other words (introduced in later chapters) which look to the input line for data work the same way, and should be used as described.

STARTING GraFORTH

### Tent v's. Graphics

Since the Apple graphics screen is used for the normal GraFORTH display, mixed text and graphics, changeable character sets. and lower case displays can all be used in GraFORTH. However, text scrolling is not as fast as it would be on a standard text display. GraFORTH includes two words. GR and TEXT. which enable you'to switch between the graphics display and a text-only display. The only advantage to using the text display is for faster scrolling, which can occasionally come in handy when editing files from the editor.

### **Memory Considerations**

Because of the large number of features implemented in GraFORTH, and the fact that both graphics screens are being used, free memory for program development is somewhat limited. The presence of a language card or RAM card eases this limitation considerably. The memory map in Appendix B shows the available free memory with and without a language card, and with or without the text editor in memory. Memory considerations when using the text editor will be discussed in the next chapter.

The way to keep memory free is to always FORGET words that are no longer needed. Loading one large program onto the word library above another is a sure way to run out of memory. Be aware of what is on the word library, and how much memory is being used.

There are two words to help you:

The word PRGTOP places the address of the top of the word library on the stack. This can let you know how large things are getting. This example was done with no additional words on the word library. (The addresses printed here are for example purposes only. The address numbers displayed may be slightly different.)

Ready PRGTOP.  $-32256$ 

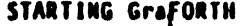

 $\ddot{\phantom{a}}$ 

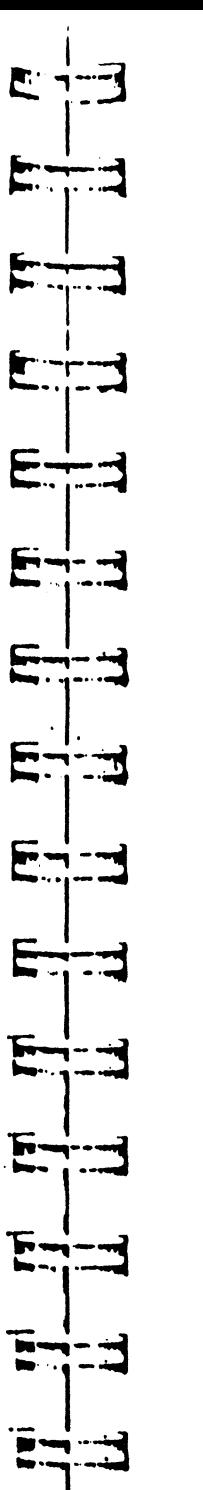

 $3 - 38$ 

For people who "think" in hexadecimal, the word SLIST can also be very useful. SLIST is identical to LIST, excent that it also displays the hexadecimal addresses of each word in the word library. By comparing adjacent numbers, you can determine how much memory each word takes. Here is a sample of a SLIST:

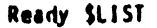

**SB254 CHS SR246 ABS** \$8224 SGN **SRIFA CALL SAIE9 PREG** SBIDE YREG

Since SLIST displays the address at which each word begins, the first address shown is the heginning of the top word, not the top of the word library at the end of the word. To determine the address of the top of the word library in hexadecimal, you can define a "dummy" word and then use SLIST. The top address will be the top of the word library after the dummy word is deleted:

("IT" does not execute anything.) Ready : IT :

Ready SLIST

**SA26E 1T SR254 CHS SR246 ABS** 

 $\bullet$  .

#### Ready FORGET IT

SB26E is the hex address of the top of the word library,

STARTING GraFORTH

# $C<sub>v</sub> n$  $C<sub>r</sub>$  $u<sub>s</sub>$  $i$  $o$  $l$ ,

 $\ddot{\phantom{a}}$ 

 $\mathbf{v}$ 

Let's take a break here, and digest some of this information.<br>This might be a good time to grab a pizza, take a nap or come out<br>of hiding and visit someone who hasn't seen you in a few days!<br>Anyway, when you come back we'l

STARTING GraFORTH

 $3 - 40$ 

Бm.

E:

E.

 $\overline{\mathbf{r}}$ 

## **CHAPTER FOUR: TEXT MAGIC**

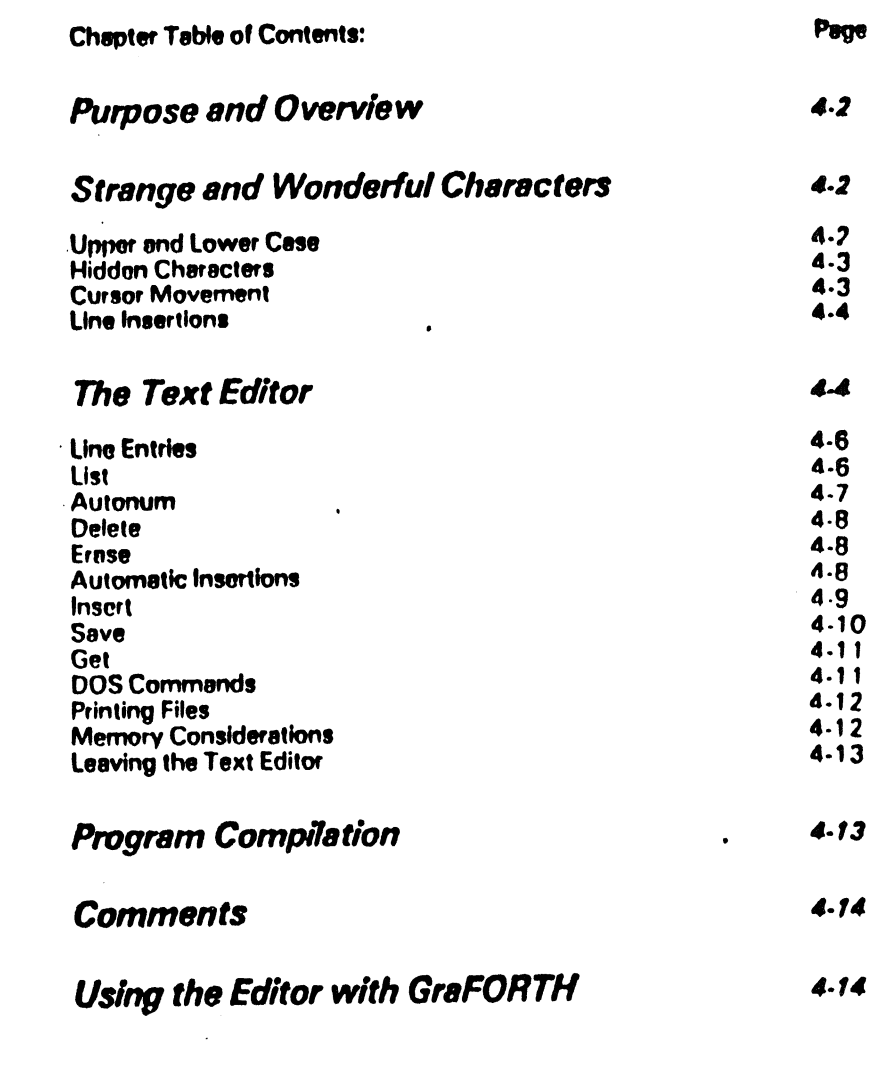

 $4.1$ 

**TEXT MAGIC** 

# **Purpose and Overview**

In Chapter 3, we learned (among other things) how to define new words in terms of existing ones. The words were added to the dictionary and could be called at any time. However, there was no way to save the text of the definition; to go back to the string of words which defined it.

Enter the GraFORTH text editor, a straightforward general purpose line-oriented editor. Text can be created here, modified, saved to disk, read back in, and more.

GraFORTH includes words to compile text into the system from the editor or directly from the disk. If any defined words need to be modified, they do not have to be completely re-entered. They can be changed from the editor, then recompiled by the system.

In this chapter, we'll discuss how to use the text editor and how to compile GraFORTH programs from the editor or from disk. We'll also give you some pointers to keep both system and editor memory happy. But first, we should discuss some of the special characters used in GraFORTH, both in and out of the editor, and how they can help hoth your programming and your programs.

# **Strange and Wonderful Characters**

### **Upper and Lower Case**

If you've looked at the GraFORTH demonstration, you've seen all these lower case characters on your Apple screen, but until now, we haven't told you how to enter lower case characters yourself. There's really no magic, as we'll soon see!

**TEIT MAGIC** 

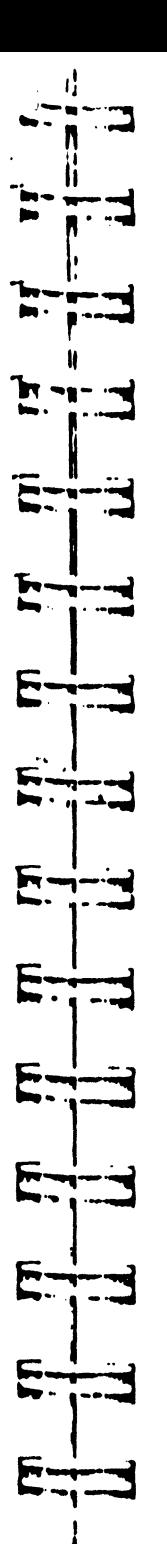

 $4 - 2$ 

Upner and lower case can be set in a number of ways, and each is a two-key process.

While entering a line, type ConTRoL-O, then

- "E": Subsequent entries will be in lower case unless ESC is pressed in advance. If ESC is pressed first, the following character will be Tn upper case.
- "S": Fotcles will be shifted to upper case if your Apple II has the one wire shift key modification. [A wire] running from the shift key to the game paddle AN3 input).

"U": All entries will be in upper case.

"L": All entries will be in lower case.

## "Hidden Characters"

Although the Apple J[ keyhoard won't accept all the ASCII characters, GraFORTH will. Here are the keys to press to get the "hidden characters":

ConTRoL-Shift-N gives a left bracket ConTRoL-Shift-M gives an underline ConTRoL-Shift-P gives a reverse slash Shift-M gives a right bracket unless one of the lower case shift options has been set.

### **Cursor Movement**

As you may have discovered by now, the Apple arrow keys work as they do in most Anple applications: the left arrow is a "backspace" key that enables you to back up on the line to correct mistakes. The right arrow is a "retype" key. If you use the right arrow key to move the cursor over text on the screen, the text will be treated by GrafORTH as if it were being typed again directly from the keyboard.

TEXT.MAGIC
The Apple ESCape codes for moving the cursor also work from GraFORTH. These can be handy for making fast corrections from the GraFORTH text editor. If you're unfamiliar with the Apple ESCape codes, we suggest you consult one of the Apple manuals. Most of the manuals discuss these codes.

Note: If any of the lower case shift modes have been set, then the ESCape key cannot be used to move the cursor. To move the cursor using ESCane. First set upper case only (ContRoL-O. U) shift mode.

### *I* ine Insertions

ina<br>Ma

Insertions can be made into the middle of a line using ConTRoL-I. Pressing ContRoL-1 pushes any characters to the right of the cursor one more space to the right.

To make an insertion using ConTRoL-I. first use the Apple ESCape codes to move the cursor to the beginning of the line to be channed. Use the retyne key to move the cursor to the point of insertion, then press ConTRoL-I enough times to open up a space in the line for insertion. Now enter the additional text, then use the retype key to move the cursor to the end of the line, and press (return).

Note: The ConTRoL-I feature works for editing only one 40-character line at a time. Pressing ContRoL-I too many times can push text off the right end of the screen and into Never-Never Land....

## **The Text Editor**

There are actually two text editors on the GraFORTH system disk. named ONJ.EDITORI and OBJ.EDITOR2. The first is used on systems that do not have a language card or RAM card and can edit about 2000 characters without changing the default settings. The second is used with systems that have language cards and can edit ahout 11,500 characters. Otherwise, the two editors are identical.

**TEXT MAGIC** 

 $\sum_{i=1}^{n}$  $\mathbf{h}$  . The contribution of  $\mathbf{h}$  $\blacksquare$ 

 $\ddotsc$ 

Note: GraFORTH and the GraFORTH editor both use standard DOS text files for program storage. If you have a text editor that you are accustomed to that also uses DOS text files, you may use it instead of the GraFORTH editor. Large programs will be more manageable in a text editor such as Apple Writer 2.0. Compiline programs into the GraFORTH system from disk is the same regardless of what editor is used to create the file.

For the editor examples in this chapter, we will use English sentences for text instead of GraFORTH programs. The editor donsn't know the difference, and it makes things easier to read. The editor is of course usually used for writing GraFORTH programs. The GraFORTH word MEMRD, discussed in the next section, allows text to be read and compiled directly from the editor.

To enter the editor from GraFORTH, type ENIT. The appropriate editor will automatically be loaded. In a few seconds you showld see the GraFORTH editor header:

GraFORTH ][ Editor (C) 1981 P. Lutus

The first command to know in the editor is "?", the question mark. Entering a question mark gives you the Editor Command Index, a list of all the other editor commands:

Save Get Insert Delete Program Memory List. Write **Erase** - Autonum **Rve** ConTRoL-D-DOS

 $\mathbf{r}$ 

 $\sim$  100  $\sim$  100  $\sim$ 

We'll discuss each of these commands in turn, but first let's find out how to enter text into the text editor.

TEXT MAGIC

### **Line Entries**

Entries to the text editor are preceded by line numbers. These line numbers have no meaning to GraFORTH, and are not retained in the program file when it is saved to disk. They simply serve as an index to the file while it is in memory. The editor line numbers are in steps of 10, and whenever insertions or deletions are made, the file is renumbered automatically, in steps of 10 again.

To enter a line, simply type a line number followed by the line. Here are some example lines to enter:

10 My very first editor line! 20 Entering lines in the editor is 30 similar to entering lines in Basic.

### **LIST**

 $\bullet$ 

To see that these text lines have been stored, they can be listed by typing "LIST" or simply the letter "L". (All of the editor commands are single letters, and should be entered in upper case.)

10 My very first editor line! 20 Entering lines in the editor is 30 similar to entering lines in Basic.

#### **Done**

(The "Done" message is printed whenever an editor command is successfully accomplished. We're not going to show it in all of our examples, though.)

Inserting lines in the text editor is much the same as in Basic. Simply enter a line number between the line numbers you want the text inserted into. Remember that after the insertion is made, however, the lines will be renumbered in steps of 10. Let's insert a line between line 10 and line 20 by giving it a line number of 15:

15 With some important exceptions,

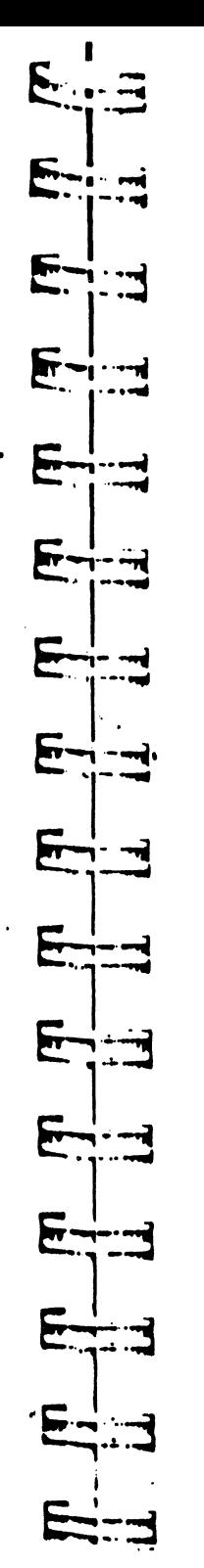

4 - 6

Now let's list the file again to see that the line was inserted and the following lines were renumbered:

10 Hy very first editor line! 20 With some important exceptions. 30 Entering lines in the editor is 34 similar to entering lines in Basic.

If the file being edited gets rather long, you don't have to list the entire file every time. The listing automatically stoos every 16 lines. If you press ConTRoL-C during the pause, the listing will stop. If you press any other key, the listing will continue.

You can also use "List" to list a single line or a range of lines. Assuming a file contains at least 15 lines (numbered 10 to  $150$ :

lists line 80 only.  $\mathbf{f}$  and

L 80.150 lists lines 80 through 150.

lists from line 80 to the end of the file.  $L$  80.

lists from the beginning of the file to line 80.  $L$ ,  $RO$ 

### **AUTONUM**

The editor also provides automatic line numbering. Going back to our original example. Itst the file, then press "A" for "Autonum". The next line number, line 50, will appear for you. Enter a couple of lines with Autonum on:

 $\mathbf{A}$ 50 This is much nicer than having 60 to enter the line numbers myself. 70

To stop the Autonum feature, just press <return> at the beginning of the line after the line number.

TEXT MAGIC

To change a line already in the editor file, simply retype the line number followed by the corrected line. The ESCape codes and the right-arrow key can be used to retype a line that is on the screen, and ConTRoL-I can be used to make insertions within the line.

Simply entering a line number followed by <return> won't delete a line, as is true for Dasic. Instead this will create a blank line, very useful in its own right for separating program segments and word definitions. To make a blank line while the Autonum feature is in use, enter a space, then press <return>.

### **DELETE**

The "D" ("Delete") command is used for deleting a line or range of lines. Its format is identical to "List" (though its effects are very different!):

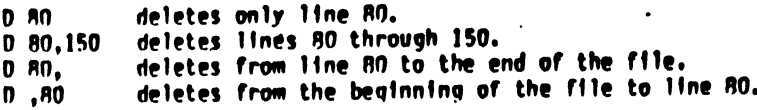

### **ERASE**

To erase the file in memory, press "E" for "Erase". A prompt will appear:

Erase  $(Y/N)$  :

This prompt prevents inadvertent file erasure. Enter "Y" and press Return to erase the file.

### **Automatic Insertions**

In a previous example, we used Autonum to add to the end of the file. When used in the middle of a file, Autonum also automatically inserts the text, making room for the text and renumbering later lines. For these examples, let's start with a new file. Erase the file in memory, then enter a couple of lines:

10 The first line in the file... 20 The last line.

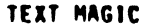

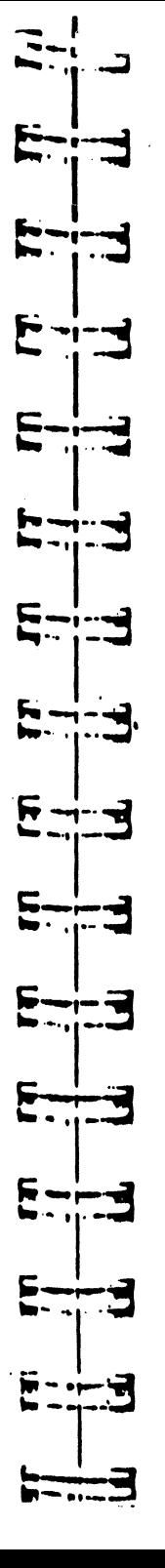

4 - 8

We can start an insertion by entering the first line number of the insertion ourselves:

15 must surely be followed by others.

Now, pressing "A" will cause automatic line numbering that starts following the last entered line, line 15, and insert this text into the file. Since line 15 is renumbered to become line 20. the next line number, printed with the Autonum feature. Is line  $30:$ 

 $\mathbf{A}$ 30 Autonum does more than generate 40 line numbers. It also inserts 50 into the middle of a file. 60

Again, Autonum is turned off by pressing <return> with mo text. Let's list the file now:

 $\mathbf{L}$ 10 The first line in the file... 20 mist surely be followed by others. 30 Autonum does more than generate 40 line numbers. It also inserts 50 into the middle of a file. 60 The last line.

### **INSERT**

The "I" ("INSERT") command can also be used to initiate insertions into a file. Instead of typing the first inserted line before using Autonum, INSERT is used to specify the starting line number. Let's delete the lines we just entered, and re-enter them, this time using INSERT.

 $n, 2n, 50$ 

**TEXT MAGIC** 

Done

 $\mathbf{L}$ 10 The first line in the file... 20 The last line.

4.9

We want to insert between lines 10 and 20, so enter:

 $\frac{1}{15}$ 

Autonum'will use this line number as the point of insertion. instead of the last accessed line.

 $\blacktriangle$ 20 must surely be followed by others. 30 Autonum does more than generate 40 line numbers. It also inserts 50 into the middle of a file. 60

List the file again, and you will see that these lines have been re-inserted into the file.

## **SAVE**

To save a file to disk, press "5". A promot will appear:

#### s. (Filename) :

**TEIT MAGIC** 

Enter the file name you want the file to be saved under. If desired, you can also specify a disk slot and drive number here. separated by commas using the standard DOS format. Here are a couple of examples:

(Filename) : TESTFILE (Filename) : TESTFILE.S6.01

If you want to save only a portion of the file to disk, enter a slash after the filename, followed by the range of line numbers to be saved:

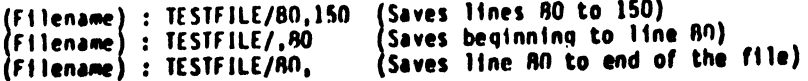

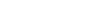

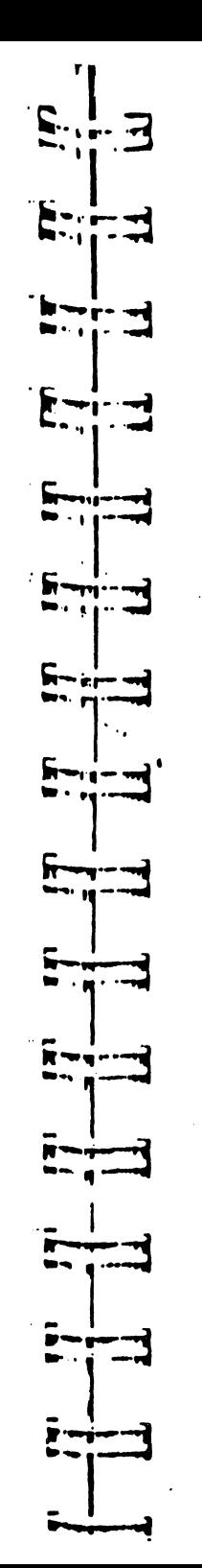

 $4 - 10$ 

### **GET**

c

To get a file from disk and load it into the editor memory, press "G". A promot will appear:

### (Filename) :

Enter the name of the file to he loaded and, if desired, the disk slot and drive at which it is located, using the same format as SAVE.

To get a file and insert it at a particular location in the existing file, enter a slash after the filename. followed by the destination line number in the current file. This example will insert the file TESTFILE into the current editor file between lines 110 and 120:

#### (Filename) : TESTFILE/115

Note: "GET" always inserts the file into the present memory contents. The file contents are not erased by "GET". To erase the present file and get a new one, "ERASE" the present file and then "GET" a new one. Seems simple enough.

Note: Since "GET" and "SAVE" use slashes to specify certain lines in a file, filenames that contain slashes cannot be used with the text editor.

### **DOS Commands**

To enter a DOS command directly from the editor, press ConTRoL-D and (return). A prompt will appear:

#### Fotor DOS Command :

From this prompt, you can enter any DOS command, to get a catalon, delete files, lock files, etc. The prompt repeats after each DOS command so that you can execute several commands without having to press ConTRoL-D every time. To return to the editor prompt (a flashing cursor with no prompt line), simply press (return) twice.

**TEXT MAGIC** 

 $\sigma_{\rm{eff}}=0.01$ 

### **Printing Files**

Editor files can be printed directly from the editor. Type ContRoL-D and Creturn> to get the DOS prompt, then type "PR#1". (If your printer is in another slot, substitute that number.) the printer will be activated, then press (Return) twice to remove the DOS prompt.

with the printer enabled, you can type "L" to list the file to the printer, pressing Creturn) when the listing stops every 16 Tines. A better way is to type "W" for "Write". This option writes the editor file out without any nauses.

Since "PR#0" does not reconnect GraFORTH's special graphic output, press Reset to turn the printer off and return to a normal display. The next chapter includes a discussion on how to access peripherals and return to GraFORTH in a normal manner.

## **Memory Considerations**

As the GraFORTH word library grows, it can begin to use the same memory that is used from the editor. If the word library is large enough, adding words can erase a part of the editor file, or even the editor program itself. Conversely, using the editor can destroy the top of the word library, requiring the system to he rehooted.

In addition, the amount of usable editor file memory is determined by the presence or absence of a language card. We suggest you study the memory map in Appendix D and become generally familiar with areas of memory used by the GraFORTH language, the editor program and the editor file in your system.

To find the amount of free memory left in the editor file area, press "M" for "Memory". You will see:

Free Memory

followed by the number of bytes (or characters) of memory left.

You may want to adjust the amount of memory used by the text editor, to avoid conflict with GraFORTH. To accomplish this, you may position the file either up or down in memory. To do this, press "P". A display will appear:

**TEXT MAGIC** 

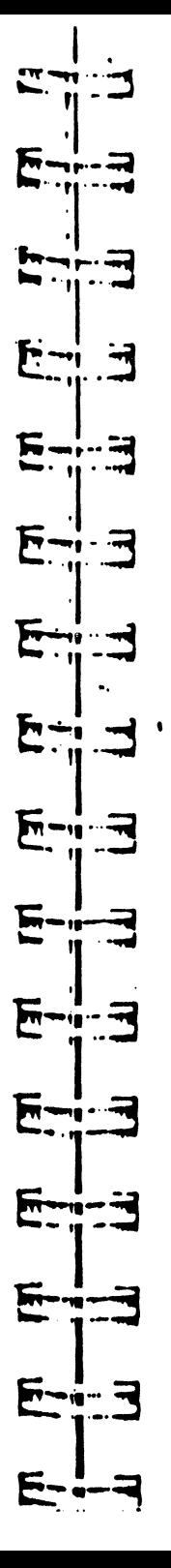

 $4 - 12$ 

Program Length **Position** Free Memory Change Position (Y/M) :

The length, nosition (starting address of the editor file area). and memory labels will be followed by their present numeric values. In change the editor file position, enter "Y" to this ontion. You will be promoted:

Enter New Position :

On a language card system, the file position can he moved somewhat higher to make more room for che GraFORTH word library. On a non-lanmiane card system. It's often best to use the editor without regard to keeping the word library intact. save the edited file to disk. and reboot GraFORTH from scratch. This method will be outlined in the next section.

### Leaving the Text Editor

To leave the text editor and return to GraFORTH, simply type "B" for "Bye".

## **Program Compilation**

GraFORTH normally accepts its input from the keyboard. Each line is compiled immediately and acted upon if necessary.

GraFORTH can also read lines from the editor file or from a disk file, treating the lines as if they were typed from the keyboard. GraFORTH programs can be written in the editor and saved to disk. then read and commiled into the system.

The word to read and compile text from the editor huffer is MEMRD. MEMRD removes a number from the stack, interprets this number as an address, and hegins reading text from memoty starting at this address. It reads and compiles until it either reads a zero hyte (marking end-of-file) or encounters an error. Control is then returned back to the keyboard.

The address of the editor file huffer is 34817, unless channed with the Program Position option in the editor. To read the text from the editor, type:

**TEXT MAGIC** 

Ready 34817 MEMRO

To read and compile directly from a text file, the word READ is used. The form for READ is:

READ ". <filename> "

READ reads to the end of a file, or until an error is encountered.

HEMRD and READ are usually used to compile word definitions into the word library, but immediate-execution lines can also be included.

### **Comments**

Usually, the GraFORTH Editor is used for writing and editing GrafORTH programs instead of the text used earlier in this chapter. Comments in the source file of a GraFORTH program can often he very helpful for understanding and keeping track of long **Droorams.** 

The GraFORTH word "(" is available for inserting comments into program files. In compiling the program, when GrafORTH sees a "(" set off with a space on either side, it innores the rest of the text on the line until it sees a ")". Comments can be inserted freely in the source file. Here is an example of such a comment line:

10 ( PARENTHESES AROUND A COMMENT )

## Using the Editor with GraFORTH

When smaller programs are being developed, the editor and the GraFORTH system can be used closely together. Load the editor and enter the program, then return to GraFORTH and compile the program with MEMRD. If the program has bugs or needs further changes, simply return to the editor and make those changes. When returning to GraFORTH, FORGET the original word definitions before compiling the new ones, to prevent "Not Unique" errors from occurring. (Unless you're testing a very short program, you should also save the program to disk after each edit.)

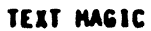

 $\overline{m}$  -  $\overline{m}$ س - ا- سط سن - اس ابعا  $\overline{m}$   $\cdot$   $\cdot$   $\overline{m}$ 

 $4 - 14$ 

When larger programs are being developed and GraFORTH/editor memory conflicts are likely, it's hest to separate editing and compliing. Use the editor to write the program, then save the program to disk. Then return to GrafORTH and compile the program with READ or MEMRD. If the program needs to be changed. FORGET the words before returning to the editor, so that editor usage won't erase the top of the word library. From the editor, reload the program from disk and continue editing.

Understanding and following the above guidelines will protect you from memory conflicts, and will make programming in GrafORTH much easier.

As you become more comfortable with programming in GraFORTH, you will probably want to use the editor to list some of the program files on the system diskette. We encourage you to do this. The system files provide excellent programming examples in GraFORTH.

**TEXT MAGIC** 

## **CHAPTER FIVE: DEL VING DEEPER...**

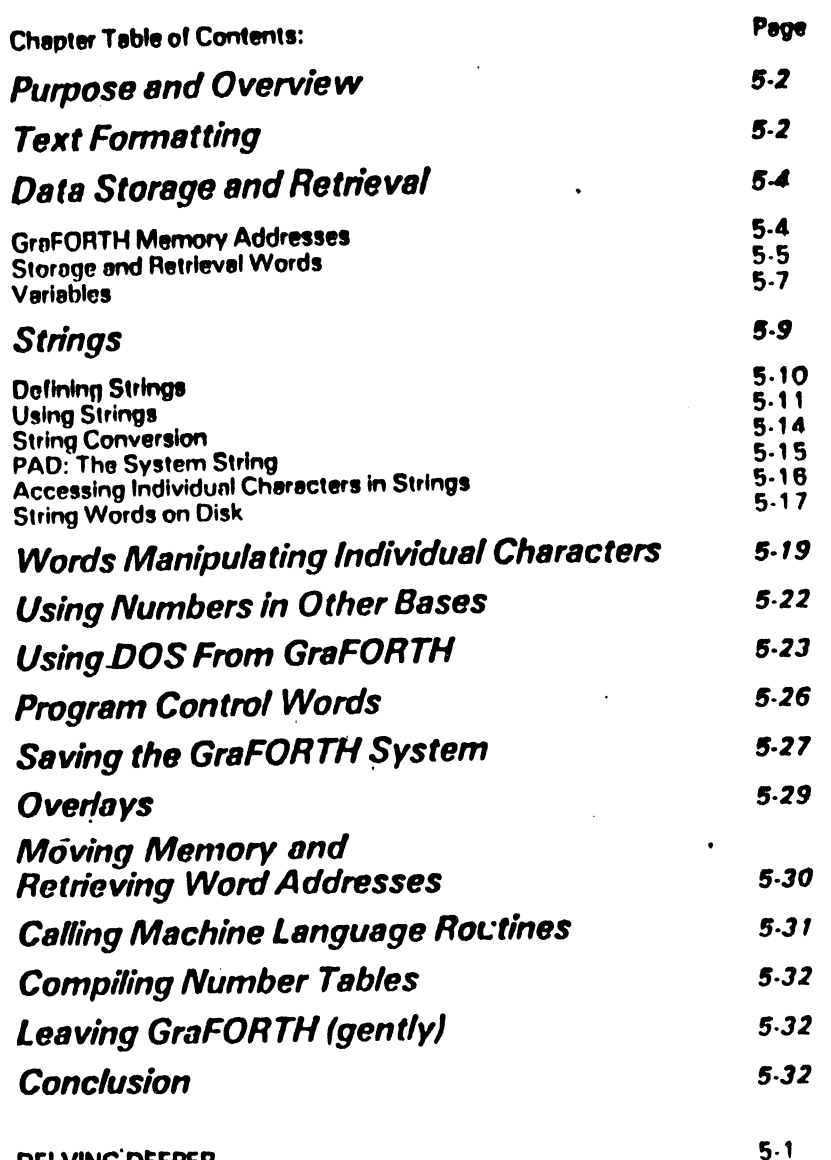

**DELVING DEEPER** 

 $F - -$ 

Friedrich<br>Britischer

 $\begin{bmatrix} 1 & 1 & 1 \\ 1 & 1 & 1 \\ 1 & 1 & 1 \end{bmatrix}$ 

 $E = 3$ 

E---

 $E = -7$ 

 $E \div \exists$ 

5--3

 $E - -3$ 

 $E =$ 

 $F$ .

 $F = -3$ 

**Exi-3** 

 $E -$ 

## **Purpose and Overview**

Chapter 4 introduced GraFORTH as a language. In this chapter. we'll round out the language and give you some of the background you need before moving on to the graphics features ("What? You mean this language has graphics too?!") in the next three chapters.

We'll start off by introducing the GraFORTH standard text manipulation words (not to be confused with the fancy ones we'll show you in Chapter 7). Then we'll discuss storing data in memory, and the various words used to accomplish this. Ne'll talk about the two other kinds of words in GraFORTH (variables, and strings), and how they can be used to set aside memory for data storage in very convenient ways. Following this will be a discussion of the string operators built into the system and on a disk file.

Next, we'll talk about using DOS from GraFORTH, and introduce SAVEPRG, the word that makes your work permanent. We'll tie up the loose ends with a number of words which are extremely useful, but evade strict categorization.

## **Text Formatting Words**

These are the words which are used to position text and characters on the screen, and clear the screen, or portions of it. Each of these words is straightforward.

### Review

L

You have seen how to use PRINT, SPCE, and CR already in Chapter 3. For a quick review...

- PRINT prints following quoted text starting at the current cursor position.
- issues a carriage return, moving the cursor to the CR. beginning of the next line.
- SPCE prints a space.

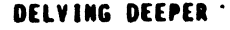

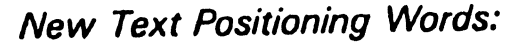

**Firman** 

 $\overline{m}$   $\cdots$   $\overline{m}$ 

**External** 

man - - <del>in</del>

6-

 $F - -$ 

**. - ابت علا** 

 $5 - 2$ 

- HTAB removes a number from the stack, interprets it as a horizontal cursor position, and tabs to that cursor position. The cursor remains in the same vertical position.
- VTAB removes a number from the stack, interprets it as a vertical cursor position, and tabs to that cursor position. The cursor remains in the same horizontal position.

The valid ranges for HTAB and VTAB depend on the current character size (CHRSIZE), which will be discussed in Chapter 7. For the normal character size we are using now, the range for HTAR is 0 to 39, and the range for VTAB is 0 to 23.

WINDOW removes four numbers from the stack to establish a text window. The text window is a rectangular area on the screen designed to protect other parts of the screen from heing overwritten. All text scrolling will occur inside the window. leaving the rest of the screen unaffected. The form for WINDOW 1s:

<left> <width> <top> <bottom> WINDOW

Left, top and bottom are actual margins for the window. Width specifies the right margin as the number of characters from the left margin. The hottom margin number should reference the line immediately below the window. For example, a window 10 characters wide by 5 lines high in the lower right corner of the screen would be set hy:

Ready 30 10 19 24 WINDOW

(The left margin is at position 30, the window width is 10 characters, the top margin is at line 19, and the hottom margin is ahove line 24.)

**DELVING DEEPER** 

- lada łna  $^{\rm 10}$ **PPAS**
- CLEOP (CLear to End Of Page) erases the screen from the current cursor position to the end of the text window.
- CLEOL (CLear to End Of Line) erases from the current cursor position to the end of the line.
- ERASE erases the entire screen. regardless of the setting of the text window. ERASE is usually faster than HOME.

## **Data Storage and Retrieval**

GraFORTH has the capability of examining and changing the value stored in any location in memory. If desired, the actual decimal memory address can be entered from the keyboard for storage or retrieval. We'll show you data access in this way first, and then discuss an easier technique using named variables.

### **GraFORTH Memory Addresses**

The Apple ][ contains 65536 addressable "locations". These locations are usually numbered from 0 to 65535. Most of them are used for RAM memory, which can be either read from or written to. Each memory location can store one A-bit 'hyte', representing a number from 0 to 255. Two locations, or two hytes, can store a number from 0 to 65535. Since two bytes can only reference positive numbers in the range 0 to 65535 and people sometimes Tike to use negative numbers, one 'bit' of the number is used to tell us the numbers sign, positive or negative. Therefore, GraFORTH uses a number range of -32768 to 32767. Since it is desirable that zero in both systems be zero, a "wrap-around" scheme is used: Addresses ahove 32767 are treated as negative numbers, and continue to increase until they again reach zero. (This is identical to the system used by Anple's Integer Basic, where a call to enter the system monitor must be done with a negative number: CALL -151.) A diagram will best explain this:

**DELVING DEEPER** 

 $\mathcal{L}$ 

 $\mathbf{1}$ .

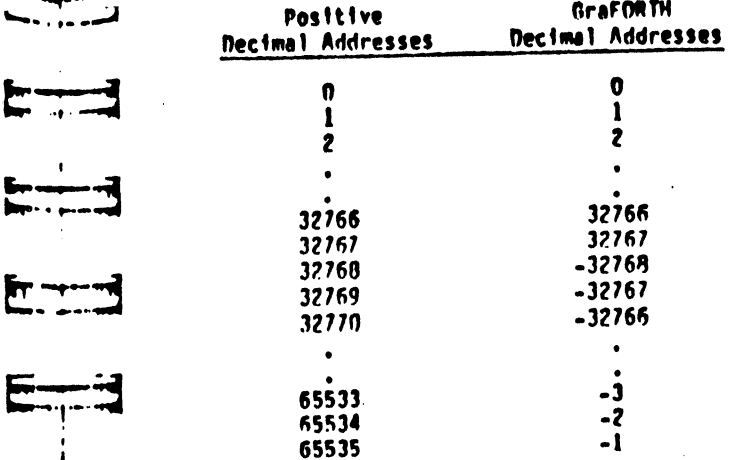

Notice that both address ranges continually increase, except that the GraFORTH addresses have a transition in the middle from positive to negative numbers. The memory map in Appendix D includes GraFORTH decimal addresses and hexadecimal addresses.

## **Storage and Retrieval Words**

To store a number directly into a desired memory location, simply place the number you want to store and the address where you want it stored on the stack. Then type "POKEW". The word "POKEW" stands for "poke-word" and removes two numbers from the stack, interpreting them as value and address, and stores the data value at the given location. Since GraFORTH numbers occupy two bytes (commonly called a 'word', not to be confused with GraFORTH words), it actually uses the given location and the one immediately after it.

This example stores the number 12345 at location 2816 (which happens to be the beginning of a large free area of memory in  $GraFORTH$ :

Ready 12345 2816

F123451  $[2816]$ Ready POKEW

Ready

**Extracted-ward** 

 $5 - 4$ 

#### DELVING DEEPER

To recall a number from memory and place it on the stack, place des \_\_ memo. ... catture will the wouck and uppe he a sol "PEEKW". The word "PEEKW" stands for "neek-word" and removes a number from the stack, interprets it as an address, retrieves a number from that address, and places the retrieved number on the stack. The following example recalls the number we just stored in memory:

**Ready 2816** 

 $[2816]$ **Ready PEEKW** 

 $[12345]$ **Ready** 

 $\ddot{\phantom{0}}$ 

 $\mathbf{h}^{-1}$ 

 $\mathbf{1}_{\mathbf{A}}$ .

t it

٠r.

To store a single-byte value to one memory location, the word "POKE" is used instead of "POKEW". The form is the same. This example stores the number 255 to location -28721:

Ready 255 -28721 POKE

The word "PEEK" is used to retrieve single hytes from memory. The form for "PEEK" is the same as for "PEEKW". This example reads a special Apple location that contains the current horizontal cursor position:

Ready PRINT " Demonstrating PEEK " 36 PEEK Demonstrating PEEK

 $[18]$ Ready

Printing the phrase "Demonstrating PEEK" moved the cursor out to position 19. Reading location 36 retrieved this position as a number.

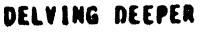

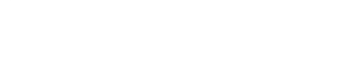

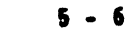

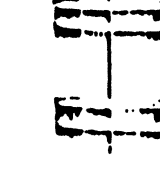

 $\begin{bmatrix} 0 & 0 & 0 & 0 & 0 \\ 0 & 0 & 0 & 0 & 0 \\ 0 & 0 & 0 & 0 & 0 \\ 0 & 0 & 0 & 0 & 0 \\ 0 & 0 & 0 & 0 & 0 \\ 0 & 0 & 0 & 0 & 0 \\ 0 & 0 & 0 & 0 & 0 \\ 0 & 0 & 0 & 0 & 0 \\ 0 & 0 & 0 & 0 & 0 \\ 0 & 0 & 0 & 0 & 0 \\ 0 & 0 & 0 & 0 & 0 \\ 0 & 0 & 0 & 0 & 0 & 0 \\ 0 & 0 & 0 & 0 & 0 & 0 \\ 0 & 0 & 0 & 0 &$ 

 $\frac{r}{r}$ 

وسياسهم

النسا استغرار

from any

From the party of the local party of the local party of the United States

 $\frac{1}{2} \left( \frac{1}{2} \right) + \frac{1}{2} \left( \frac{1}{2} \right) + \frac{1}{2} \left( \frac{1}{2} \right) + \frac{1}{2} \left( \frac{1}{2} \right) + \frac{1}{2} \left( \frac{1}{2} \right) + \frac{1}{2} \left( \frac{1}{2} \right) + \frac{1}{2} \left( \frac{1}{2} \right) + \frac{1}{2} \left( \frac{1}{2} \right) + \frac{1}{2} \left( \frac{1}{2} \right) + \frac{1}{2} \left( \frac{1}{2} \right) + \frac{1}{2} \left($ 

 $m - 1$ 

 $\mathbf{w} \cdot \mathbf{u} -$ 

a anaton gray

,, ----

to summarize, here is a table of the four storage and retrieval words:

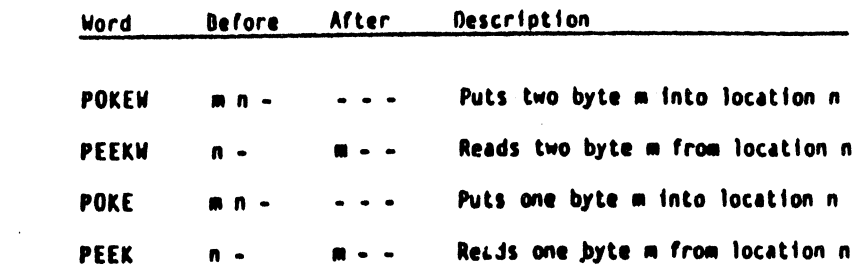

### **Variables**

GraFORTH allows you to set aside space for number storane through the word "VARIABLE". VARIABLE creates a new word and places it on the GrafORTH word library. VARIABLE has two forms: the first one is:

#### VARIABLE <variable name>

The variable name is the name of the word created and placed on the word library. For example:

Ready LIST

**CHS** 

**ABS** 

SGN

Ready VARIABLE TEMP

Ready LIST

**TEMP** 

**CHS** ABS. **SGN** 

DELVING DEEPER

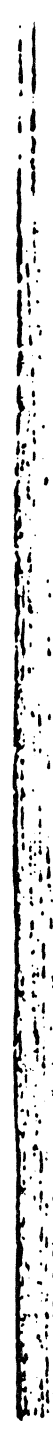

two [15: List byte spece Sev  $\mathbf{r}$  and  $\mathbf{r}$  is  $\mathbf{r}$  in  $\mathbf{r}$  is  $\mathbf{r}$ aside for storing a number, and a call to an internal GraFORTH routine that either places the value of the variable on the stack or stores the stack value into the variable.

To store the number 12345 in TEMP, type:

**Ready 12345** [12345]

Ready -> TEMP

Ready

 $\blacksquare$ 

 $\bullet$ 

The GraFORTH word "->" is a special word that says "store into". It is created by typing a minus sign '-' followed by a right arrow '>'. This word sets an internal flag used by variables to determine if a "store" or a "recall" operation is to take place. When the "->" word is executed it sets this flag so the next referenced variable will do a store, rather than a recall. **Note** that the variable will clear this flag so no special operator is needed when doing a recall.

Therefore, to recall the value just stored in the variable TEMP, just type its name:

**Ready TEMP**  $[12345]$ 

Whenever you need to recall the value of a variable, simply type its name. To store a value into a variable, always type the GrafORTH word "->" before typing the variable name.

Unless otherwise specified, when a variable is first created and compiled using the word VARIABLE, the initial value of the variable is zero. To give a variable a different initial value, the other form of VARIABLE is used, where the initial value is entered on the line with the declaration:

### cinitial value> VARIABLE <variable name>

DELVING DEEPER

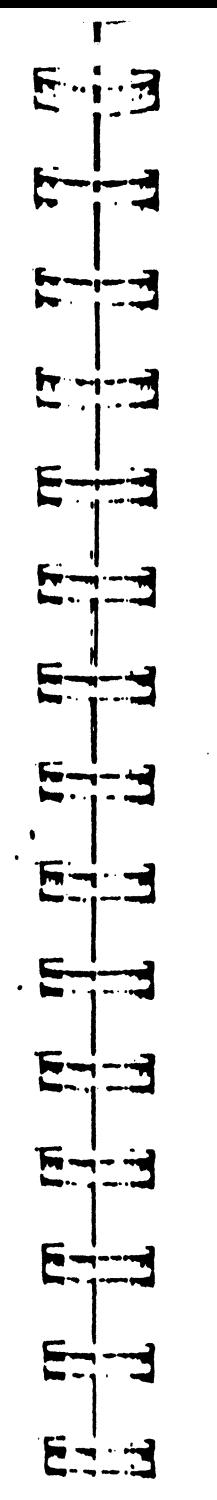

 $5 - R$ 

Ready 35 VARIANLE COUNT

COUNT will contain the value 35 until another value is stored over it:

**Ready COUNT.** 35.

Ready 87 -> COUNT

Ready COUNT.

**87** 

We should bring up something important here. The word VARIABLE (as well as STRING, which we'll discuss shortly) is a compiling word, in that it produces new words itself. It is also a word that looks forward down the input line for the word name. It therefore must be used with more care than most GraFORTH words.

To be specific, a VARIABLE declaration cannot appear inside of a colon definition. It must be alone on its own line, not mixed with other GrafORTH words. Any initial value provided when the variable is declared is taken directly from the input line. not from the stack. Since the initial value is not from the stack. It can't be a computed number. For example, the following line will not work:

Ready 25 7 . VARIABLE THING

## **Strings**

Strings in GraFORTH are words with space set aside for storing characters or text, rather than numbers. Strings are used whenever input is requested from the keyboard, or text has to he manipulated in any way. String words are created with the word STRING, and a number of words devoted to manipulating strings and character data are included in GraFORTH. Additional words, for more complex string tasks, can be found on a disk file called "STRING WORDS", and can be compiled into the word library at any time.

DELVING DEEPER

### **Defining Strings**

The word "STRING" is used to create words in the GraFORTH word library that are used for string storage. The form for the word STRING IS:

### (string size) STRING (string name)

The string name is the name of the word to be added to the word library. The string size is a number specifying the number of bytes, or characters, the string will hold. Remembering how precious computer memory is, the string size should be just large enough to hold whatever string data is expected to go into the string. On the other hand, sufficient room must be allotted in the string for any value ever stored into it. If you attempt to store too much text into a string, you will actually damage the GrafORTH word library. This will force you to rehoot the entire system from scratch! To increase speed, FORTH implementations (GrafORTH included) typically do very little error checking. Therefore it is up to you to determine beforehand the size string you will need.

Similar to variables, string declarations draw both their string name and string size from the input line, and have the same restrictions for use as variable declarations.

The following example creates a new word called TESTSTRING which can store a string up to 45 characters long:

#### Ready 45 STRING TESTSTRING

**Ready LIST** 

#### **TESTSTRING**

CHS. ABS. SGN

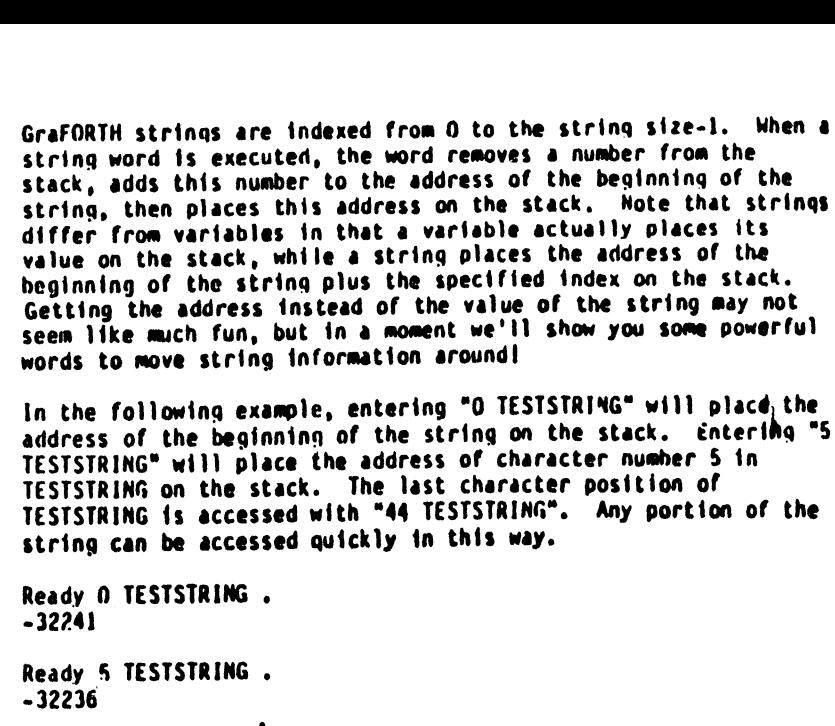

रेग पर कर के साथ संस्था करने के संस्था करने के संस्था करने के संस्था करने के बाद करने के बाद करने के संस्था कर<br>जनसंख्या के बाद करने के बाद करने के बाद करने के बाद करने के बाद करने के बाद करने के बाद करने के बाद करने के बा

Ë.

Ready 44 TESTSTRING.  $-32197$ 

Notice the addresses returned are negative. If you don't understand why, be sure to turn hack a few pages to the discussion of GraFORTH memory addresses!

Note: The addresses we show are for example purposes. The actual values may be slightly different.

### **Using Strings**

In this section, we'll show you how to use those memory addresses that strings leave on the stack. We'll ASSIGN text to a string. and WRITE and READ lines of text to and from the Apple's screen and keyboard.

DELVING DEEPER

 $5 - 11$ 

DELVING DEEPER

To store text directly into a string (or anywhere in memory), the word "ASSIGN" is used, with the form:

<string address> ASSIGN " <auoted text> "

ASSIGN removes a number from the stack, interprets it as a memory address, then stores the text hetween the quotes into memory starting at that address. Usually the address is supplied by entering the name of a string before typing ASSIGN. Here is an example:

**Ready O TESTSTRING**  $[-32241]$ 

Ready ASSIGN " SHE SELLS SEASHELLS "

Ready

The phrase "SHE SELLS SEASHELLS" has been stored into the string TESTSTRING.

To write the contents of a string to the screen, the word "WRITELN" is used. WRITELN removes a number from the stack, interprets it as a memory address, then writes the text starting at that address to the screen. The form of WRITELN is:

Cstring address> WRITELN

The following example writes the contents of the string **TESTSTRING to the Apple screen:** 

**Ready O TESTSTRING WRITELN** SHE SELLS SEASHELLS

Text can be read in from the keyboard and stored in a string (or anywhere in memory) using the word "READLN". READLN removes a number from the stack, interprets it as a memory address, then reads a line of text from the keyhoard and stores the text in memory starting at that address. Like WRITELN, the form of **READLN is:** 

<string address> READLN

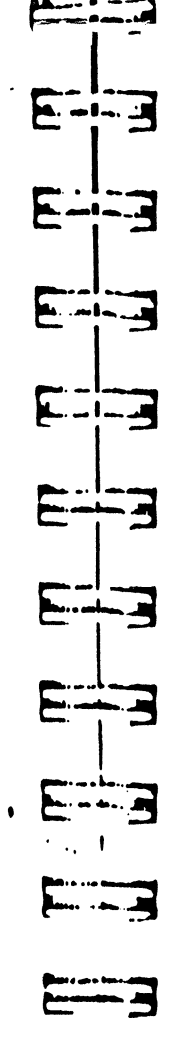

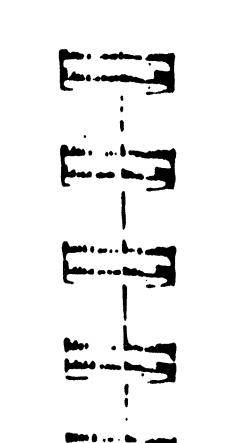

 $\bullet$  by  $\bullet$ 

 $5 - 12$ 

Hare is an example:

Ready O TESTSTRING READLN (You type this line) **SEASHELLS Ready** 

The phrase "SEASHELLS" has been read into the string TESTSTRING.

Ready O TESTSTRING WRITFLN **SEASHELLS** 

Of course, assigning, reading and writing don't have to start at the beginning of a string. Strings can be modified by reading into the string, but starting in the middle of the string:

Ready 3 TESTSTRING READLN **SHORE** 

Ready O TESTSTRING WRITELN **SEASHORE** 

The word "SHORE" was read into TESTSTRING, starting at character number 3, over the top of "SHELLS".

Ready 2 TESTSTRING WRITELN **ASHORE** 

The string was printed starting with character number 2, leaving only the "A" in "SEA".

When a string is stored in memory using ASSIGN or READLN. a carriage return is placed after the last character, marking the end of the string. When WRITELN writes a string from memory, it starts at the specified address and continues until it finds either a carriage return or a byte containing a zero. Either of these mark the end of a string for WRITELN.

DELVING DEEPER

 $5 - 13$ 

 $\mathbf{v}$ 

 $\mathbf{H}$ 

### **String Conversion**

Sometimes a string will contain a number stored as text. The GraFORTH word "GETNUM" is used to read the number from the text. placing the value on the stack. GETNUM removes a number from the stack, again interpreting it as a memory address. It then reads the text starting at that address and attempts to find a number. which it places on the stack.

In the following example, the number 321 is first read into a string as text, then converted to a stack value with GETRIM:

Ready O TESTSTRING READLN  $321$ 

Ready O TESTSTRING GETHUM  $[321]$ 

When using GETNUM, nonnumeric characters may follow the number without interfering with the conversion, but the number must begin as the first character of the string.

If GETHUM cannot find a number at the given string address, it places a zero on the stack. To determine for certain whether or not the string-to-number conversion was successful, the word "VALID" is used. VALID leaves a number on the stack. If the last GETHUM was successful, the number will be nonzero; if the conversion failed, VALID will return zero:

Ready O TESTSTRING READLN 555 Ready O TESTSTRING GETNUM . 555 Ready VALID. 253

(VALID is nonzero since GETHUM was able to convert the number.)

**Ready O TESTSTRING READLN** YOU CALL THIS A NUMBER?? Ready O TESTSTRING GETNUM . n. Ready VALIO.

 $\mathbf{a}$ 

(VALID is zero since GETNUM failed to find a number.)

DELVING DEEPER

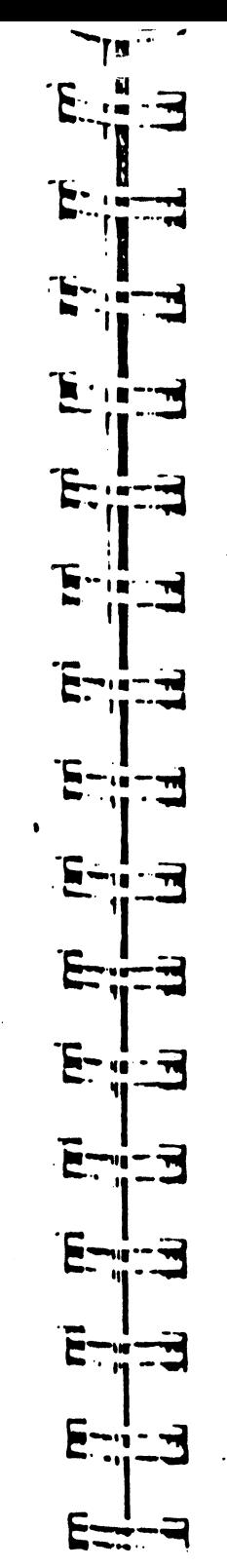

s = 14

### **PAD: The System String**

GraFORTH includes a predeclared temporary string space of 124 characters called PAD. PAD is convenient for reading keyboard input without having to define a string first.

Actually, PAD is two things: a 124-byte free area of memory used for storing string data, and a word in the GrafORTH word library named PAD which places the address of this free area of memory on the stack. Note that the usual string indexing is not used with PAD:

**Ready PAD**  $[812]$ 

(Al2 is the address of the PAD string buffer.)

 $f812]$ **Ready READLN** Goin' back to my pad.

**Ready PAD WRITELN** Goin' hack to my pad.

To access the middle of the PAD buffer, simply add an offset to the address:

Ready PAD  $f812$ Ready  $6 +$ **FAIRT** Ready WRITELN back to my pad.

Note: PAD is considered a temporary string space because the same space is used by the GraFORTII system when compiling words onto the word library, overwriting the previous contents of PAD. Predeclared strings should be used for more permanent string storage.

**DELVING DEEPER** 

### **Accessing Individual Characters in Strings**

Since each character in a string occupies one memory location, individual characters in strings can be accessed using PEEK and POKE. In this example, a line of text is placed in TESTSTRING, then the ASCII value of the first character is read onto the stack:

Ready O TESTSTRING ASSIGN " String pickings "

Ready O TESTSTRING PEEK  $[211]$ 

 $\mathbf{I}$ 

211 is the ASCII value for the letter "S". "O TESTSTRING" placed the address of the first character of the string on the stack. then PEEK read the value from this address. In the next example. the "i" in "string" is overwritten with the letter "@" by storing its ASCII value:

Ready 239 3 TESTSTRING POKE

**Ready O TESTSTRING WRITELN Strong pickings** 

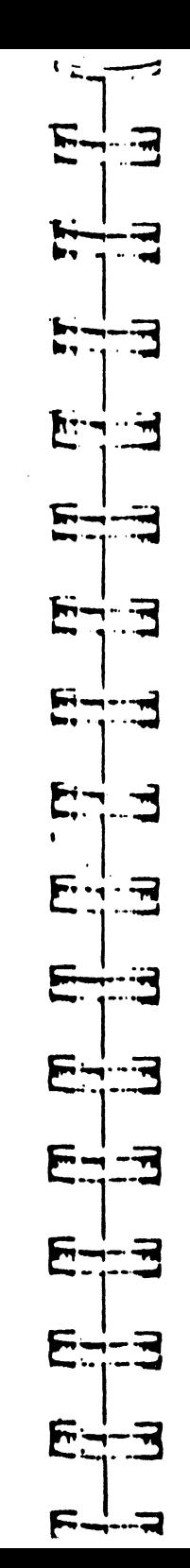

 $5 - 16$ 

## **String Words on Disk**

There is a file on the GraFORTH system diskette called "STRING WORDS". This file contains additional words for manipulating strings in more complicated ways. To make the string words active, simply compile the file into memory by typing:

Ready READ " STRING WORDS "

Here are the words in the file "STRING WORDS":

END? is called by a few of the other words to determine if the end of a string has been reached. It removes an address from the stack, reads the value from that address, and returns a 1 if the value is 0 or 141 (the ASCII value for a carriage return), or returns 0 otherwise.

LENGTH removes a string address from the stack and returns the Tength (number of characters) of that string:

Ready PAD ASSIGN " How long am 17 "

Ready PAD LENGTH .  $[14]$ 

Remember that string indexing starts at 0 and ends at the string length-1, so the last character of the above string is character number 13.

LEFTS is similar to the Applesoft "LEFTS" function. The form Tor LEFTS is:

<source> <destination> <# of characters> LEFTS

LEFTS copies the given number of characters from the source string to the destination string. In the following example, the string TESTSTRING is read, then the first 5 characters of TESTSTRING are assigned to PAD:

**Ready O TESTSTRING READLN ELIZARETH** 

Ready O TESTSTRING PAN 5 LEFTS

Ready PAD WRITELN **ELIZA** 

**DELVING DEEPER** 

 $5 - 17$ 

出版社

DELVING DEEPER

RIGHTS is similar to Applesoft's "RIGHTS". The form is the same as for LEFTS, however the given number of characters are copied from the right end of the string. Continuing from the previous example, 4 characters from the right end of TESTSTRING are now assigned to PAD, overwriting its previous contents:

Ready O TESTSTRING PAD 4 RIGHTS

**Ready PAD WRITELN BETH** 

Notice that with GraFORTH's string indexing, the Applesoft function "MIDS" can be duplicated with LEFTS. This example reads 3 characters from TESTSTRING starting with the character number 1  $(not 0):$ 

Ready 1 TESTSTRING PAD 3 LEFTS

**Ready PAD WRITELN** LIZ.

MOVELN simply copies a string from one location to another. The  $T = T$ 

(source) (destination) MOVELN

The following example copies the contents of TESTSTRING to PAD:

Ready O TESTSTRING PAD MOVELN

**Ready PAD WRITELN ELIZABETH** 

CONCAT concatenates two strings together. The form for CONCAT  $\overline{1s}$ :

(stringl) (string?) CONCAT

CONCAT copies the contents of string2 to the end of stringl. The contents of string? are unchanged. In this example, strings are read into both PAD and TESTSTRING, then COMCAT is used to combine the strings in PAD:

E--┯┅╤ Fried **Б-і- −п**  $\mathbf{F}$ <u> Emi- Fi</u>

 $5 - 18$ 

Ready PAD REANLN GraFORTH:

**Ready O TESTSTRING READLN** The Apple Graphics Language

Ready PAD O TESTSTRING CONCAT

**Ready PAD WRITELN** GrafORTH: The Apple Graphics Language

COMPARE makes an alphabetical comparison between two strings. returning a value on the stack. The form for COMPARE is:

<stringl> <string2> COMPARE

If stringl is greater than string? (in alphabetical order. stringl comes after string2). COMPARE returns a 1. If stringl is less than string?. COMPARE returns a -1. If the two strings are equal, COMPARE returns a n. Here is an example:

Ready PAD ASSIGN " LIST "

Ready O TESTSTRING ASSIGN " LOST "

Ready PAD 'D'TESTSTRING, COMPARE  $[-1]$ 

The word COMPARE returned a -1 on the stack because the contents of PAD is "less than" the contents of TESTSTRING.

## **Words Manipulating Individual Characters**

GraFORTH also contains words that print individual characters to the screen, and get individual characters from the keyboard. These words interpret numbers as the ASCII values for characters. (A table of ASCII characters can be found in Appendix 0.)

The GraFORTH word "PUTC" (PHT Character) prints a single character to the screen. PHTC removes a number from the stack. interprets it as the ASCII number for a character, and prints the character at the current cursor position:

**DELVING DEEPER** 

 $5 - 19$ 

DELVING DEEPER

(193 is the ASCII value for the letter "A".) Ready 193  $[193]$ **Ready PUTC** 

PUTC removed the 193 from the stack and printed the character  $\cdot$  "A".

The GraFORTH word GETC (GET Character) places a flashing cursor on the screen, waits for a character from the keyhoard to he entered, then places its ASCII value on the stack:

**Ready GETC** 

(Type the character "B".)

 $1194$ 

 $\blacktriangle$ 

(GETC returns 194, the ASCII value for the character "B".)

To print a character read in with GETC, simply DUPlicate the value read, and write it to the screen with PUTC:

Ready GETC MIP PUTC

(Type the character "Y".)

ijΫ

 $\mathbf{1}_{\mathbf{1}}$ 

 $[2]$ 

(217 is the ASCII value for the character "Y".)

To check if a key has been pressed without stopping to wait, "GETKEY" and "CLRKEY" are used. GETKEY and CLRKEY directly use the Apple's special keyboard memory location.

When a key is pressed, its Apple ASCII value is stored in the Apple keyhoard Incation. If a key has been pressed, the number in this location is always 12R or greater. GETKEY reads this location and places its value on the stack. Executing CLRKEY. forces the value in the keyhoard location to less than 12A. The next keypress after CLRKEY is executed will again bring the value to 128 or graater.

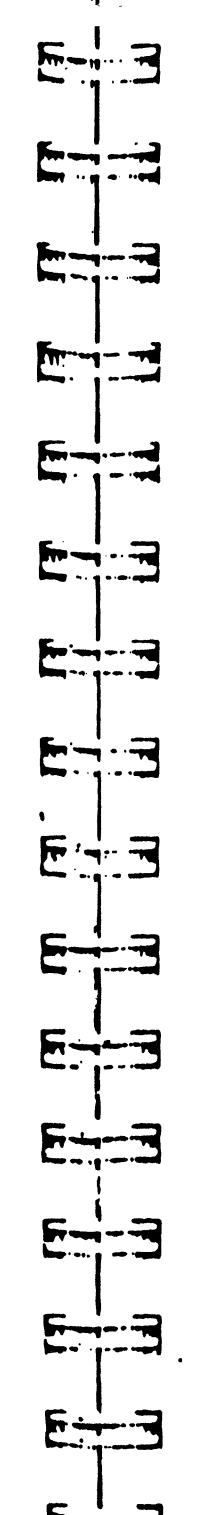

 $5 - 20$ 

Thus, to read the keyhoard using GETKEY and CLRKEY, first execute CLRKEY to make the keyhoard location less than 12A, then use GETKEY until the returned value is 120 or greater. This number will be the ASCII value for the key that is pressed. GETKEY can he interspersed with other tasks so that other things can occur while simultaneously reading the keyhoard. Here is a simple example that uses GETKEY and CLRKEY to "grah a character":

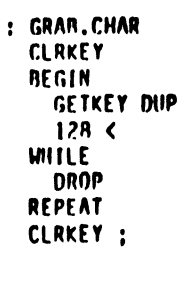

DELVING DEEPER

**Using Numbers in Other Bases** 

GrafORTH can accept and display number in bases other than base ten. Four words (HEX, BINARY, DECIMAL, and BASE) allow you to select what base GraFORTH uses.

The word "HEX" causes Graf-ORTH to read and orint numbers in hexadecimal, base 16. In this example, a number is placed on the stack, then base 16 is selected using HEX.

Ready 45  $[45]$ 

**Ready HEX**  $[20]$ 

Similarly, the word "BINARY" selects base two:

Ready BINARY  $[101101]$ 

The GraFORTH word DECIMAL gets us back to familiar territory:

Ready DECIMAL . 45

The word "BASE" can be used to select any base. BASE acts as a variable: the word " $-5$ " is used to assign the base. The following selects base 8 (octal):

Ready 8 -> BASE

Note that since RASE is a variable, its current value can be read and displayed. However, any base value displayed in its own base is "10". For example, a 2 in base 2 is 10, and a 16 in hexadecimal is also 10. Thus, to print the base, you must place its value on the stack, change BASE to some other base, then print the stack value. In this short example, the base selected above is displayed before and after changing back to decimal:

**Ready BASE**  $[10]$ 

**Ready DECIMAL TAT** 

Because hexadecimal and some other base numbers use letters of the alphabet as digits, possible conflicts between numbers and word names may occur. For example, in hexadecimal, is "ACE" a GrafORTH word name or a number? To help prevent this, GrafORTH allows dollar signs ("\$") to precede numbers:

**Ready HEX** 

m-ui i

 $\mathbf{L}$ 

 $\mathbf{r} = \mathbf{r}$ 

 $F \rightarrow -\pi$ 

 $F = -\overline{n}$ 

**And cand and child** 

 $E -$ 

 $5 - 22$ 

**Ready SACE FACET** 

Note: All of the examples in this manual have assumed that base ten is selected. In addition, some of the programs on the GraFORTH system disk have number formatting that requires base ten. You are free to use other hases, but the results may be quite unpredictable!

## **Using DOS From GraFORTH**

### **DOS Commands**

Using the Apple Disk Operating System from GraFORTH is much the same as from Basic. DOS commands can be called directly from GraFORTH, either from the keyboard or in a word definition. DOS responds to a command that has been preceded by a carriage return and a ConTRoL-D (ASCII number 132). (See the Apple DOS manual for more information on disk access in general.) The form for a DOS command from GraFORTH is:

CR 132 PUTC PRINT " <DOS command> " CR

"CR" prints a carriage return and "132 PUTC" brints a ConTRoL-D. The DOS command is printed next, and the line is ended with another carriage return. Here is an example that prints a catalog:

Ready CR 132 PUTC PRINT " CATALOG " CR

DELVING DEEPER

**A Team I** 

### **Using Data Files**

Text file access is also similar to Basic. The file is opened using standard DOS commands, and data can be read from or written to the file using READLN or WRITELN. File access can be simplified by defining file words ahead of time. For example, to hegin reading from a text file, you can use a word like OPEN.REAN. (The filename has been stored in PAD.):

: OPEN.READ

 $\bullet$  (

CR 132 PHTC PRINT " OPEN " PAD WRITELN CR CR 132 PUTC PRINT " READ " PAD WRITELN CR :

After executing this word, the file will be opened for reading, and data can be read in using READLN. At the end of the text. the file can be closed by simply using the GraFORTH word "CLOSE". CLOSE closes any open file.

Since GraFORTH does not have a function similar to Applesoft's "ON ERROR GOTO", DOS errors, including End Of Data, will produce an error message and stop the program. This means that either the length of the file must be known ahead of time, or there must he a special marker at the end of the file so that no more data will be read by the program. The last character in the file must also he a carriage return.

Here is a sample file that makes use of a special End Of File marker. The marker used here is an asterisk on the last line:

This is my test file. Each of these lines will be printed by the program below. The last line must be a special marker to end the file. Here it is:

Let us say that we have saved this file with the name "TEST". Here is a program that will read and print each line in the file, and will stop when it encounters the end marker "4":

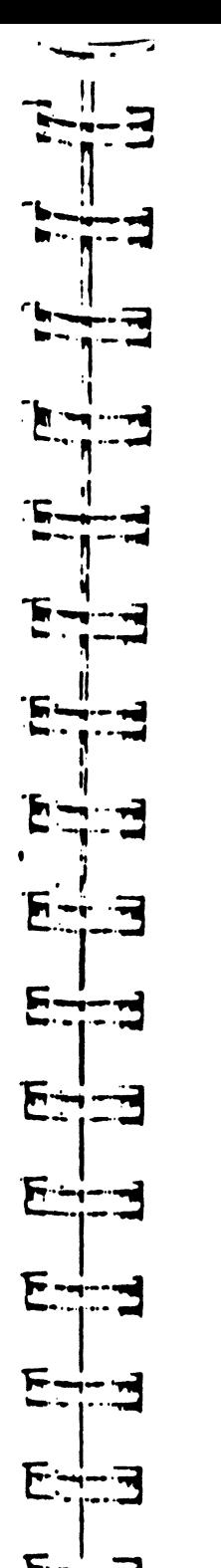

 $5 - 24$ 

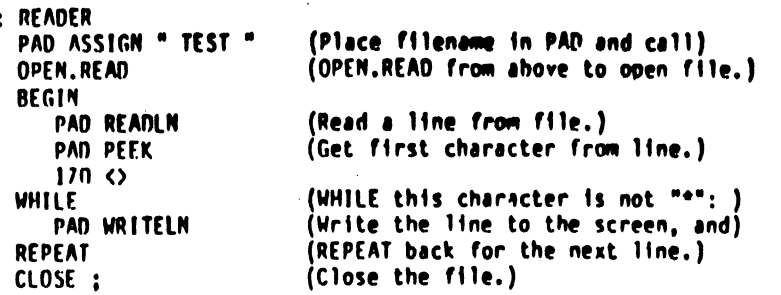

As the special GraFORTH 10S allots only one file buffer, only one file can be open at a time. The DOS commands "PRAn" and "INAn" (where n is a number from 1 to 7) can be used from GrafORTH to route data to and from peripheral cards in the back of the Apple. In this way, program text or data can be sent to a printer or other perioheral. After using "PRAn" or "INAn", either the GraFORTH word GR or TEXT can be typed to re-establish the standard GrafORTH 1/0. Do not attempt to use "PR#0" as it will not leave GraFORTH intact.

The following word will print the text in the editor buffer to a printer in slot 1. 'It reads the' characters one at a time and prints them out until it finds a zero byte, marking the end of the editor file.

s. &

: PRINT.BUFFER CR 132 PUTC PRINT " PR#1 " CR 34817 **BEGIN** *DUP PEEK DUP*  $0<sub>0</sub>$ **WILLE PUTC**  $1 +$ **REPEAT** GR :

**DELVING DEEPER** 

**DELVING DEEPER** 

## **Program Control Words**

### **RUN**

The GraFORTH word RUN automatically executes the top word on the dictionary. This can be a great convenience when loading and running programs from disk. By using RIM, you don't have to check what the top word on the dictionary is after compiling a file in order to run it. In addition, if the too word has a name something like:

SUPER, ZAPPO, ELECTRO, BLASTERS, APPLE, VIDEO, GAME,

using RUN can save a bit of typing, too....

### **AUTORUN**

The word AllTORIJN goes a step beyond this, AUTORIJN removes a number from the stack. If this number is nonzero, then GrafORTH will automatically execute the top word on the dictionary every time program control is returned to the GrafORTH system level (i.e. whenever you expect to see a "Ready" promot). NOS errors. GrafORTH or machine language errors, executing the word ABORT, or pressing the Reset key with the AUTORIJN option on will all cause the top dictionary word to be executed. Here is an example to give you a feel for the way AUTORUN works:

Ready: TEST PRINT " AUTORIM IS ON!!! " :

We've added this word to the top of the dictionary so that AUTORUH will have a very visible effect.

Ready 1 AUTORUN AUTORUM IS ON !!!

Ready 3 5 AUTORUM IS ON III  $\begin{bmatrix} 3 \\ 5 \end{bmatrix}$ **Ready SWAP** AUTORUM IS ONITE  $\begin{Bmatrix} 5 \\ 3 \end{Bmatrix}$ 

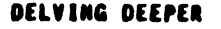

hwiwii h --i --d **F** 

(The screen clears.)

Ready ABORT

GraFORTH 1[ (C) 1981 P. Lutus AUTORUN 15 ON LLL Ready

Fortunately, the AUTORUN option can be turned off by typing:

**Ready O AUTORUN** 

Ready

If the ton dictionary word runs a "closed" program which never exits to the system level, the AUTORUM option effectively makes the GrafORTH language itself inaccessible. Any errors or ABORTs simply restart the program.

## **Saving the GraFORTH System**

The GraFORTH language is stored on the system disk as an executable binary file with the name "OBJ.FORTH". As mentioned in Chapter 3. when the disk is booted, this file is automatically loaded and run.

The GraFORTH word SAVEPRG is used to create GraFORTH binary files similar to OBJ.FORTH. SAVEPRG saves the current GraFORTH system. including any new words added to the dictionary, as a binary file. Once created, this file can be BRUM at any time, bringing the modified GrafORTH system back into memory.

SAVEPRG is a powerful tool. You can save "customized" systems. with your favorite special-purpose words already in the dictionary when the system is booted. You can also save finished applications programs, in such a way that the program automatically starts up when booted. This is ideal for-games applications, where the obvious presence of a "language" is neither needed nor desirable.

To use SAVEPRG, first compile the words to produce the "finished" system you want to save, then type SAVEPRG:

DELVING DEEPER

#### Ready SAVEPRG

 $\ddot{\cdot}$ 

#### CAVE FILE NAME :

This prompt asks for the filename you want the new system saved as. The GraFORTH system disk automatically BRINs the file "OBJ.FORTH", so if you want this new system to hoot automatically, you should name your file "OBJ.FORTH" too. Your file will then overwrite the suppTTed GraFORTH system. (Make sure you're using a copy of the disk and not the original!) You are then prompted:

#### AIITORUN (Y/N) :

This prompt asks whether or not you want the saved system to boot up with the AUTORUN option on. If you answer Yes to this question, then the new system will automatically run the top word on the dictionary, starting a program in motion. If desired. your program can later turn the AUTORUN option back off. returning access of the GraFORTH language to the user. If you answer the AUTORUN question with No. the new system will display the "Ready" prompt on boot-up, with immediate access to the language.

After answering this question, this disk whirs for a bit, saving the new system to disk.

Note: As discussed in Chapter 2, a slightly modified version of DOS is used with GrafORTH. Any system saved with SAVEPRG requires this version of DOS to be in memory. New systems should he saved to a copy of the GraFORTH disk, so that the special DOS will be present.

The GraFORTH system as supplied includes an additional word on the top of the dictionary which asks the demonstration prompt on boot-up. This word can be found in the disk file "QUERY". The system was saved with the AUTORUN option on, so that the demoprompt would come up automatically. When you answer No to the demo question, the word turns AUTORUN off (freeing the system), then FORGETs itself! This leaves the system in its "usual" state.

The GraFORTH system can he saved to disk without the demo prompt simply by using SAVEPRG with no additional words on the word library. (This should only be done to a copy of your disk, in case lightning decides to strike while the system is being written to disk.) Boot the disk, answer No to the demo question, then type:

DELVING DEEPER

 $\mathbf{F}$  $\sum_{i=1}^{n} \frac{1}{i}$  $\frac{1}{2} \sum_{i=1}^{n} \frac{1}{2} \sum_{i=1}^{n} \frac{1}{2} \sum_{i=1}^{n} \frac{1}{2} \sum_{i=1}^{n} \frac{1}{2} \sum_{i=1}^{n} \frac{1}{2} \sum_{i=1}^{n} \frac{1}{2} \sum_{i=1}^{n} \frac{1}{2} \sum_{i=1}^{n} \frac{1}{2} \sum_{i=1}^{n} \frac{1}{2} \sum_{i=1}^{n} \frac{1}{2} \sum_{i=1}^{n} \frac{1}{2} \sum_{i=1}^{n} \frac{1}{2} \sum_{i=1}^{n$ **Service** n – d **F-- 4** أوترجيد وتعاصرا <u>F – 2</u> <u>लियन न्यू</u>  $F - F$  $m = -1$ नियम के ومن سامت فلا **In and on all** 

 $5 - 28$ 

#### **Ready SAVEPRG**

SAVE FILE NAME : 08J.FORTH

AUTORUM (Y/N) :N

After the disk stops whirring, turn your Apple off, then on again. When the system hoots, the demo prompt will be gone.

You can also put the demo prompt back into the system. Type:

Ready READ " QUERY "

This adds the word that asks the demo question to the ton of the dictionary. Now type:

**Ready SAVEPRG** 

SAVE FILE NAME : 0BJ.FORTH

AUTORUN (Y/N) :Y

The system will be saved with the demo prompt back in.

## **Overlays**

GraFORTH programs can automatically load and run other GraFORTH programs, and even delete themselves to free'up memory. Program segments that overwrite each other in this way are often called "overlays". The GraFORTII demonstration programs use overlays extensively.

To execute an overlay, include a word in the first file that reads the overlay. Make the first line in the overlay FORGET the words already in memory, and the last line in the overlay file the word RUM. To be more specific:

When you need an overlay, execute a READ <filename>, where <filename> is the name of the overlay. This file will now he read into memory, but since the first line of the overlay contains a FORGET (wordname), where wordname is the name of the GraFORTH word you wish to forget back to (inclusive), the original file (or portion thereof) will be removed. As reading of the overlay continues, it will now fill memory previously occupied by the original file.  $\bullet$ 

#### DELVING DEEPER

We urge you to examine the demonstration file listings as an example of overlays. Since the FNRGET at the beginning of each file does not cause an error if the word being forgotten does not exist, the demo files (or any overlay) can also be directly loaded and run.

## **Moving Memory**

HOVIEM simply moves a block of memory from one location to another. HOVMEN removes three numbers from the stack. The form for MOVMEN is:

<source> <destination> <d of bytes> MOVMEM

The <source> number is the starting address of the data to be moved. The <destination> is the address of where the block is to be moved to. < I of bytes> specifies how many bytes are to be moved. For example, to move 256 bytes from address 2048 to address 2816, enter:

Ready 2048 2816 256 MOVHEM

HOVMEM can be handy for relocating character sets and 3-D images in memory, as will be discussed in Chapters 7 and R.

## **Retrieving Word Addresses**

The word ' (an apostrophe, also called a "tic") places on the stack the address of the word that follows it, and prevents that word from being executed. Here is an example:

**Ready ' ERASE**  $[30/49]$ 

 $\cdot$ 

The tic placed the address of the word ERASE on the stack, and provented ERASE from heing executed. Hote that the tic is a word that looks forward down the input line, and retrieves the address when it is compiled, not every time it is executed.

The address returned by "tic" is always greater than the hexadecimal address shown with SLIST. This is because the SLIST address indicates the beginning of the word definition, and "tic" returns the address of the executing portion of the word. See Appendix B for more information on the word library structure.

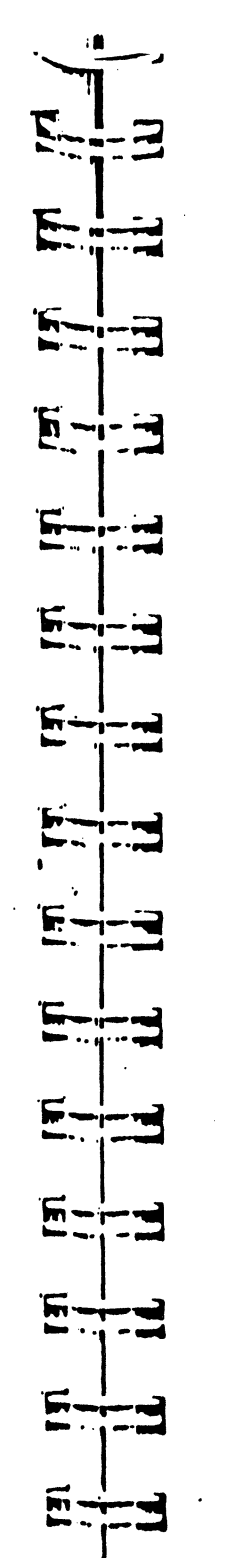

 $5 - 30$ 

## **Calling Machine Language Routines**

Machine language programs in memory can be called directly from GrafORTH with the word CALI. CALL removes a number from the stack, interprets it as a memory address, then calls the machine language routine at that address. (The routine should end with an RTS (ReTurn from Subroutine) instruction to return to GrafORTH properly.) Machine language programs can be loaded from disk using the DOS command "BLOAD" into any free area of memory, then CALLed from GraFORTH.

Before a machine language CALL is made, values can be placed in the Apple processor's A. X. Y and P registers using the GrafORTH variables AREG, XREG, YREG and PREG. Before making the machine language CALL, simply place the desired values into AREG. XREG. YREG and PREG as you would any other variable. When CALL is executed, it loads the processor registers with the values from these variables before doing the call. (Note the importance of loading a proper value into PREG. If improper processor bits are set, GraFORTH will not operate!) After the routine has executed. the values of the registers are loaded back into the variables and can be read from GrafORTH, again, just as any other variable.

Here is a nice example, which uses CALL to read the game paddles. The Apple System monitor contains a routine at location -1250 for reading the game paddles. It expects to see the number of the game paddle (0 to 3) in the processor's X register. It returns a number from 0 to 255 (based on the position of the paddle) in the Y register. The following word reads the value of a name naddle by placing the top stack value in XREG, calling the paddle routine, then placing the value of YREG on the stack:

: READ. PADOLE -> XREG  $-1250$  CALL **YREG :** 

(The Apple manuals warn that two consecutive readings of a game paddle can produce incorrect results, and suggest a short wait loop between readings.)

**DELVING DEEPER** 

# **Compiling Number Tables**

The word "," (comma) causes a number to be compiled as a byte directly into GraFORTH. Small assembly language routines can be compiled using commas, or number tables can be generated. Here is an example of a word that contains a number table of the wisible high resolution colors. The numbers are stored as individual bytes following the word name in memory:

 $:$  COLOR.TABLE 1, 2, 3, 5, 6, ;

These numbers correspond to the colors areen. violet. white. orange, and blue. (Colors in GraFORTH will be discussed in detail in the next chanter.) Each number can be accessed by using the tic to retrieve the address of COLOR. TABLE. then adding an offset (0 to 4) to nick out the appropriate number with PEEK. Note that COLOR. TABLE is not an executable word!

The comma is the only GraFORTH word that assembles directly at the hyte level, and some precautions are required to use it effectively. The comma should only be used within word definitions. Also, for internal reasons, the first byte of an assembly of code or data may not be greater than 127 (hexadecimal S7F), nor can it be equal to 10 (SA). Here are the reasons: 10 is a special reserved compiler flag, and a number less than 12A must follow each GraFORTH word name to mark its end. (For more information, see Anpendix B for technical information on GraFORTH's dictionary link structure.)

## **Leaving GraFORTH (gently)**

The GraFORTH word "BYE" can be used to enter the Apple ][ system monitor. The GraFORTH language begins at hex location \$6000. To restart GraFORTH from the monitor, type "6000G".

## **Conclusion**

That about wraps up the language features of GraFORTH. From here. on out we'll be talking about the many types of graphics available with GraFORTH. (That is what you hought it for. isn't 1t?) The next chapter will cover basic point and line drawing in GraFORTH, as well as a discussion of the supplied TURTLECRAPHICS. We'll get into the various modes, color selections and...

Well, that's the topic of chapter fil

DELVING DEEPER

 $N - - -1$ Б-Б. Etter **Figure 1999**  $m = -1$ 

 $5 - 32$ 

 $F \rightarrow F$ 

### **CHAPTER SIX: TWO-DIMENSIONAL GRAPHICS**

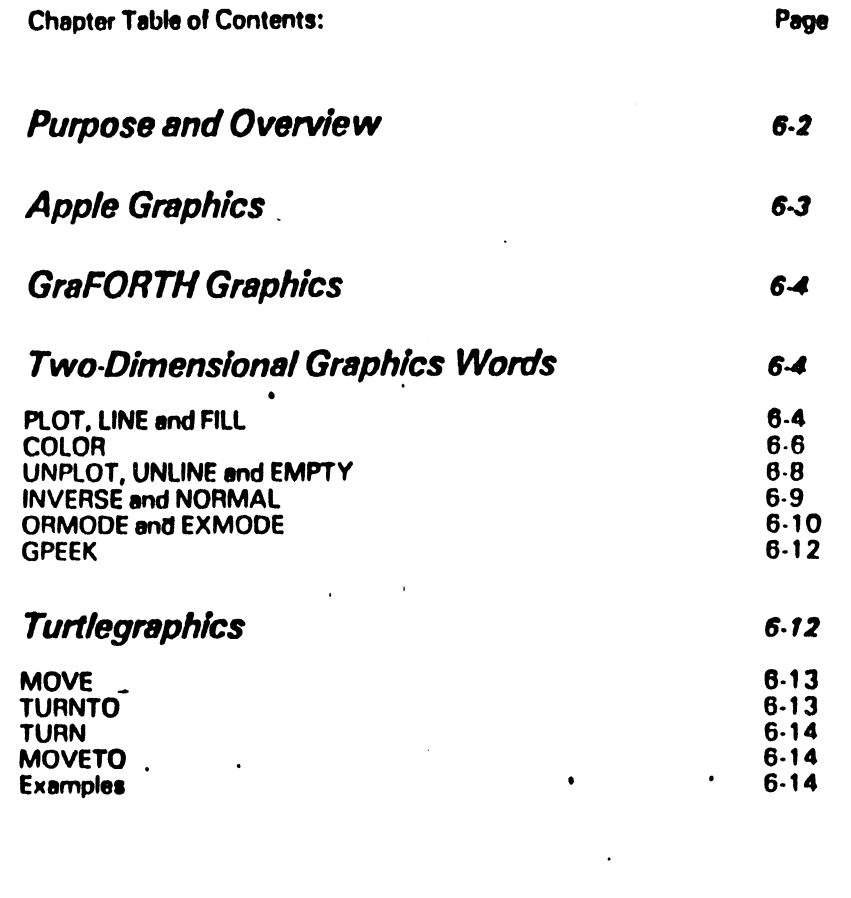

**TWO-DIMENSIONAL GRAPHICS** 

 $6.1$ 

# **Purpose and Overview**

īÌ

The graphics capabilities of GraFORTH can be divided into three main aroups:

Two-Dimensional Graphics (or "Graphics of the First Kind") includes commands that plot points, draw lines, and fill rectangular areas on the screen, using a variety of colors and ontions.

Character Graphics (or "Graphics of the Second Kind") includes using and creating new character sets, displaying text with different sizes and colors, and defining completely new shapes and pictures in terms of character sets and displaying these shapes using a special block printing function.

Three-Dimensional Graphics (or "Graphics of the Third Kind") includes creating and displaying three-dimensional color images at high speed for animated effects.

This chapter will discuss two-dimensional graphics. We'll start by talking about what the Apple Itself is capable of, and how GraFORTH uses these capabilities. We'll show you how to plot points and draw lines, and then undraw them again, effectively removing them from the screen. We'll discuss color and the drawing modes (DRMODE and EXMODE) and how they affect the drawing process. We'll also talk about using Turtlegraphics, which is especially useful for creating certain kinds of graphics displays.

**Apple Graphics** 

The Apple screen display, whether it be text or graphics. is made out of the same units, called pixels. A pixel (abbreviated form of 'picture cell') is the smallest unit, or dot, which may be turned on or off of the surface or the screen. There are 53.760 of these smallest units which make up the entire screen. arranged in a matrix 280 dots wide and 192 dots high.

The standard Apple text display divides the screen into 24 horizontal lines, each A dots high. Seven of these A vertical dots are used to form the characters, while the eighth is used to separate the lines from one another. Horizontally, the screen is divided into 40 columns, each 7 dots wide. Five of these 7 horizontal dots are used to form the character, while one on each side of the character is used for spacing hetween the characters. The ASCII values for the characters on the text screen are stored in a 1024 byte memory area. The hardware inside the Apple continuously reads the values from this area and places the appropriate characters on the screen.

The Apple graphics display allows you to turn on or off all 53.760 dots on the screen individually. There are two 'graphics pages' in memory reserved for this function, but because of the higher resolution, each requires 8192 bytes to be set aside. It is possible to alternate between the pages very rapidly for animation effects (GraFORTII does this automatically for 3-D displays), but the Apple display hardware cannot merge or blend the information on the two pages. These two high resolution pages are often called 'picture buffers'. Each dot on the screen represents one bit from the picture buffer. Seven of the B bits in each byte are displayed on the screen, with the last bit used in determining the colors of the other dots in that byte.

TWO DIMENSIONAL GRAPHICS

F.

#### TWO DIMENSIONAL GRAPHICS

## **GraFORTH Graphics**

While it is possible to use the Apple text display from GraFORTH (with the word TEXT), the usual display is the graphics display. To specify points on the graphics screen. GraFORTH uses 'Cartesian coordinates'. This is a strainhtforward way to select a point by naming the column and the row the point is in. The horizontal position is the X coordinate and the vertical position is the Y coordinate.

The range of screen coordinates for GraFORTH graphics is:

X from 0 (screen left) to 255 (screen right)

Y from O (screen ton) to 191 (screen bottom)

Thus, the unper-left corner of the screen can be represented with X=0 and Y=0, or simply the X-Y pair (0.0).

Mote: The GraFORTH graphics screen is 9 percent narrower than the maximum possible (256 points wide rather than 280) for the sake of operating speed. This is one factor that contributes to GraFORTH's fast line drawing.

The standard Apple text display still uses all 280 dots across the screen for 40 characters per line. The characters themselves, instead of being placed on a text screen by the Anple hardware, are "drawn" from the text page onto the graphics picture buffer. The full character space, 7 dots by 8 dots, can be used, and is used for lower case characters and special character styles.

## **Two-Dimensional Graphics Words**

### PLOT. LINE and FILL

For these examples, we don't want text scrolling all over our heautiful graphics, so let's establish a text window in the hottom part of the screen. These examples will keep the graphics above the text window and away from harm. To establish the window. type:

Ready 0 40 18 24 WINDOW

TWO DIMENSIONAL GRAPHICS

 $6 - 4$ 

This sets a 40-column wide window from line 18 to the bottom of the screen. Now type:

#### **Ready ERASE**

h - - -

▐▖▃▖▃▗

**E-1-3** 

E

**in — — — —** 

 $F - -$ 

 $E -$ 

 $F \leftarrow -1$ 

 $\overline{\mathbf{w}}$   $\overline{\mathbf{w}}$   $\overline{\mathbf{w}}$ 

Ended

 $F \rightarrow -7$ 

tra a con anno

This clears the text that was still above the text window.

Let's heain at the beginning, with plotting points. The GrafORTH word PLOT removes two numbers from the stack. interprets them as X and Y coordinates, and plots a point at those coordinates on the screen. The form for PLOT is:

<X-coordinate> <Y-coordinate> PLOT

This example will plot a point in the upper left corner of the screen:

Ready 0 0 PLOT

Here is another point, in the upper right portion of the screen:

 $\frac{d}{dt}$ 

 $6 - 5$ 

#### Ready 200 25 PLOT

The word LINE, like PLOT, removes two numbers from the stack and interprets them as X and Y coordinates. LINE then draws a straight line from the last plotted point to the given coordinates. To draw a line, we use the last point we plotted as one of the endpoints. We simply give LINE the coordinates of the other endpoint:

Ready 50 100 LINE

This draws a diagonal line from the point (200.25) to (50.100). We can draw another line, by using PLOT and LINE together again:

Ready 100 10 PLOT 100 140 LINE

This draws a vertical line through the other line and almost into our text window.

Rectangular areas can be filled in quickly with the word FILL. FILL also removes X and Y coordinates from the stack. It treats the last plotted point as one corner of the area, and the given coordinates as the opposite corner. This example fills in a rectangular area on the right side of the screen:

TWO DIMENSIONAL GRAPHICS

Ready 120 125 PLOT

#### Ready 200 75 FILL

For both LINE and FILL, the "last plotted point" is always the point last used by a plotting word, whether it was PLOT, LINE, or FILL. Another word, POSN, removes X and Y coordinates from the stack to act as a "last plotted point" without doing any plotting. POSN can be used to determine the first endpoint of a line or one corner of an area. This example uses POSN to set the first endpoint of a line:

**Ready 225 50 POSN** 

Ready 250 125 LINE

### **COLOR**

Of course, GraFORTH can draw in colors, too! The color is set with the word COLOR. COLOR removes a number from the stack and uses it to select a color. The eight color numbers (O through 7) are the same as those used by Applesoft Basic. Here is a listing of the graphics colors:

#### Color Color Number

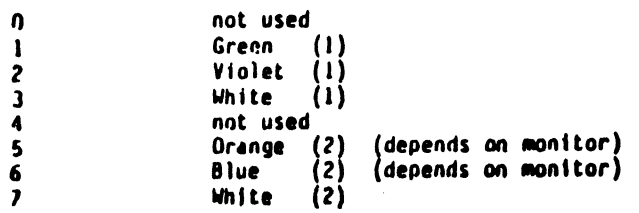

The orange and blue colors may appear different shades on different color monitors. The colors can be divided into two groups. The numbers in parentheses represent the "group number" (either 1 or 2). Because of some Apple ][ hardware constraints, It may be desirable to use colors from the same group when drawing lines or areas close together. We'll show you an example of this in a bit. (The Apple If Reference Manual contains more information on the internal details of these constraints.)

If you don't mind a bit of typing, this example will display 6 diagonal lines in each of the visible colors:

**Ready ERASE** 

Ready 1 COLOR O O PLOT 100 100 LINE

Ready 2 COLOR 20 0 PLOT 120 100 LINE

Ready 3 COLOR 40 0 PLOT 140 100 LINE

Ready 5 COLOR 60 0 PLOT 160 100 LINE

Ready 7 COLOR 100 0 PLOT 200 100 LINE

With your color monitor properly adjusted, the colors of these lines (from left to right) should be green, violet, white, orange, blue, and another brand of white. Note that the colored lines are not broken at all, as they are with some graphics displays (like Applesoft). GraFORTH draws all colored lines without breaks.

Lines and points can be drawn over FILLed areas, but the colors will be affected:

**Ready ERASE** 

Ready 5 COLOR

Ready 0 0 PLOT 100 100 FILL

This draws an orange rectangle in the upper left portion of the screen. Now let's draw a line of a different color through it:

Ready 6 COLOR

Ready 0 0 PLOT 100 100 LINE

Note that 6 COLOR specifies blue, but because of the oranne hackground, the line appears white. Now let's try the same example again, this time using colors from different color aroups:

Ready ERASE, 5 COLOR

Ready 0 0 PLOT 100 100 FILL

Ready 1 COLOR

Ready 0 0 PLOT 100 100 LINE

TWO DIMENSIONAL GRAPHICS

 $\mathbf{R}$ 

Whoops! You should see a series of small green rectangles along the diagonal. This is the result of the Apple If hardware limitations. The solution to avoiding this trouble is to simply use colors of the same uroup when lines or areas are sunerinmosed or placed close together.

### UNPLOT, UNLINE, and EMPTY

So far we've been using the word ERASE to clear the graphics from the screen. In Graf@RTH, points, lines, and areas tan be selectively erased. Let's ERASE the entire screon now and set the color hack to white, then plot a few points:

Ready ERASE 3 COLOR

Ready 50 25 PLOT

Ready 100 25 PLOT

Ready 150 25 PLOT

Points can be individually removed with the word UNPLOT. UNPLOT has the same form as PLOT, however it erases the point at the given coordinates. (If there is no point there to hegin with, nothing happens.) Let's use UNPLOT to erase two of the points we have on the screen:

Ready 50 25 UNPLOT

Ready 100 25 UNPLOT

Similarly, lines can be erased with the word UNLINE. This example draws two lines, then erases one of them:

Ready 0 0 PLOT 100 100 LINE

Ready 50 0 PLOT 150 100 LINE

Ready 0 0 IMPLOT 100 100 UNLINE

Rectangular areas created with FILL can be erased with the word. EMPTY. Here we'll Fill two areas, and erase one:

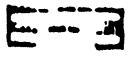

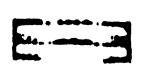

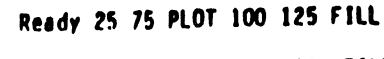

Ready 175 25 PLNT 225 100 FILL

Ready 25 75 UNPLOT 100 125 EMPTY

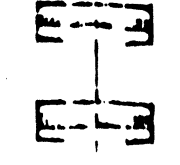

 $\mu$ an  $\mu$ an  $\mu$ 

Frank

 $\frac{1}{2}$ 

Points, lines, and areas must be UNdrawn using the same color they were drawn in. For example, all of the above objects were drawn with 3 COLOR set. The same color was still in effect when some of the objects were erased. Let's change the coldr and try erasing the remaining line and area:

Ready 1 COLOR

Ready 50 0 UNPLOT 150 100 UNLINE

Since 1 COLOR is set. the GraFORTH system assumes a green line is to be erased, and leaves a string of violet dots behind.

Ready 2 COLOR

Ready 175 25 UNPLOT .225 100 EMPTY

With 2 COLOR set. GraFORTH tries to erase a violet colored area. changing the white to green.

### **INVERSE and NORMAL**

If you prefer to do graphics on a white background, you can do this with the word INVERSE. INVERSE simply draws the 'complements' of the selected color: white becomes black, black becomes white, green becomes violet, blue becomes orange, etc. To show the effects of INVERSE, let's first erase the screen. then enter INVERSE:

**Ready ERASE** 

#### **Ready INVERSE**

**Head Street, Little** 

**Para antonio ang** 

Notice that the "Ready" on the last line is now displayed in "inverse": black characters on a white background. Since only the word "Ready" was printed after executing INVERSE, it is the only thing displayed in inverse. Now type:

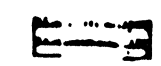

6 . R

TWO DIMENSIONAL GRAPHICS

6.9

#### Ready HOME

Since HOME clears the text window, now everything inside the text window is in inverse. Now type:

#### **Ready ERASE**

ERASE has "erased" the entire screen to white, Let's draw the six colored lines again:

Ready 1 COLOR O O PLOT 100 100 LINE

Ready 2 COLOR 20 0 PLOT 120 100 LINE

Ready 3 COLOR 40 0 PLOT 140 100 LINE

Ready 5 COLOR 60 0 PLOT 160 100 LINE

Ready 6 COLOR 80 0 PLOT 189 100 LINE

Ready 7 COLOR 100 0 PLOT 200 100 LINE

Note that the colors of the lines have all changed. From left to right, the colors are now violet, green, black, hlue, orange, and another black.

We'll eventually want to return to a normal black-background display. The word NORMAL causes GraFORTH to use the normal colors again, including good ol' black:

#### **Ready NORMAL**

**Ready ERASE** 

### **ORMODE and EXMODE**

GrafORTH has two different "drawing modes", called "ORMODE" and "EXHADE". Amazingly enough, these modes are set with the Graf ORTH words ORMODE and EXMODE. The 'default' mode (the mode GrafORTH uses when a mode is not specified) is ORMODE. The philosophy behind ORMODE is that the plotting words put dots of the specified color on the screen regardless of what is already on the screen. With EXMODE however, a drawing command will put points on the screen only where points are not already plotted. If some points to he plotted are already plotted, those points will instead be turned off.

TWO DIMENSIONAL GRAPHICS

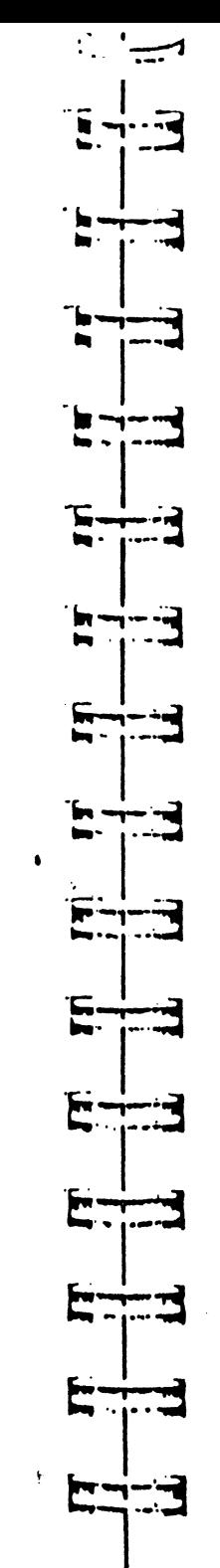

 $6 - 10$ 

A couple of examples will be helpful here. Let's first Fill an area, then draw an overlapping line in ORMODE:

Ready 100 50 POSN 150 100 FILL

Ready 50 50 POSN 200 100 LINE

The line goes straight through the middle of the rectangle. Watch what happens when we try to erase the line:

Ready 50 50 POSN 200 100 UNLINE

The line was erased, but it neatly chopped the rectangle in half, too. Using EXMODE, anything that can be done can also be undone. Let's do the same example again, this time in EXHODE:

**Ready ERASE EXMODE** 

Ready 100 50 POSN 150 100 FILL

Ready 50 50 POSN 200 100 LINE

The line is white, except where it passes over the white hackground of the rectangle. Here it is changed to black. Now to erase the line, we want to make the white sections black. and the black trace through the rectangle white. And this is exactly what happens with reqular plotting in EXMODE. We can erase the line by telling GrafORTH to draw it again:

Ready 50 50 POSN 200 100 LINE

The line is erased, and the rectangle is again intact. The key to understanding EXMODE is that if something is drawn once, it appears on the screen. If it is drawn again, it disappears. leaving the screen as if the object had never been drawn.

EXMODE works equally well with colors. In this example, a green line is drawn through the rectangle, the white rectangle is erased, then the line is erased:

Ready 1 COLOR 50 50 POSN 200 100 LINE

Notice that the line is violet inside the rectangle.

Ready 3 COLOR 100 50 POSN 150 100 FILL

TWO DIMENSIONAL GRAPHICS

The line is now completely green, as if the rectangle never existed.

Ready 1 COLOR 50 50 POSN 200 100 LINE

EXMODE and ORMODE can be combined with INVERSE and NORMAL along with the six colors to produce a wide variety of color and pattern combinations, more than we could hope to fully explore here. We suggest that you experiment further with these various combinations, to see how they can work best for your applications.

### **GPEEK**

Your programs can determine whether or not a given point on the screen has been plotted with the word GPEEK. GPEEK removes X and Y coordinates from the stack, looks to those coordinates on the screen, and places a non zero number stack if the point there is "on" (not black) or a zero if the point is "off" (black). The following example draws a line, then checks two points, one on the line and one off:

Ready 3 COLOR O O PLOT 100 100 LINE

Ready 50 50 GPEEK.

Ready 200 10 GPEEK.

## **Turtlegraphics**

Turtlegraphics is also available from GraFORTH. Turtlegraphics is a somewhat different way of specifying how to draw lines in GraFORTH. Imagine a tiny turtle sitting on the middle of the screen with ink on his tail. Wherever he moves he draws a line hehind him. We can tell him to turn to the left or the right, and we can tell him to walk forward a given distance leaving a straight line behind him. (For the mathematicians among us, this way of drawing lines could be considered as using "relative polar coordinates".)

The Turtlegraphics words in GraFORTH are found on the system disk in a text file called "TURTLE". We can compile these words into the dictionary by typing:

TWO DIMENSIONAL GRAPHICS

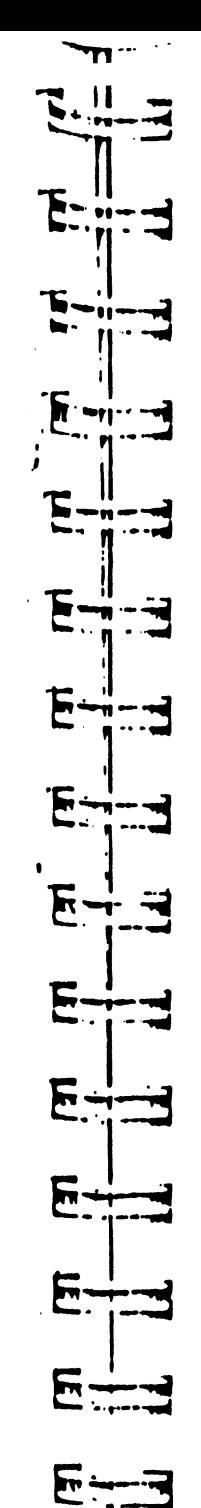

Ready READ " TURTLE "

We can see the words added to the dictionary by typing LIST. A few of the words are used by the other words: THRTLE.X. TURTLE.Y. and TURTLE.ANG are variables. and TURTLE.WALK is called by both MOVE and MOVETO.

let's "initialize" Turtlegraphics by typing:

#### **Ready TURTLE**

TURTLE resets graphics mode, erases the screen and sets a text window along the bottom four lines, then sets 3 COLOR (white) and positions the turtle in the center of the screen, facing toward the top.

### **MOVE**

The word MOVE moves the turtle in the direction it is pointing. drawing a line. The form is:

<distance> MOVE

The distance is measured in pixels, or dots. To move the turtle 50 pixels. type:

Ready 50 MOVE

### **TURNTO**

The turtle can be turned to a certain angle with TURNTO. TURNTO has the form:

#### Cangle)<sup>-</sup> TURNTO

The angle given is in degrees, and increasing angles are in a clockwise direction. Zero is straight up, .90 is to the right. 180 is facing down, and 270 is to the left. Let's move the turtle in our example to face to the right (to 90 degrees), then move it 75 pixels:

Ready 90 TURNTO

Ready 75 MOVE

 $6 - 12$ 

TWO DIMENSIONAL GRAPHICS

### **TURN**

The word TURN turns the turtle clockwise from its current direction a given angle. The form is the same as for TURNTO. but TURN is a relative turn from the turtle's current direction. The following example now turns the turtle 45 more degrees clockwise, then moves the turtle 50 pixels:

Ready 45 TURN

Ready 50 MOVE

### **MOVETO**

Lastly. MOVETO moves the turtle directly to a specified X,Y position on the screen without drawing any line. The form for **HOVE TO 1s:** 

<X coordinate> <Y coordinate> MOVETO

HOVETO is similar to POSN in that it simply establishes a new point on the screen, but MOVETO also updates the turtle's position for further Turtlegraphics commands. We can move the turtle to the upper-left corner of the screen, turn it to face to the lower-right, then move it back to the center, drawing a line, with the following commands:

Ready 0 0 HOVETO

Ready 127 TURNTO

Ready 160 MOVE

### **Examples**

The advantage of Turtlegraphics is that shapes can be drawn in different sizes and facing different directions with little work. For example, to draw a square, you can type the following:

**Ready TURTLE** 

Ready 50 HOVE 90 TURN 50 HOVE 90 TURN

Ready 50 MOVE 90 TURN 50 MOVE

TWO DIMENSIONAL GRAPHICS

 $6 - 14$ 

A faster way is to repeat the words in a loop:

**Ready TURTLE** 

Ready 4 0 00 50 MOVE 90 TURN LOOP

This line can be but into a word definition and used at any time:

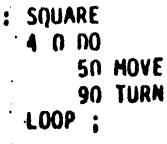

.. پپ

┣┱━┓╾

Now the square can be drawn starting at any point on the screen d turned any direction:

**Ready TURTLE** 

Ready 0 100 MOVETO SQUARE

Ready 55 100 MOVETO'30 TURNTO SQUARE

Ready 120 100 MOVETO 60 TURNTO SQUARE

Ready 190 100 MOVETO 90 TURNTO SQUARE

(Note: The GrafORTH word SIN is used to compute sines of angles used in Turtlegraphics. If you have an applications program that uses angles, the word SIN can be very helpful. SIN removes a Number from the stack and uses it to select and return a scaled the value. The table repeats for every 128 numbers, and Miturned values range from -128 to 127.)

THO DIMENSIONAL GRAPHICS

**A 5 YEAR 100** 

生命指針相

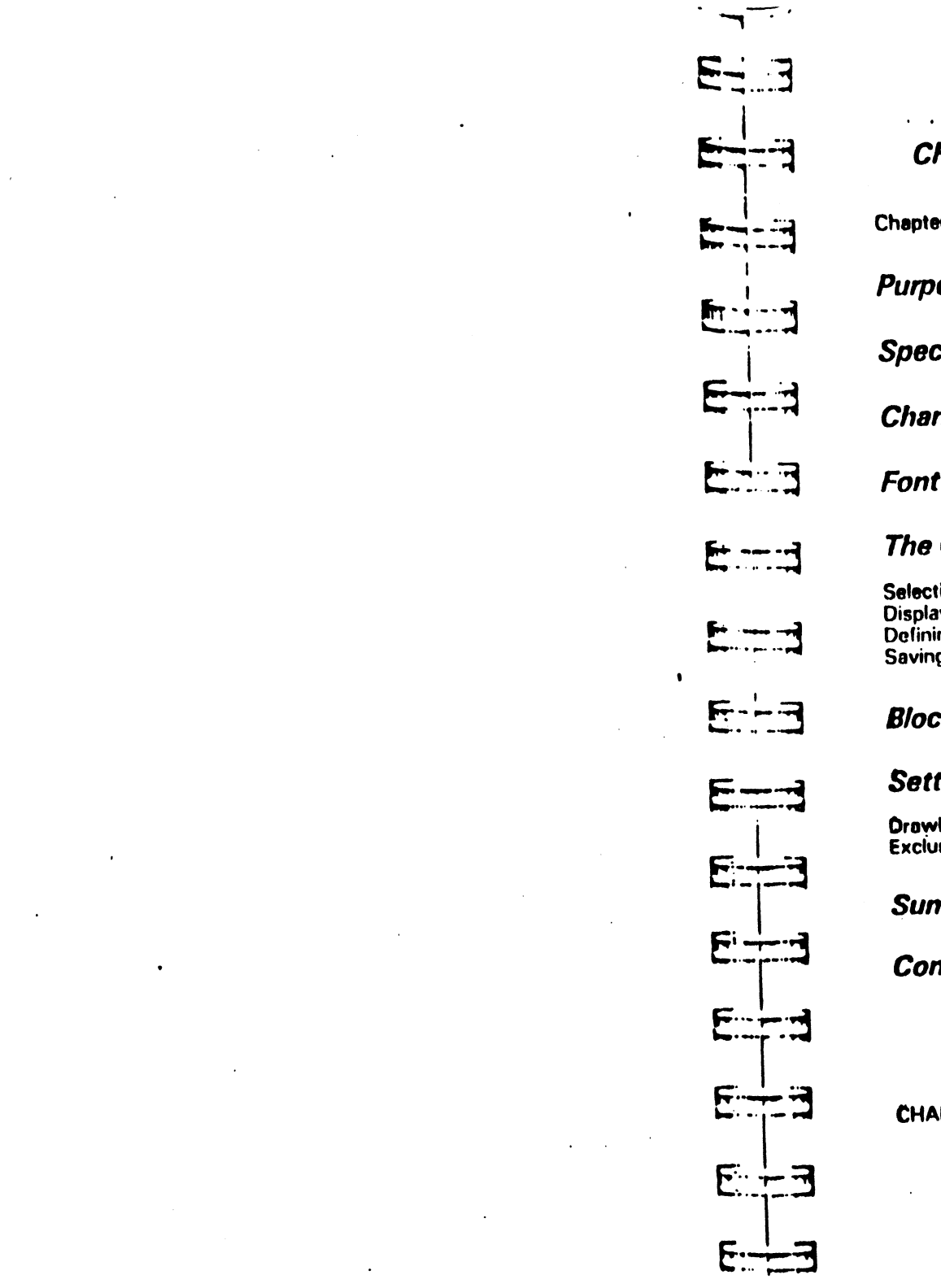

 $\mathbf{r}$ 

# **CHAPTER SEVEN: CHARACTER GRAPHICS**

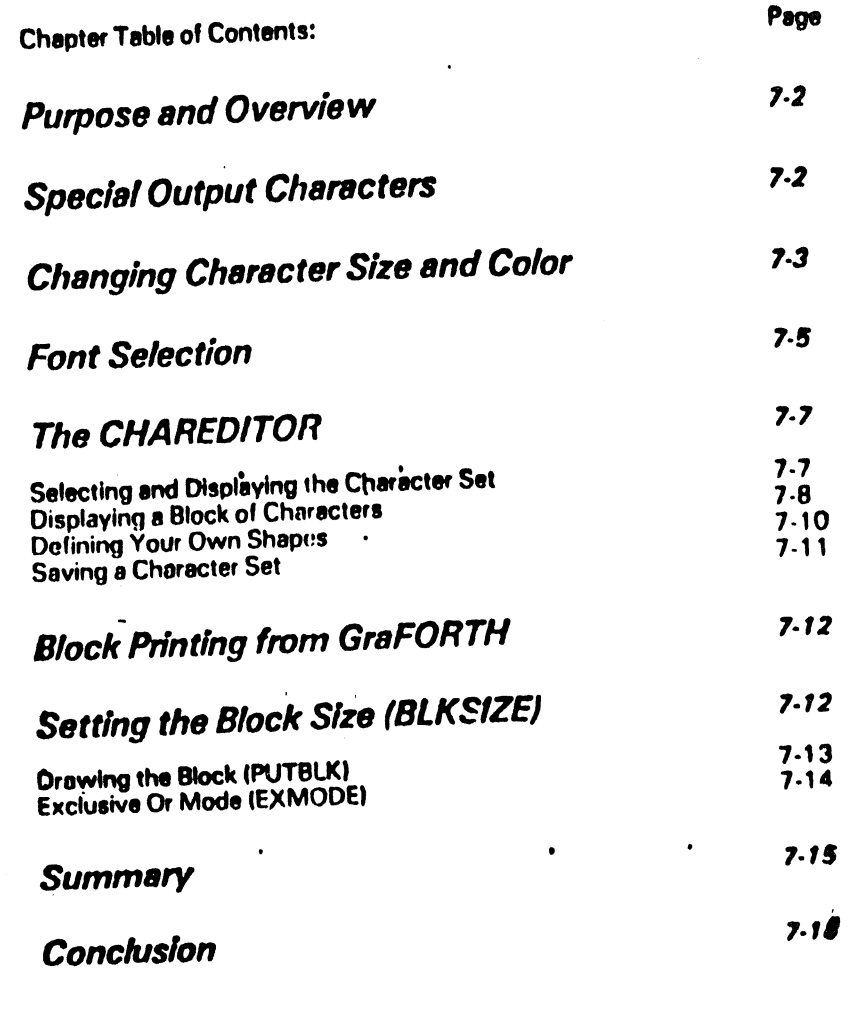

### **CHARACTER GRAPHICS**

 $\overline{7.1}$ 

## **Purpose and Overview**

GrafORTH can do weird and wonderful things with the characters displayed on the screen. Text can be reverse scrolled, down the screen. Characters can be made much larger, and displayed in color. Different character styles, or 'fonts' can be selected and even created in GraFORTH. Entire images can be defined within a character font and rapidly printed as a block of "characters" for animated displays.

In this chapter we'll show you how to make use of each of these features and give you some suggestions for incorporating them into your own programs.

## **Special Output Characters**

Besides the special input characters (ConTRoL-I. ConTRoL-O. etc.) discussed in Chapter 4. GraFORTH also uses two special output characters. ConTRoL-L. and ConTRoL-K. These characters are usually printed from within a program, instead of entered at the keyboard. (They can be typed from the keyboard, but GrafORTH will try to read them as characters in a GraFORTH word.)

ConTRoL-L (Apple ASCII number 140) erases the screen inside the text window. Printing a ConTRoL-L is equivalent to executing the word HOME.

ConTRoL-K (Apple ASCII number 139) causes a reverse line feed, so that subsequent printing will be one line higher. If printing is already on the top line of the text window (the vertical tab equals the top window margin), then the display will scroll in reverse, moving text down the screen.

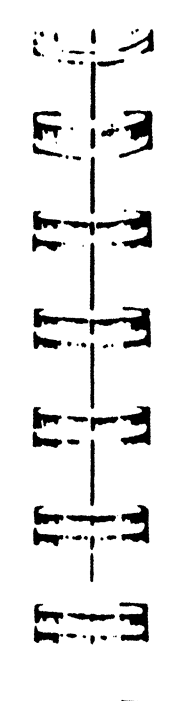

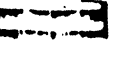

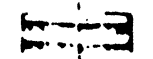

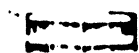

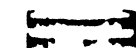

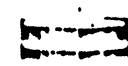

po maga ang<br>Pilipina i

## **Changing Character Size and Color**

GraFORTH has the unique ability to print characters in 8 different sizes using the word CHRSIZE. CHRSIZE removes a number from the stack to select the character size. Valid numbers are from 0 to 8. Character size 0 specifies the usual GraFORTH character display.' Character sizes 1 through A cause the characters to be "drawn" onto the screen using GraFORTH's color graphics capabilities. Character size 1 is the same size as character size O, and the others are 2 through 8 times larger.

Let's introduce some of these features through examples. First. we'll set everything back to normal by typing:

Ready ABORT

Now let's erase the normal sized characters from the screen and select a larger character size:

Ready HOME 2 CURSIZE

(Erasing the screen with HOME is a normal but not required step in changing character size. If HOME is not used before changing size, in some cases not all entered characters will be printed.)

The "Ready" prompt is now twice its normal size! You will notice that the large character sizes take a longer time to print, and that if allowed, scrolling is much slower than it is when using the standard character size. Also, the screen is actually 9% narrower than the standard size, since the graphics features are used to print them.

The large characters can also be displayed in color! Type:

Ready HOME 1 COLOR

This will clear the screen, then make the text green. We blearde the screen again because combining two colors of text on the screen can have some unusual effects of its own. To see these effects, type:

**CHARACTER GRAPHICS** 

#### Ready 2 COLOR

Now hit the Creturn) key a few times to cause the text to scroll. The "Ready" prompt that was green gets overwritten with the violet, but does not scroll. Only text of the current color and of the current size will behave as expected with text commands.

Obviously, when the characters are larger, fewer characters can he displayed on the screen. When you select a new character size with CHRSIZE, GraFORTH automatically sets the text window size to the correct limits, to keep the text on the screen. Below is a table relating character sizes to the number of characters that can he displayed, and indicating whether or not colored text is nossible for that character size:

#### Size Columns Rows Color?

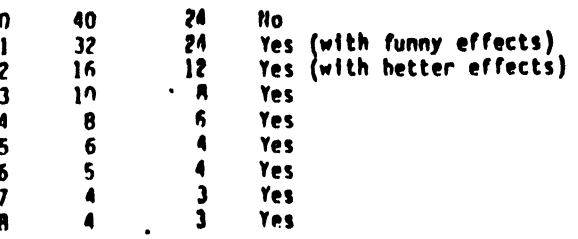

You might want to try the following to see GraFORTH's largest character size in color. First type ABORT to get yourself back to a predictable place, then type:

#### Ready HOME A CHRSIZE 5 COLOR

A mammoth orange "Ready" prompt will appear, split across two lines, with a huge lumbering cursor! Allowing time for the text to scroll, now enter:

#### **Ready INVERSE**

 $\sim$   $\sim$ 

÷.

After another scroll, the display changes to inverse. Obviously, you wouldn't want to enter a long program this way! Large character sizes work very well for program or game displays, but weren't really intended to be used for input. The fastest way out of our current situation (hesides hitting (reset)) is to type:

CHARACTER GRAPHICS

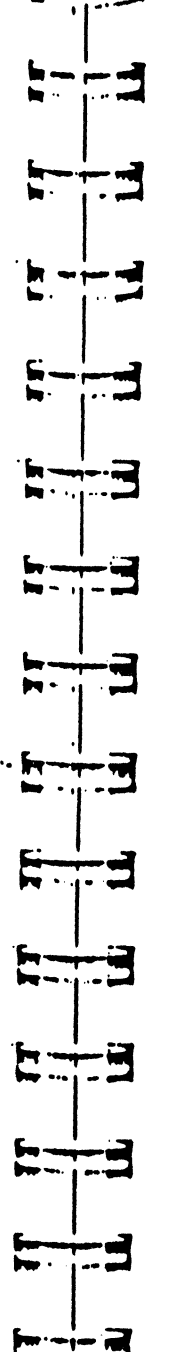

 $7 - 4$ 

#### Ready ARORT

After the text scrolls once more, the ABORT is executed, and thinos are back to normal.

## **Font Selection**

The character "style" used in a text display (the actual set of shapes of the characters displayed) is called a character 'font'. or character set. The Apple ][ contains an uppercase-only character set stored in its hardware. GraFORTH uses this when TEXT mode is selected. However, GraFORTH's usual oranhics display instead uses a character set from memory. This character set is stored in a hinary file on the GrafORTH system diskette. and is read into memory when GraFORTH is first booted.

The disk actually contains several character sets, and any of them can be used for text display. The character set files on disk are:

CIM.SYS CHR.STOP CIIR.SLANT CHR.GOTHIC CHR.BYTE **CHR.STUFF** CHR.MAXWELL

> (The last two are special character sets used for 'character graphics', and do not work well for a text display. We'll show you how to work with these in a bit...)

In memory, a character set occupies 768 bytes. There are 96 printable characters, and each character uses 8 bytes in the character set. These 8-byte blocks are actually graphics "pictures" of each character. When GraFORTH is booted, it loads CIIR.SYS into memory starting at location 2049. Whenever it displays a character, it looks up the "picture" of that character from this area of memory, and places it on the screen.

Character sets elsewhere in memory can also be used for the screen display, Let's load another character set from disk into a free area of memory. The location 2816 is the beginning of a large free area of memory. We'll use a standard DOS call to loat the file in:

#### CHARACTER GRAPHICS

 $7.5$ 

### Ready CR 132 PUTC PRINT " BLOAD CHR.BYTE.A2R16 " CR

The disk whirs a bit, and the character set is loaded. To use this character set for the display, the word CHRADR is used. CHRADR stands for CHARacter ADdRess, and it is used to select the memory location of the current character set. The form is:

#### Caddress of character set> CHRADR

We loaded the character set into memory starting at location 2816, so this is the address we give to CHRADR:

#### Ready 2816 CHRADR

All printing will now use the new character set. The characters that were already on the screen in the old character set. however, are unchanged. Characters from different character sets can be displayed on the screen at the same time. However, if the screen is scrolled, these characters will be reprinted a line higher, using the newest character set.

The ASCII numbers for the printing characters range from 160 to 255. To display all of the printing characters in the set at once using PUTC, type:

#### Ready 256 160 00 1 PUTC LOOP

You may want to load the other character sets into memory to see what they look like. You can load them into the same area of memory and overwrite CHR.BYTE, or you can use another free area of memory and select it with CHRADR. The momory map in Appendix B shows the free areas of memory. Therefore, it is possible (and easy!) to have several character sets in memory at once, quickly changing from one to another. Care should be taken, however, to avoid overwriting a portion of the GraFORTH system. Remember that each character set occupies 76A bytes of memory.

Usually, you will want to return to the system (CHR.SYS) character set. The GrafORTH word CHRSET returns the address of this character set, 2048. Thus, to switch back to this display, you can type:

#### **Ready CHRSET CHRADR**

(Of course if you want to, you can overwrite this area of memory with another character set, too.)

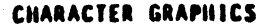

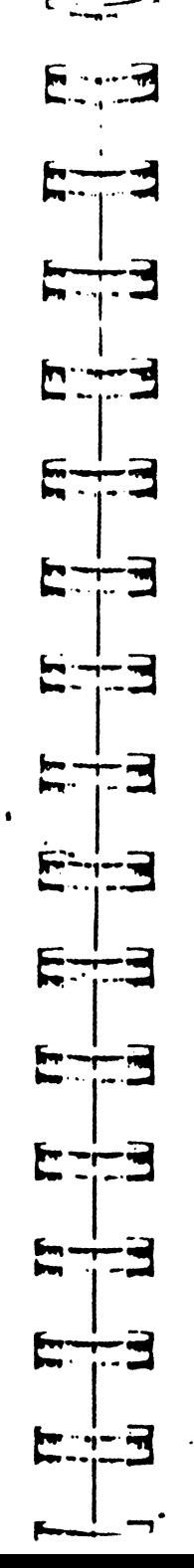

 $7 - 6$ 

## **The CHAREDITOR**

On the GraFORTH system diskette is a file called CHAREDITOR. This program enables you to read in character sets, examine and modify character shapes, create large block iriges that are stored as a series of characters, and save the new character sets to disk again.

CHAREDITOR is one of the larger programs, so it would be a good idea to LIST the dictionary and FORGET any words you may have added before loading in CHAREDITUR. To load the program in. type:

Ready READ " CHAREDITOR "

To run CHAREDITOR, type:

#### Ready HOME RUN

Notice that we cleared the screen before running the pronram. CHAREDITOR does not automatically clear the screen. This is so that any graphics images on the screen can be retained and used within the CHAREDITOR, allowing you to "pull" images and shapes from other programs into your GrafORTH character sets.

You will see a list of commands to the right, the prompt "Enter command:" near the bottom of the screen, and a flashing dot in the upper-left corner. This flashing dot is the "drawing cursor" and will be used for creating your own character shapes.

### Selecting and Displaying the Character Set

The character editor works with one character set at a time. To get an understanding of things, let's start by looking at the system character set that starts at location 2048. The editor uses single-letter commands. To specify the address of the desired character set, press "A" for Address. You will then see the prompt:

#### CHARACTER GRAPHICS

#### **Enter Charset Work Area Address : 2816**

The input cursor is flashing over the "2R16". This is the default address, the address used if you do not specify one. You can keep this address simply by pressing (return). However, we want to enter the address of GrafORTH's standard character set. Type "2048" over the top of the "2816" and press <return>. Now 2048 is the address of the character set used by the character editor.

Type "D" for "Display characters". You'll see a display across the bottom of the screen of all the characters in the character set, in inverse. To the left are the numbers 0, 32, and 64. These are index numbers. When manipulating character shapes in GraFORTH, character numbers in the range of 0 to 95 are used instead of the ASCII values (which range from 150 to 255 for printing characters). The first row of characters are numbered 0 through 31, the second row 32 through 63, and the third row 64 through 95.

### **Displaying a Block of Characters**

If we want, we can take a sequential string of characters and display them in a rectangular block on the screen. Let's display the 6 characters "n" through "s" in a block that is 3 characters wide by 2 characters tall. To select a block of this size, press "B" for "Blocksize". You will be prompted:

Enter Block Horizontal Size :

Enter a 3 and press <return>. You will see:

Enter Block Vertical Size :

Enter a 2, press <return>, and you will get the regular "Enter command:" prompt back. Also notice that 4 more dots have appeared at the top of the screen, outlining our 3 by 2 character block.

Press "N" to hring the character set display back. Counting across the bottom row from the index number 64, you will find that the character "n" is character number 78. To display the block of 6 characters starting with "n", type "R" for "Read".

CHARACTER GRAPHICS

 $7 - 8$ 

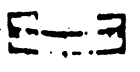

 $\mathbf{h}$  and  $\mathbf{r}$  and  $\mathbf{r}$ 

<u> 도는국</u>

 $E = -$ 

ヒー・トー

**Party of** 

 $\frac{1}{2} \frac{1}{2} \frac{$ 

E - - 3

**E-1-5** 

**AN - AN** 

 $F - -$ 

You will see:

Enter character number to be read :

We want character number 78, so type "78". The 6 characters will annear in the block surrounded by the 4 dots.

You can also display blocks starting on other characters, or use a different blocksize. When changing blocksize, you may want to erase the block from the screen. To do this, simply type "E" for "Erase", then answer "Erase (Y/M) :" with a "Y".

We've been looking at a hlock of standard characters, to show you how block printing is done. Now let's see some actual character graphics. To protect our precious system character set, press "A" and select an address of 2816 again, hack into open memory. Type "G" for "Get". This option allows you to load a character set in from disk. You will see:

Enter Load File Name :

Type "CHR.STUFF".' This character set will load into memory starting at the location 2816. Type "D" to display this character set. Except for a few punctuation symbols, those don't look much like characters! You can see pieces of the Insoft logo, parts of faces, and an assortment of lines which are actually pieces of a helicopter used in the GraFORTH demonstration program.

If you've changed the Rlocksize, set it back to 3 characters horizontally by 2 characters vertically. Now type "R" and read character number 78. A smiling face will appear in the upper left. \_By pressing "D" again, you can see that this face occupies the same six characters that the characters "n" through "s" occupied in the system character set. The other three faces begin at character numbers 84 and 90. Just press "R" and enter the character number to see them.

The Insoft logo uses a blocksize of R by 2 characters, and hegins at character number 16. The three helicopters use a blocksize of 5 hy 3 characters and begin at character numbers 33, 48, and 63. You will probably want to erase the block (with "E") before changing the blocksize, so that part of the previous image won't remain on the screen beside the new hlock.

#### CHARACTER GRAPHICS

### Defining. Your Own Shapes

To create your own shapes with the character editor, first select  $\cdot$  a blocksize for the image you want to draw. Erase the block ifnecessary. Here's where the drawing cursor comes in. Ry pressing the 1, J, K, and H keys, you can move this cursor one pixel up, left, right, or down within the block. If you want to plot a point at the position of the cursor, press "P" for "Plot". To draw a line from the last plotted point to the cursor, press "L". Notice that "P" and "L" are actually PLOT and LINE commands, with the coordinates specified by the cursor. The character image is created by moving the cursor and drawing the points and lines that make up the image.

In addition, you can create character images in color. Press "C" for "Color" and enter the number of the color you want to work in. (When colored character images are displayed in GraFORTH, the colors may be different, depending on whether the image is drawn heginning on an odd-numbered column or an even-numhered column. This comes about as a result of the way the Apple ][ generates high-resolution color.)

If you plot a point that you didn't want, you can erase it by pressing "U" which UNPLOTs the point. Similarly, you can erase lines by pressing "Z". If the drawing cursor moves too slowly, you can increase its step size by pressing "X", then entering the number of pixels you want the cursor to move whenever you press a cursor-moving key (1, J, K, M). If your image isn't coming out the way you'd like....well, press "E" to erase it and try again!

Experiment with these keys to get a feel for creating images.<br>All of the images in CHR.STUFF were created with the character editor. If you like, you can read an existing image from the character set and use the drawing keys to MOdify tt.

When you've created an image that you want to save, first multiply the block vertical size by the horizontal size, to determine how many characters your image will occupy. Then press •o• to see the current character set, and choose a range or characters in the character set to write your image to. Press •w• *tor* •wrtte•. You w~l1 bt pro-pted:

Enter character nuabtr to be written :

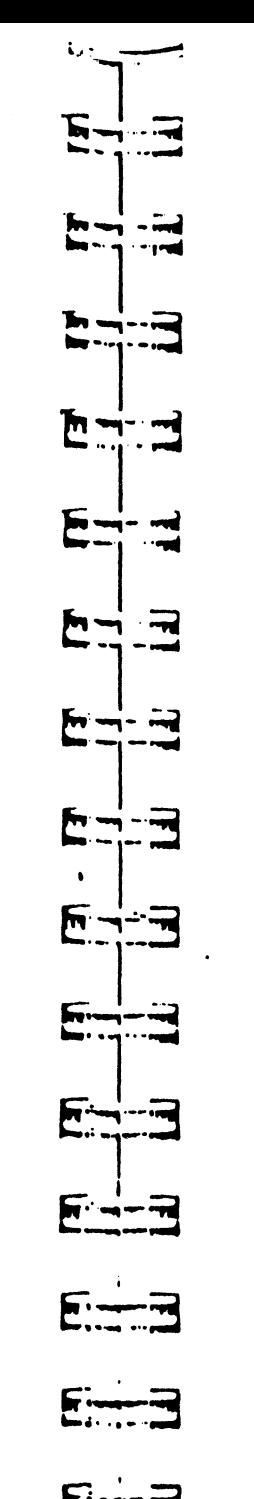

Type the character number of the first character in the desired range. Your image will be written into the character set starting at that character. Press "D" again and you will see your image neatly dissected and placed in the character set.

Images from one character set can be copied to another using the CHAREDITOR "T" ("Transfer") option. You will be prompted for a "From" address, a "To" address, and a length. To copy an entire character set from one address to another, simply enter the address of the character set to he transferred, the address of where it is to go, and enter 768 for the length. Remember that character sets are 768 bytes long.

Transferring only part of a character set is a little trickier. Rememner that each tharacter occupies 8 bytes. Compute the "From" and "To" addresses based on the character number and the addresses of the character sets. The length is the number of characters times 8.

### Saving a Character Set

After a new character set has been created, you can save it to disk to be used again later. To save a character set, press "S" for •save•. You will see:

Enter Save File Name :

Type the filename you've selected for the character set. Re sure that there are no files with that name on disk, unless you want<br>to overwrite that file. Note that all of the character sets on. the GrafORTII system disk begin with the prefix "CHR.". This is not a requirement; the prefix simply acts as a reminder that the file contains a character set.

When you want to leave the character editor, type "Q" for "Quit". If you want to begin work with another program, it would probably<br>be best to FORGET the character editor first, since it takes up a lot of room in the word library. The word "X" is the first word in the character editor, so to delete the editor, type:

**Ready FORGET X** 

......

CHARACTER GRAPHICS 7 - 10

 $\mathbf{C}$ :

### CllARACTER GRAPIIICS *1* - 11
# **Block Printing from GraFORTH**

Printing blocks of characters is done directly from GraFORTH much the same way as in the character editor. A character set is loaded into memory, an annropriate blocksize is selected, and a sequential range of characters is printed in the block at the current horizontal and vertical nosition.

Let's display some of the same images we saw earlier in the character editor. First, load "CHR.STUFF" hack into memory:

Ready CR 132 PUTC PRIHT " BLOAD CHR.STUFF.A2816 " CR

You could now type "2816 CHRADR" to select the character set, but remember that this character set doesn't have much in the way of recognizable characters! It contains helicopter parts and other things. GraFORTH can recognize the characters fine, but the screen display is unusable. When we display a character image. we'll jump into the character set, display the image, then jump hack out.

## **BLKSIZE**

The block size in GraFORTH is set with the word BLKSIZE. The form for BLKSIZE is:

Chorizontal size> <vertical size> BLKSIZE

As in the character editor, the horizontal and vertical size are measured in characters. BLKSIZE remains set until changed. The word ABORT does not reset BLKSIZE.

To prepare to see the smiling faces, set a blocksize of 3 characters wide by 2 characters tall:

#### Ready 3 2 BLKSIZE

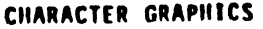

## **PUTBLK**

 $F = -7$ 

**be** - ------ - -et

 $\mathbf{F}$ 

 $\overline{m}$   $\rightarrow$   $\overline{\rightarrow}$ 

도…, -구

 $F = -1$ 

The word that actually puts the hlock of characters on the screen is PUTRLK. PHTRLK removes a number from the scack and uses it as the starting character number for the block to be displayed. Character numbers ranne from 0 to 95, as in the editor. The number of characters to be printed is determined by BLKSIZE. The position of the block on the screen is set the same way text is positioned, with HTAB and VTAB, or the other text positioning commands.

Let's block-print one of the faces in CHR.STUFF. For this example, type this entire line at once:

Ready HOME 2816 CHRADR 78 PHT3LK CHRSET CHRADR 12 VTAB

"HOME" clears the screen and positions printing to the unper-left corner, "2016 CHRADR" sets the character set address for CIIR.STUFF, "78 PUTBLK" actually prints the image. "CHRSET CHRADR" resets the system character set, and "12 VTAD" nets the following "Ready" prompt down out of the way, so that it won't overwrite the block just printed.

A smiling face should have appeared in the upper-left corner of the screen.

To save on typing a hit, let's define a couple of new words to help us in and out of the special character set. We'll call these words "IN" and "OUT":

Ready : IN 2A16 CHRADR HOME :

Ready: MJT CHRSET CHRANR 12 VTAR:

To display another face, we can simply type:

Ready IN 84 PUTBLK OUT

Unlike text printing, PUTBLK does not update the horizontal cursor position. Therefore, once a printing position has been established, several images can be drawn sequentially in the same space. The following example prints the three heliconter images in the same space 100 times. Keep your eyes open: it's fast:

Ready 5 3 BLKSIZE

Ready IN 100 0 00 33 PUTBLK 48 PUTBLK 63 PUTBLK LOOP OUT

CHARACTER GRAPHICS

 $7 - 13$ 

 $\left\{ \cdot \right\}$ 

After changing the blocksize, the Insoft logo (which starts at character number 16) can be displayed centered on the screen:

Ready A 2 BLKSIZE

Ready IN 5 VTAB 16 HTAB 16 PUTBLK OUT

We're being cautious about the display here because we're mixing the printing of block images using one character set with reading keyboard input using another. Most finished programs will have the changes planned out, so that the most effective mixing of character images and text display can occur.

To erase a character image, the word UHBLK is used. UNBLK simply erases a block in the current blocksize at the current printing position. The following example erases the Insoft logo we placed on the screen:

Ready 5 VTAB 16 HTAB UNBLK

The VTAB and HTAB determine the position of the block to be erased. Since UNBLK doesn't print any characters, we don't need to specify a character set.

Of course, character images can also be made larger by using CHRSIZE. This example displays the Insoft logo four times as large:

Ready IN 3 CHRSIZE I COLOR 16 PHTBLK O CHRSIZE OUT

#### **EXMODE Character Graphics**

Character sizes 1 through 8 will be drawn in "EXMODE" if EXMODE is set. This allows you to draw characters or character images over other graphics, then erase them, leaving the original graphics intect. However, EXMODE character graphics requires a few special considerations.

As GraFORTH displays characters on the graphics screen, it stores the ASCII values for those characters in the text screen area. If a character about to be printed is already in place on the screen, no high-resolution printing is done, since the character is already present. This saves much time in printing and scrolling.

CHARACTER GRAPHICS

$$
7 - 14
$$

However, when using EXMODE, you usually want to reprint the same characters in the same location to cause them to disappear anain. Therefore, to unprint a line using EXMODE, you must first erase the text screen (this is the actual Apple )[ text screen, not the high resolution screen used by GraFORTH) to force a reprinting. To do this, you use the Apple ][ monitor's screen erase routine ("-936 CALL"), then print the same line in the same position. The following word definition is an example of using EXMODE character graphics. It draws a diagonal line, writes text over the line, then eruses the text, leaving the line intact. It repeats this 4 times:

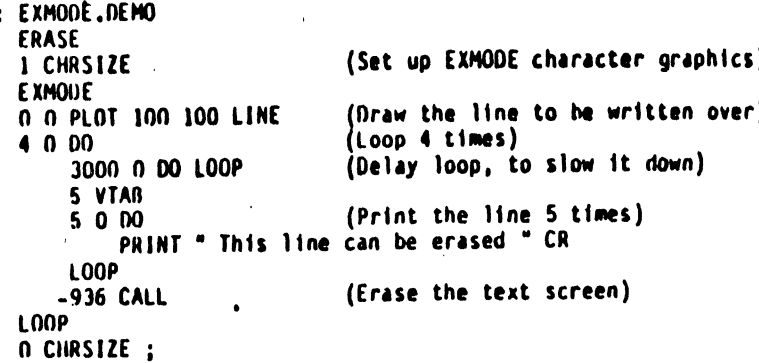

## Summary

#### **Output Characters**

GraFORTH uses two special output characters: ConTRoL-L erases the screen inside the text window, and ConTRoL-K causes a reverse line feed, making the screen reverse scroll if the cursor is at the top of the text window.

## **Character Sizes**

The GrafORTH word CHRSIZE uses a number from the stack to select a character size. Valid numbers are 0 through 8. Sizes 1 through 8 can be drawn in color using the word COLOR. Character size 0 is the normal text display.

#### CHARACTER GRAPHICS

 $F - -$ 

 $E = -3$ 

EI

 $F = 7$ 

E-- 3

<u> हिल्ल्स</u>

 $F - 7$ 

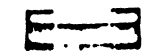

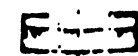

E--3

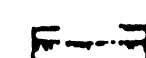

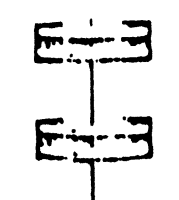

## **Font Selection**

Various character fonts can be used by BLOADing them into free memory and selecting that memory with CHRANR, GraFORTH's system character set begins at location 2048. The word CHRSET returns this address.

## **CHAREDITOR**

The program CHAREDITOR is used to modify and save character shapes and images. Here is the normal sequence of events in the use of CHAREDITOR. with example entries:

1. Load and run the CHAREDITOR program:

Ready READ " CHAREDITOR "

**Ready HOME RUN** 

2. Select a character set work address:

**Fnter Charset** Work Area Address : 2816

3. (optional) Load a character set:

Enter Load File Name : CHR.STUFF

4. Select a block size (single characters are always 1 by 1: images may be larger):

Enter Block Horizontal Size : 3 Enter Block Vertical Size : 2

5. Draw the image or character using the described sketching teys.

6. Write your image or character into the character set:

Enter Character Number to be Written : 90

7. Save the modified character set to disk:

Enter Save File Name : CIR.TEST

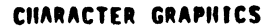

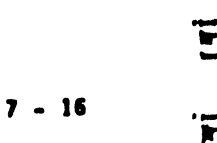

## **Block Printing from GraFORTH**

Displaying character graphics from GrafORTH usually involves the following steps:

1. Load a character set into memory:

Ready CR 132 PUTC PRINT " BLOAD CHR. STUFF.A2R16 " CR

2. Select the character set:

Ready 2816 CIRADR

٠Ņ.

 $\mathbf{F}$  and  $\mathbf{F}$  and  $\mathbf{F}$ 

 $\overline{b}$   $\overline{a}$   $\overline{a}$ 

**H--3** 

**Fig. 4** 

**F---**

 $F - \overline{A}$ 

`**F**:-i - 국

3. Choose an appropriate blocksize:

Ready 3 2 BLKSIZE

4. (optional) Select a character size and color:

Ready 2 CHRSIZE 1 COLOR

5. Position the cursor and draw the block:

Ready 5 VTAB 2 HTAB 90 PUTRLK

Since PUTBLK does not advance the cursor, several blocks may be drawn on top of one another without having to reposition the cursor. The word UNBLK erases a block at the current position of the aiven blocksize.

## **EXMODE Character Graphics**

Character sizes 1 through 8 may be drawn using EXMODE. This way, characters can be displayed over other graphics without erasing them. However, to erase a line printed in EXMODE. the text screen must first be erased with "-936 CALL" before the line is reprinted.

#### CHARACTER GRAPHICS

 $7 - 17$ 

# **Conclusion**

This chapter introduced GraFORTH's character graphics capabilities. So far we have covered the language features of GraFORTH, its point and line graphics, and now the set of graphics that manipulate characters and block images. Next chapter, we'll introduce the most amazing aspect of GraFORTH, its three dimensional color graphics capability. So hold on to your keyboard, here we go!

CHARACTER GRAPHICS

 $\sim$  7  $\%$ 

 $F - -$ 

F-1-3

**France** 

**Extend** 

 $\frac{1}{2} \frac{1}{2} \left( \frac{1}{2} \frac{1}{2} \right) \left( \frac{1}{2} \frac{1}{2} \right) \left( \frac{1}{2} \frac{1}{2} \right)$ 

 $\mathbf{r}$ 

 $E - 3$ 

 $E = -1$ 

F-13

E:3

 $F = 3$ 

## **CHAPTER EIGHT: 3 D GRAPHICS**

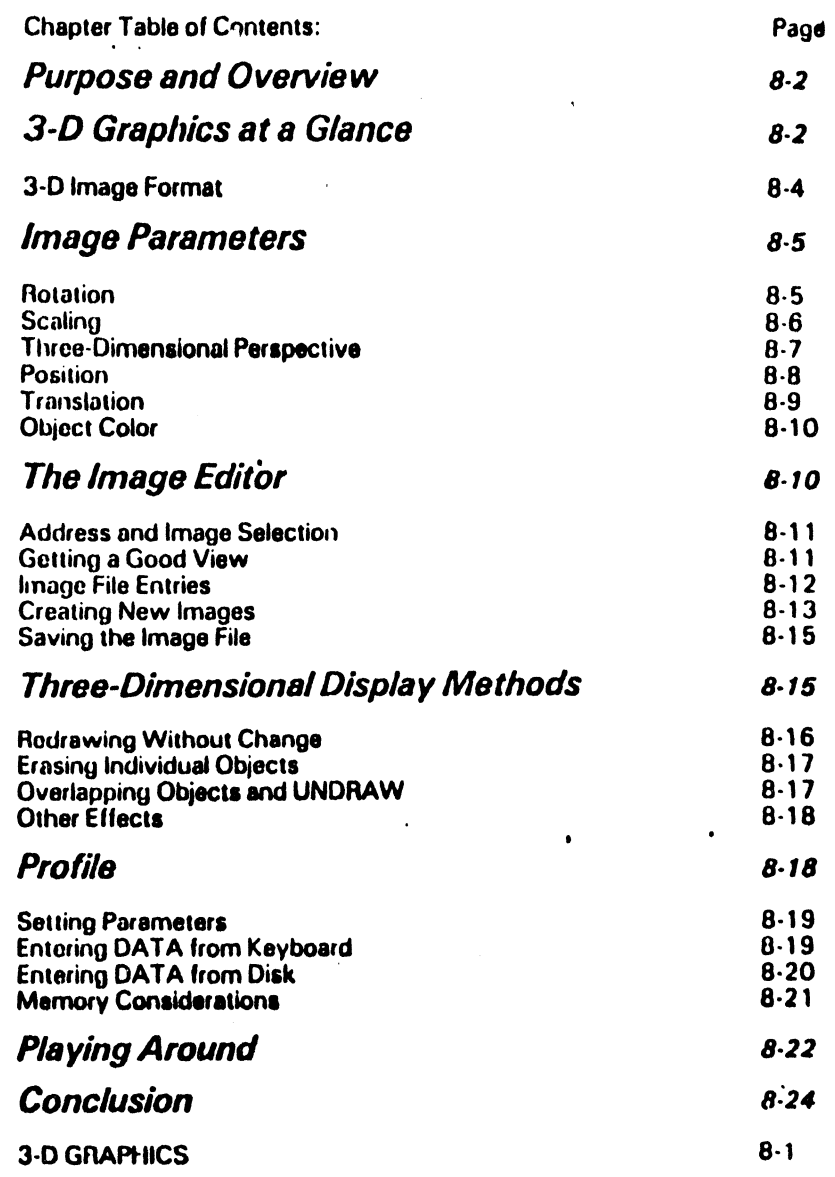

# **Purpose and Overview**

: Perhans the most exciting aspect of GraFORTH is its high-sneed 3-D oraphics canabilities. GraFORTH can manipulate un to 16 three-dimensional shapes simultaneously. In this chapter we'll discuss how to use these features.

We'll begin with an overview of how 3-dimensional shapes are accessed and manipulated, and give you some introductory examples. We'll then explain the various 3-D parameters and discuss the image "format" in detail. We'll show you how to use the IMAGEDITOR to create your own 3-D images, then discuss 3-D display methods. Lastly, we'll discuss two very useful programs for developing and maniquiating your 3-D image files.

# 3-D Graphics at a Glance

To display a 3-D object in GrafORTH, the "image" information describing the shape of the object is first loaded into a free area of memory, then commands are entered which tell the GraFORTH system where the image is in memory, and how the image is to be disnlaved.

GraFORTH uses an internal array to store the current information ahout all of the 3-D objects being displayed. The array stores the locations in memory of the actual images and the display narameters (nosition, rotation, size, etc.). A number (from 0 to 15) is used to refer to each object, and to select which object is currently being manipulated.

To view a 3-D image, let's first make sure things are back to normal:

#### Ready ABORT

and set a text window so that text doesn't scroll over our 3-D imanes:

Ready 0 40 20 24 WINDOW ERASE

<u>in in part est</u>  $F =$ **Erry 3**  $\mathbf{F}$  , when  $\mathbf{F}$  $E = -1$  $F \overline{\mathbf{F}}$  $E - F - \mathbf{F}$  $F F \leftarrow$   $-$ 

 $R - 2$ 

Now let's load an image from disk into a free area of memory. The binary file "XYZ" on the GraFORTH disk contains an image of three arrows, each a different color, and each pointing a different direction. This is the same object that was used in the PLAY demonstration in Chapter 1.

#### Ready CR 132 PUTC PRINT " BLOAD XYZ.A2815 " CR

Refore we can view "XYZ", we have to initialize the internal 3-0 graphics array. Since we're starting from scratch, enter the word OBJERASE. OBJERASE clears the array, and should be used when beginning all 3-D programs.

#### **Ready OBJERASE**

 $\mathbf{r}$ 

Now we want to assign a number to the object we're about to view. Remember that GraFORTH can handle up to 16 objects at a time. The word ONJECT is used to snecify which object to manipulate. ODJECT removes a number from the stack, and uses this number to select the current object. Let's give the image "XYZ" the number O in the array:

#### Ready O ONJECT

For our example, we will want the shape to be drawn automatically after each entered command. To do this, the word AUTODRAW is used. AUTODRAW removes a number from the stack. If this number is 1, then the currently selected object will automatically be drawn after each graphic command. If the number is 0, then automatic drawing will not occur. (Entering the word DRAW will draw the objects when AUTODRAW is not in effect.) det's turn on automatic drawing with AUTODRAW:

#### Ready 1 AUTODRAW

We've initialized the array, set object number 0, and turned on automatic drawing, but we haven't specified where the current object is in memory. The word OBJADR is used to specify this address. We loaded the object into memory starting at 2816, so this is the number we give to OBJADR:

#### Ready 2816 ORJADR

At this point (because AUTODRAW is turned on) the image will appear on the screen. Right now it looks like a single arrow with a line through it, but that's only because we're seeing it head-on.

3-D GRAPHICS

 $8 - 3$ 

**J-D GRAPHICS** 

GrafORTH has 12 separate words for controlling the position. size, and orientation of 3-0 objects. We'll introduce these words properly in a bit, but to give you a taste, let's rotate the image a little for better viewing:

Ready 14 YROT

Now it's beginning to come into view, and you can see parts of all three arrows. Let's move it a little more:

Ready 16 XROT

and add a little perspective:

Ready 5 SCALZ

## 3-D Image Format

Just as two-dimensional graphics use Cartesian coordinates labeled X and Y. three-dimensional graphics use a Cartesian coordinate system with the three directions labeled X, Y, and Z. The arrows in "XYZ" represent the three directions, or three 'axes'. It is a point along the horizontal, from left to right. Y is a point on the vertical, from top to bottom. Z is a point from rear to forward, pointing at the viewer.

The points that make up a 3-D image are expressed as three numbers, one for each of the X, Y, and Z coordinates. The valid range for each of these numbers is -128 to +127. Each arrow lies on an axis, with two coordinates equal to zero, and the ends of each arrow reaching from -128 to 127. At the center of the cube, where all three arrows meet, the three coordinates are all equal to zero.

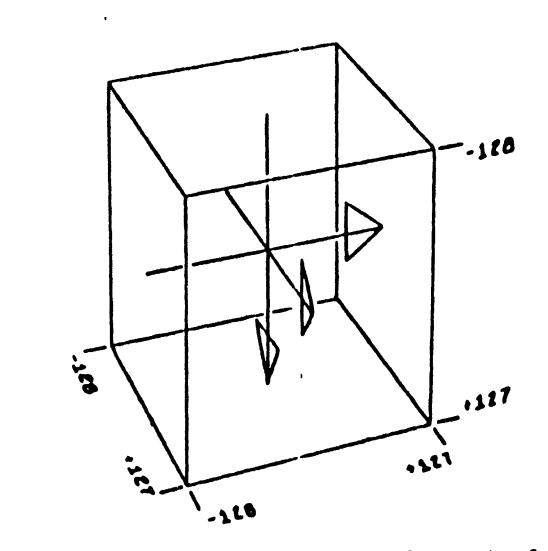

The above diagram shows the limits for each of the three coordinates. Note that these limits define a "cube of space". 256 units along each side. All 3-D objects reside in this space. When more than one object is being displayed, each object has its own 3-D space. though these spaces may overlap or even coincide on the screen.

# **Image Parameters**

Once an image has been loaded into memory and selected with OBJECT and OBJADR, it can be rotated, positioned, scaled, and translated in a number of ways.

#### Rotation

 $\sim$   $\sim$ 

**Extra** 

Erre

 $E = -3$ 

F---3

F--3

An image can be rotated around any axis, using XROT, YROT, or ZROT. XROT rotates the image around the X-axis, YROT around the Y-axis, and ZROT around the Z-axis. Each of these words removes a number from the stack and rotates the image to the selected angle. Angles are specified in units between 0 to 256 rather than degrees. An entry of 0 to YROT (or for that mutter, XROT or ZROT) rotates the image around to a normal position facing the viewer. An entry of 64 rotates to 90 degrees, 128 rotates to 1PO degrees, and so forth, until 256, which (like 360 degrees) is the same as zero: a full revolution.

3-D GRAPHICS

 $8 - 5$ 

 $\ddot{\phantom{a}}$ 

Earlier, we used XROT and YROT to tip the image a bit so that we could ont a hetter view. We can also use a loop and cause the image to rotate a full circle. The following word definition executes YROT repeatedly, with an increasing rotation value:

. YSPIN  $260, 0, 00$ I YROT  $4.100P:$ 

 $\ddotsc$ 

#### **Ready YSPIN**

When YSPIN is finished, the ohject has a Y rotation of n. To get it hack to our previous view, we enter the appropriate value for **YROT analn:** 

#### Ready 14 YROT

XROT and ZROT can, of course, he manipulated in identical ways.

#### **Scaling**

The image can be channed in width or height with the words SCALX and SCALY. Both of these words remove a number from the stack to select the given X or Y scale. The valid range is from -31 to +31. Numhers outside of this range will be "folded back" into the range. When the 3-D object array is initialized with ONJERASÉ, SCALX and SCALY are set to 16. Try these examples with  $"XYZ"$ :

Ready 25 SCALX

**Ready A SCALY** 

Ready 4 SCALX

Setting a scale of zero causes the object to have no "thickness" at all:

Ready O SCALX

Henative scale numbers reverse the image:

Ready -8 SCALX

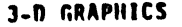

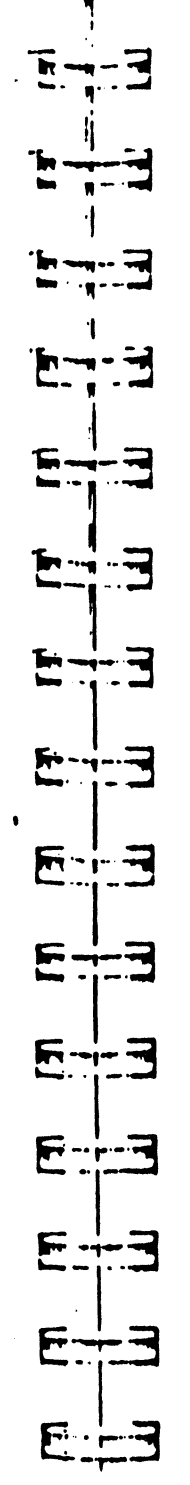

A - 6

Note: This reverse scaling is useful in unexpected ways. For example. If you are creating the image of a bird, you only need one wing image. The other wing is simply the first with one negative scale number to reverse the image.

Here's a programming example of scaling:

Ready: SOUASH 12 -12 DD I SCALX LOOP:

#### Ready SOUASH

Since for most graphics applications you will want to change both the X and Y scale to change the total size of the object. the GraFORTH word SCALE is provided. SCALE has the same form as SCALX and SCALY. It simply sets both SCALX and SCALY to the same value:

**Ready 5 SCALE** 

Ready 12 SCALE

#### **Three-Dimensional Perspective**

There is a fourth scaling word in GraFORTH, SCALZ. SCALZ doesn't change the size of the object in the same way that the other scaling words do; instead it changes the perspective of the object. Entries for SCALZ are also in the range -31 to 31. The default value for SCALZ is zero, which doesn't provide nerspective views. (The front of a cube, for example, will be the same size as the back.) If you enter a nonzero number for SCALZ, perspective will be provided. If the entry is positive. the front of the object will be larger than the hack. If the entry is negative, "reverse perspective" occurs, a most unusual phenomenon! You may wish to try the following examples:

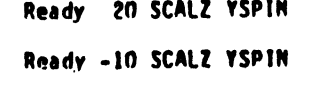

**n SCALZ YSPIN** Ready

Note: When SCALZ is nonzero, images take about 20% longer to draw in exchange for the perspective features.

3-D GRAPHICS

R - 7

Also. SCALZ uses a fast algorithm that closely approximates true perspective. However, if you are displaying an image that has ends of lines meeting at the middle of a line, and you are using large amounts of perspective, the image may begin to distort. If this happens, break the image up into a series of shorter lines, so that all endpoints meet other endpoints, rather than meuting a line itself.

#### **Position**

Three-dimensional images can also be placed anywhere on the screen with the words XPOS and YPOS. XPOS and YPOS remove a number from the stack to determine the X or Y position on the screen of the center of the 3-D cube. Especially if the scale is large, to avoid screen wrap-around, ample room must be left on either side for the edges of the images. The valid entries for XPOS are 0 to 255; valid entries to YPOS are 0 to 191. The default values are 128 for XPOS and 96 for YPOS, which is the center of the screen.

To move the image around, let's first make it a bit smaller, to avoid wrap-around, then try a few different positions on the screen:

**Ready 5 SCALE** 

Ready 50 XPOS

Ready 40 YPOS

Ready 200 XPDS

We can cause the feared wrap-around by placing the object close to one of the edges:

**Ready 5 YPOS** 

Now let's move the image back to a more reasonable position:

Ready 96 YPOS

3-D GRAPHICS

Free

 $\cdots$   $\blacksquare$ 

**Processing** 

**Free** 

 $\mathbf{m}$   $\mathbf{m}$ 

**International** 

#### **Translation**

Translation occurs when the object is moved, not on the flat video screen, but within its own 3-dimensional space. In GraFORTH, objects can be translated along the X. Y. or Z axis with the words XTRAN, YTRAN, and ZTRAN. When using translation. you must keep the image inside the confines of its "cube of space". If you do not, then "3-D wrap-around" will occur. because GraFORTH cannot represent points outside of its cube of 3-D space.

Our current image, "XYZ" already reaches to the edges of its space on all three axes. We can translate it, but wrap-around will occur immediately:

#### **Ready 5 XTRAN**

For some examples of translation, let's first load another 3-D . image, one that doesn't fill its space. We'll load and set up the image "HOUSE":

#### **Ready ERASE**

Ready CR 132 PUTC PRINT " BLOAN HOUSE, A3000 " CR

Ready 1 OBJECT 3000 OBJADR

The image of a house should appear. Let's get a better view:

Ready 20 XROT

Ready 10 YROT

Ready B SCALZ

**Ready 10 SCALE** 

Now the house can be translated. It can be moved about a bit before causing wrap-around. (In the next section, you'll see how to determine the true size of an object from the IMAGEDITOR.)

Ready -50 ZTRAN

Ready 50 ZTRAN

Ready -25 XTRAN

3-D GRAPHICS

 $8 - 9$ 

Just for fun, try usind YSPIN with the house, now that it has heen translated away from the center of its space:

**Ready YSPIN** 

#### **Obiect Color**

You noticed that each of the three arrows in "XYZ" was a different color. Images can be created with or without colors specified. If no color is specified, then the object's color can be determined when it is drawn later, using OBJCOLOR. OBJCOLOR removes a number from the stack to select the color of the current object. The usual GraFORTH color numbers are used.

The house does not have a set color, so we can set its color with OBJCOLOR:

#### Ready 1 OBJCOLOR

#### Ready 5 OBJCOLOR

Note that 3-D graphics, like two-dimensional and character graphics, can be done in either INVERSE or NORMAL, and either DRINDE or EXMODE, producing a wide variety of graphics effects. We encourage you to try some 3-D graphics commands with various combinations of display modes.

At the end of this chapter is a discussion of the program PLAY, which enables you to set all of these parameters (except for OBJCOLOR) into motion. PLAY is very useful in getting an intuitive feel for exactly what each of these narameters does.

## The Image Editor

On the GrafORTH system disk is a file called IMAGEDITOR, which contains a program enabling you to create your own 3-D images. To use the image editor, first delete any new words on the word library to make room, then type:

Ready ABORT

Ready READ " IMAGEDITOR "

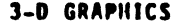

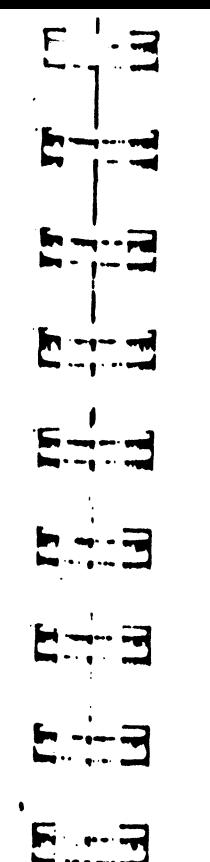

(NOTE: The image editor is a fairly large program. On non-language card systems, loading the image editor will move the ton of the word library into the same memory used by the text editor program. If the editor is loaded into memory, it will overwrite the top of the word library, forcing you to reach for the nower switch, as the GraFORTH system will become inoperable. After using the image editor, remember to FORGET the program before using the text editor.)

Now run the program:

#### **Ready RUN**

You will see a list of commands to the right and a promot: "Enter command:". The image editor works with one 3-D image at a time.

#### **Address and Image Selection**

As in the character editor, you must select a work area address (or use the default address). To select an address, press "A" for "Address". You will see the promot:

Enter File Address :

followed hy the number "2016". (You should he getting pretty familiar with that number!) If you want to use another area of memory, enter that address. For this example, just hit (return), and the address 2816 will be selected.

If you are doing these examples sequentially, the image "XYZ" will still be in memory at 2816. If you've turned the Apple off since that time, you will need to load it again. Type "G" for "Get" and enter the filename "XYZ". The file will be loaded into memory.

#### **Getting a Good View**

If the image was already in memory, it won't appear until you rotate it or move it on the screen. Images can be rotated, positioned, and scaled from the image editor.

To rotate the image, type "R". You will see:

Rotate  $[X \text{ (num)}\text{ to }Z \text{ (num)}]$ :

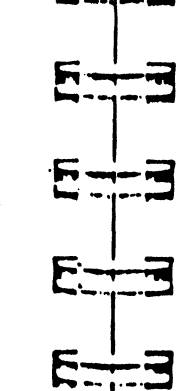

 $8 - 10$ 

 $F \rightarrow R$ 

**3-D GRAPHICS** 

 $8 - 11$ 

For this command enter the letter of the axis you want to rotate around followed by the angle you want to rotate. For this example, type "Y16". The image will rotate around the Y-axis. Type "R" again and enter "X16". Now you can see the arrows well.

To scale the object, type "S", You will see the prompt:

Scale  $\Gamma$  (num), or  $X, Y, Z$  (num) ] :

To scale X and Y simultaneously, simply enter a number. To scale one of the coordinates, type X, Y, or Z, and then the scale number. Since we're keeping the image in the corner of the screen, it's best to keep the scale small. The scale is initially set to 8.

To change the position of the object, type "P". You will see:

Position  $[X \text{ (num)} \text{ or } Y \text{ (num)} ]$ :

Enter an X or a Y followed by the desired screen position. The image has an initial screen position of X=64 and Y=4B.

You can choose a color for the image, if the color is not already set in the image file. Press "C" for "Color" and enter the desired color number. You can also choose between EXMODE and ORHODE views. Press "M" for "Mode", then enter "X" for EXHODE or "O" for "ORMODE".

#### **Image File Entries**

Now type "L" for "List" to see the numbers that make up the image. You can press <return> to see all of the entries or press ConTRoL-C to stop. Remember that, as explained above, GraFORTH uses Cartesian coordinates, a system of three numbers for each defined point.

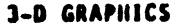

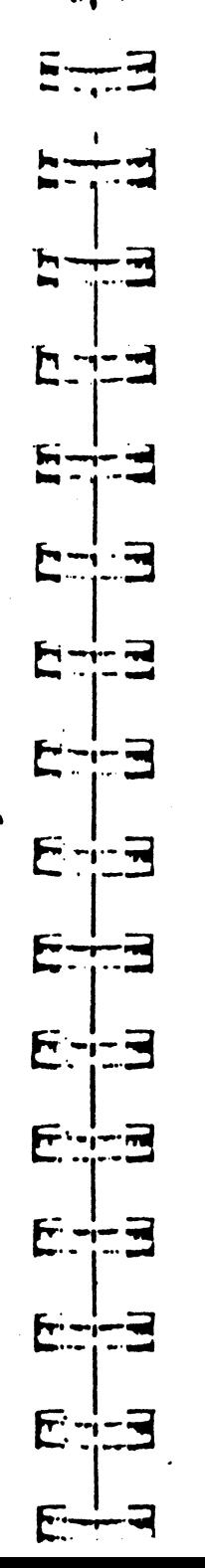

 $8 - 12$ 

Each entry in the INAGEDITOR listing has the following information:

- 1. Whether the point is to be (M) moved to without drawing, or (D) drawn to from the previous line ending. (This means that each image file rust begin with (M), not (D), since there are no previous lines at that time.)
- 2. What color should be used for the line. The color number (if present) is directly under the letter "C" in the heading. (If it is desired to use the word "OBJCOLOR" to specify object color, then don't make any color entries within the image file.)
- 3. The X, Y, and Z coordinates of the point (each coordinate lies within the range -128 to 127).
- 4. The address of the entry. Each entry occupies four bytes.

The last six lines of the image file can also be seen by pressing "E" for "Enter". We will use the "Enter" command in a moment to create our own 3-D shape. For now, press <return> to leave the "Enter" mode.

While using the image editor, you may want more screen space for text and less for image drawing, or vice versa. To accomplish this you can use "W" to move the text window up or down, position the image using "P", and scale the image using "S". The "List" and "Enter" commands will use as many lines as the text window allows.

Sometimes, while adjusting the image position, the image will "wrap around" on the graphics screen. If you want to clean up the screen, type "W" and reenter 14 or some other window top value. "W" clears the screen when it sets a new window.

## **Creating New Images**

Now we will create our rwn image, a cube. 'First, we need to erase "XYZ". Press "2", and you will see:

Erase File (Y/M) :

Type a "Y" to erase the file. The image won't disappear right away. (If the presence of the old image disturbs you, press "W" and enter 14 to cause the "Window" command to erase the screen.)

**1-D GRAPHICS** 

 $\mathbf{v}$ 

So that we will be able to see all sides of our object as it is created, enter a Z scale of A for perspective (press "S", then "ZB"). How press "E" again. Notice that no file entries are listed, since we have erased them. You will see a prompt:

(M)ove, (D)raw, (-) Delete, (CR) Ouit :

Since the first entry must be a move, type "M". You will be prompted for a color, Let's not use a color, so that later we can select its color with OBJCOLOR. Just press <return>.

You will then be prompted for X. Y. and Z values in turn. We're going to start with the point at the lower left front corner of the cube. X at the left is -127, so enter -127 and press Kreturn). Y at the bottom is 127. Enter 127 and press Kreturn). Z at the front is 127, so enter that and press <return>.

You still won't see anything drawn, because we have only defined a single point, and points aren't plotted in GraFORTH 3-D graphics, only lines. Now let's draw our first line. Type "D" this time instead of "M". Now enter an X value of 127 (remember the last entry was -127). We want the other two values to stay the same. In this "Enter" mode, to keep a previous value, just press (return). The last value will be repeated. Press (return) for both Y and Z. Now a line will appear from left to right  $(from X = -127 to X = 127).$ 

Now repeat the entry procedure, pressing "D" each time and changing only one number per entry, pressing <return> for the others:

 $2 to -127$  $X$  to  $-127$ and Z to 127 again.

These entries will draw a square at the bottom of the image space. (if the view isn't very good, press <return> to leave "Enter" mode, change the rotation or the scaling, then press "E" to return to "Enter" mode.)

Note: If at any time you make an incorrect entry, just finish the entry, then press "-", "-" deletes the last entry in the file.

Now if we change Y to -127 and repeat the entire procedure, we will have most of the cube.

3-D GRAPHICS

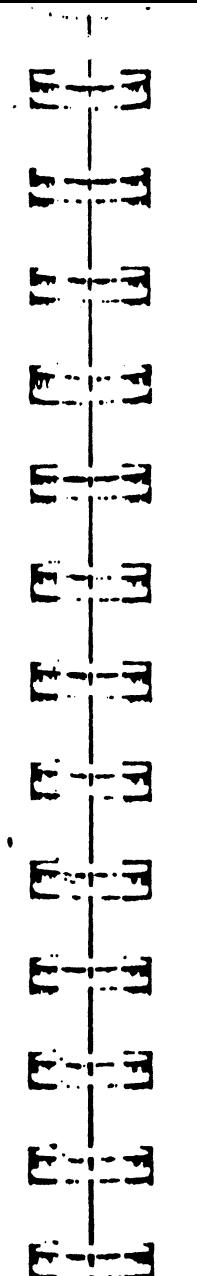

 $A - 14$ 

 $F - -$ 

At this point three ednes are still missing. Can you floure out how to draw the missing edges?

The solution is to (M)ove to each of the following locations, and (D)raw a vertical line (using Y) from bottom to top:

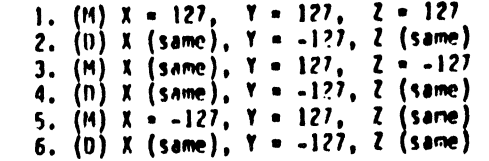

#### Saving the Image File

Now we can save our cube. Press <return> with no entry to leave the "Enter" mode, then press "K" for "Keep". You will be nromoted:

Enter File Name to Keep :

Enter a file name here. The GraFORTH system diskette already contains a file named "CUBE". (It contains a cube identical to the one we just made here.) If you're using another disk, you can use the filename "CURE" or another filename.

# **Three-Dimensional Display Methods**

From within a program, the word DRAW is usually used instead of AUTODRAW to draw 3-D images. This way, several parameters can be changed at once before the next image is drawn. When AUTODRAW is off, executing DRAW causes the images to be drawn.

Aside from the mathematical methods (described in Appendix R). GraFORTH has a rather complex display method for 3-D imanes. In general, when a DRAW command is issued, the following events occur:

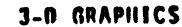

 $A - 15$ 

- 1. The drawing routines are directed at the graphics screen that is not currently being displayed, so that the drawing won't he seen.
- 2. The previous image on the invisible screen is "undrawn". using information stored when it was drawn.
- 3. The new image is drawn.
- 4. The display is switched to the freshly drawn screen.

This method quarantees high-quality animation images, since the entire process of drawing is concealed from the viewer.

You may wish to note that character graphics, discussed in the last chapter, also draws to both screens, so that character and 3-D graphics can be freely intermixed.

#### **Redrawing Without Change**

For maximum speed, an object is only redrawn by DRAW if a new command is issued to it. So in a program with several objects, only those that have been referenced since the last DRAW will be redrawn. Example:

O OBJECT 16 XROT 3 OBJECT 24 YROT DRAW

Only objects 0 and 3 will be redrawn when DRAW is executed.

If an object has been changed and then drawn, the images of the object on the two graphics screens will not be the same. If other objects are then repeatedly changed and drawn, causing GraFORTH to switch graphics screens, then the two unlike images of the object will be alternated, causing a back-and-forth type of residual motion.

Therefore, if several objects are being drawn independently, they should be referenced (using the word OBJECT), if not changed, to cause the lmage to be redrawn. This way, the images on both graphics screens will always be updated. For example,

1 OBJECT

causes a redraw of object I at the next draw command.

3-D GRAPHICS

The GrafORTH word OFF is used to "undraw" an object but not redraw it. Most objects stay on the screen after the last image entry to their tables. OIF selectively erases objects that are no longer needed. Subsequent commands to an object will redraw it. Here is an example of OFF:

Ready 3 OBJECT OFF

**Marine W** 

R . 16

# **Overlapping Objects and UNDRAW**

In a case where there are several overlapping objects, or objects are drawn over text, it is best to use "EXHODE", since this causes drawing and undrawing to occur without destroving the screen's original contents. Alternatively, if all the objects are in continuous motion, it may be desirable to use the word UNDRAW.

UNDRAW simply erases a block of character spaces specified by BLKSIZE, just as UNBLK does. However, UNDRAW also causes the next DRAW command to not do an automatic line "undraw" before drawing the next image. This way, you can use UNDRAW to erase the 3-D images yourself. Using UNDRAW is frequently faster than the automatic line undraw that is carried out by DRAM.

For example, let us say we have an image in the center of the screen (at X = 128, Y = 96) that extends 20 plotting points in radius around this point. Remember that numbers entered to BLKSIZE refer to characters, not points. Text characters of size O are 7 points wide and 8 points high. So an entry to BLKSIZE of 6 by 5 will cover an area 42 by 40 points, large enough for our sample image. Remember that UNDRAW, like UNBLK, is controlled by VTAB and HTAB. Let's set the blocksize, then position and execute an UNDRAW before the next DRAW:

Ready 6 5 BLKSIZE

Ready 18 VTAB 17 HTAB UNDRAW DRAW

**3-D GRAPHICS** 

 $8 - 17$ 

Remember also that UNDRAW, like PUTRLK and UNDLK, doesn't advance HTAB across the screen as for printing. Once positioned, UNDRAW can be used repeatedly over the same area.

## **Other Effects**

 $4.107$ 

If you wish to prevent undrawing of the images (for special effects), simply use UNDRAW, but place the undraw block away from the image. For speed, select a blocksize of 1 by 1 in this case.

· It is also possible to prevent screen sequencing altogether, using SEQUENCE, so that the process of drawing may be observed. SEQUENCE removes a number from the stack. If this number is a 0, screen sequencing is turned off. If the number is 1, screen sequencing is turned back on. This example will stop screen sequencing:

#### **Ready O SEQUENCE**

Usually used with "O SEQUENCE", the word "SCREEN" selects which graphics screen to display. The screens are numbered 0 and 1. This example displays screen number 1:

#### **Ready 1 SCREEN**

## **PROFILE**

There is another program on the GraFORTH system disk used for creating 3-D images, called PROFILE. PROFILE acts as a sort of graphics "lathe", creating images that are cylindrical in nature from a set of points defining the profile of the image. The file "CHAL" on disk contains the image of a chalice, and is an example of the kinds of images that can be created with PROFILE.

To run PROFILE, first make sure that there is room on the word library by FORGETting any extra words, then type:

Ready READ " PROFILE "

**Ready RUN** 

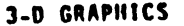

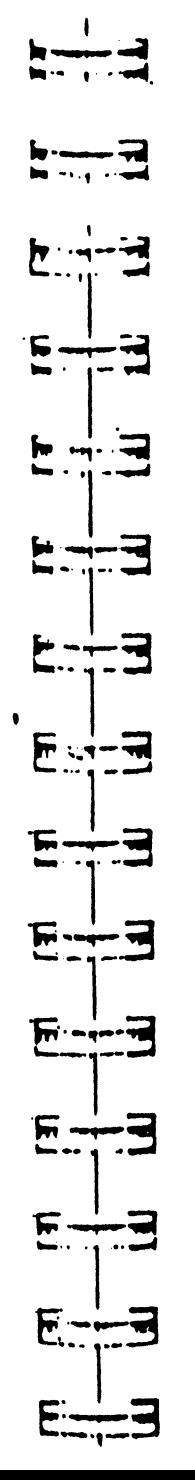

 $8 - 18$ 

## **Setting Parameters**

You will see the PROFILE heading and some instructions. We're going to use PROFILE in this example to create a simple cone. The first question asked is:

Enter number of polygon sides :

This determines how smooth the cones circumference will be. For a perfect circle, you would ideally want to enter an infinite number of sides. Unfortunately, your Apple does not contain an infinite amount of memory! For this example, enter a 20.

The next promot reads:

Enter Object File Address :

with a nood ol' 2R16 already selected for you. Images created with PROFILE can easily use a lot of memory. Usually you will want to use the area of memory beginning at 2916 or the space above the word library. (To find this address, print the value of PRGTOP after loading PROFILE, and add ahout 50 or 100 to this address for extra space.) For this example, just press <return> to keen the address 2016.

## **Entering Data from the Keyboard**

Now you will see:

Data from [K]eyboard or [D]isk ?

You can either enter the profile coordinates directly from the keyboard or use a text file that contains the coordinates. Here we will enter the coordinates directly. Press "K" for "Keyboard". You will see:

Enter X.Y pair (end =  $E^*$ ) :

This is where you actually enter the coordinates. The Y coordinate is the vertical position in the profile. The valid range is -128 to 127. The X coordinate can actually be considered a radius, since it determines the distance from the edge to the center of the object. Its valid range is also -128 to 127, but negative entries are identical to positive ones, so only numbers from 0 to 127 need he used.

3-D GRAPHICS

 $8 - 19$ 

We're going to start our cone as a single point, and work down. The top of the cone is at  $Y = -12R$ , and the radius  $(X)$  is zero. As we move down with increasing Y values, we'll also steadily Increase the radius. Hake the followinq entries:

Enter X,Y pair (end = "E") :  $0,-128$ Enter X,Y pair (end = "E") :  $32, -64$ Enter X,Y pair (end • "£") 64,0 Enter X,Y pair (end = "E") : 96,64 Enter X,Y pair (end • "E") : 127,127 Enter X,Y pair (end = "E") : E

The last entry must be "E". For a few seconds, the phrase:

Generating image file (A24 bytes)  $\ldots$ 

will appear on the screen as PROFILE computes the points that make up the cone, then the screen will be erased and the cone will appear. Notice that the cone has 20 vertical lines around its circumference. This is because we selected 20 polygonal sides. There are 4 circles around the cone and a point at the top. These are because we made 5 profile entries. At the bottom of the screen will be the Message:

Enter object file name :

 $\cdot$  j

This is so you can save the 3-D object to disk. If you want to save the cone to disk, enter a filename and press <return>. If you. don't want to save the image, just press (return) and the program will end.

## Entering Data from Disk

As discussed earlier, PROFILE can also read a list of coordinates from a disk file. The textfile "BIGCHAL" contains a list of coordinates that describes the profile of a chalice. You may wish to see this list at some point. When PROFILE is no longer in memory, you can enter the text editor, get the file DIGCHAL. and list it. You will see a list of numbers similar to the one we entered to make the cone, but longer. Note that the last

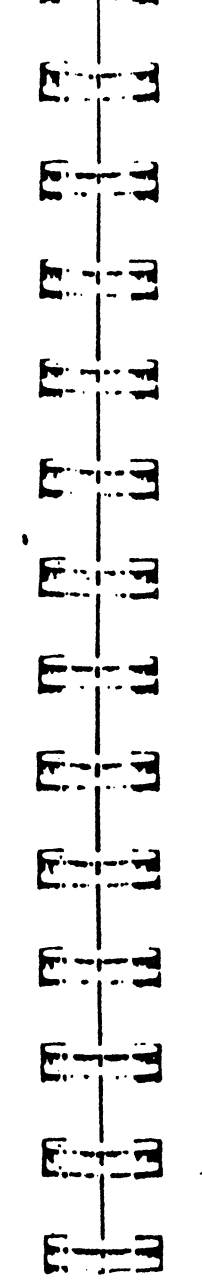

 $\Xi:=-\Xi$ 

~~-...,...] ..... ·- ... <sup>~</sup>

entry in the file is "E", marking the end of the list. For now though, let's run PROFILE again, this time using the textfile BIGCHAL instead of keyhoard entries. RINH the program. select 8 polygon sides, the address 2816, then "0" to read data from disk. You will then be promoted:

Enter Data File Name :

Enter the name "BIGCHAL". The disk will whir for a bil, then the messane:

Generating image file (2724 bytes) ...

will appear. After a pause, the chalice will appear on the screen. As before, you can either save the 3-0 image to disk, or press <return> to exit.

## Memory Considerations

Because PROFILE can generate very large image files rapidly. image size checking has heen added to help prevent overwriting important parts of memory.

llsually you will use one of two areas of memory for the 3-D image file when using PROFILE: either the free space from locations 2R16 to 5BR7, or the space above the top of the word library. If you select an address between 2816 and 5RR7, PROFILE will prevent the image from extending beyond location 5887.

If you select an address greater then 5887, then PROFILE assumes the tmage is above the word library. It then checks for the presence of a language card, If you are using a language card, PROFILE will allow images to extend to location -16385. immediately below the Apple ][ 1/0 area. If you do not have a language card. PROFILE prevents the image from extending beyond location -26113, immediately below DOS.

If the image is too large to fit in the provided space, the image will not be created or drawn, and the following message will appear:

Not enough room here. (Requires nnnn hytes.)

with nnnn being the actual number of bytes the image requires.

l-0 GRAPIIICS 8 - 2l

 $\ddot{\phantom{a}}$ 

'I Жİ Notice that if the starting address you select is in a "safe" area of memory, then PROFILE will prevent the image from clobhering important information. However. If you select an address in the middle of something important, you'll find vourself having to reboot the system from scratch....

**PLAYing Around** 

The program PLAY was briefly introduced in Chanter 1. PLAY was designed for you to "play" with a 3-D image, manipulating its rotation, scale, translation, and position parameters. Any or all of these parameters can be set into motion, giving you a rapid intuitive "feel" for what each of the parameters does. And PLAY is a lot of fun!

Hote that PLAY, like IMAGEDITOR, uses the same memory as does the text editor on non-language card systems. Be sure to forget any extra words in the word library (PLAY is rather a large program), then type:

Ready READ " PLAY "

#### **Ready RUN**

يصرخه

ો

°È.

The instructions are fairly self-explanatory. Once the image is loaded and you begin "playing", you can select a parameter with one of the number keys. To set the parameter in motion, press one of the arrow keys. The right arrow increases the parameter value; the left arrow decreases it. By pressing several number keys and arrow keys alternately, you can set a number of parameters in motion at once.

If any one parameter gets out of hand, you can press "F" to "freeze" its motion, leaving it at the current value. You can also press "D", to bring it hack to its "Default" value.

If you want to pause everything, just press ConTRoL-S. The display will pause, and a flashing cursor will appear in the unner-left corner. Just press any key to resume. If you want to bring everything to a complete halt, press ESC. All motion will stop and all parameters will be set back to their default values. Finally, typing "?" will display the instruction screen again, and "O" will quit the program.

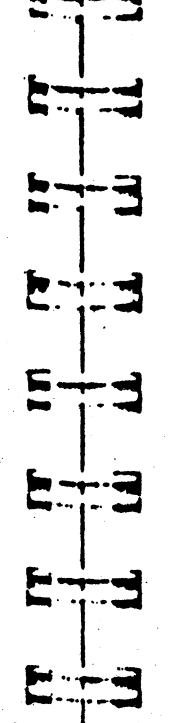

戸ーマ

Let's answer the start-up questions and eet things moving:

The first prompt you will see is:

Impee in [M]emory or on [D]isk?

If you already have an image in memory, press "M". If you want to load an image from disk now, press "D". For this example. press "D". Next is the now-famous addiess ovestion:

Enter image address :

again with the number 2816 waiting for you. If you want to use the address 2816. Just press <return>: otherwise enter the address you want. Press <return> for this example. If you selected to load an image from disk a moment ago, you will then sme:

Enter image filename :

Type the name of the file you want to load. Let's load the file "HOUSE", Lastly:

Press Return to begin...

The screen will be erased and the image will appear. Along the right side are the values for each of the parameters. When you press a number key, the selected parameter will also be displayed on the bottom line with its current value and increment. Pressing the arrow keys will change the increment and set the object in motion.

You'll also see a question mark in the lower right corner. This is just to remind you that the instructions can be displayed at any time by typing "?".

With PLAY, it's very easy to get some of the parameters out of bounds, causing screen or "space" wrap-around. It doesn't hurt anything, and it can sometimes produce rather amusing effects!

3-D SRAPHICS

# **Conclusion**

 $\pm$ 

We've now looked at all three kinds of graphics: two-dimensional graphics, character graphics, and three-dimensional graphics. With the information presented in these chapters, you can incorporate a wide variety of animated color graphics effects Into your own programs, then use SAVEPRG to produce a system that hoots and runs them automatically!

The next chapter explains how you can create music and sound effects with GraFORTH. (We'll also mention another program you may be interested in...) So without any further delay, on to chapter 91

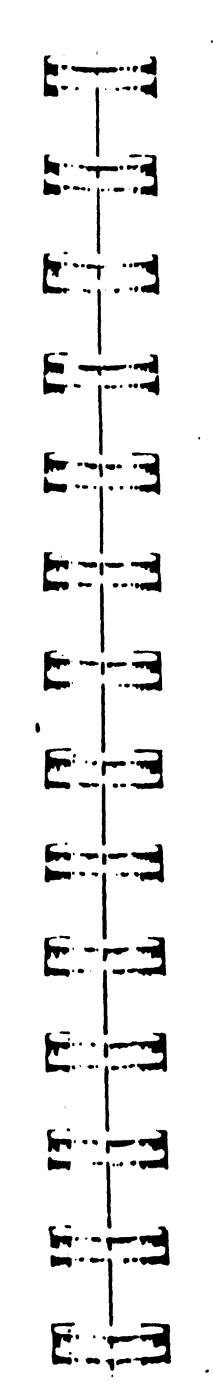

 $8 - 24$ 

# **CHAPTER NINE: MUSIC WITH GRAFORTH**

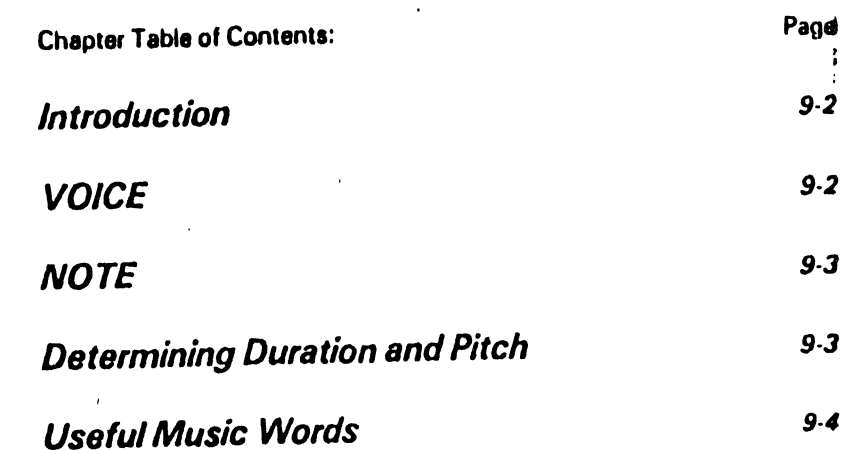

MUSIC WITH GRAFORTH

 $\mathbf{v}$  $9 - 1$ 

**3-D GRAPHICS** 

## **Introduction**

GraFORTH has a sophisticated music synthesizer that plays through the Apple ][ huilt-in speaker. Notes may be played in nine distinct voices (not simultaneously). These features allow you to incorporate music or sound effects into your applications or game pronrams.

The two GrafORTH words that control the synthesizer are VOICE and NOTE.

## **VOICE**

The GraFORTH word VOICE selects one of 9 voices in which to play notes. VOICE removes a number from the statk, and uses it to select a niven voice. Here are the VOICE numbers and their meanings:

#### **Number** Voice

 $\mathbf{0}$ 

 $\overline{\mathbf{c}}$ 

(内)模仿 原本法律程

- $-6$  to  $-1$ Selects a constant 'duty cycle' for the note. producing a note that is constant in volume.  $-1 = 50\%$ duty cycle,  $-2$  = 25% duty cycle,  $-3$  = 12.5% duty cycle, etc. Smaller duty cycles decrease volume and increase the amount of high-frequency energy in the note.
	- Note begins at 50% duty cycle, then decreases to D%. The note seems to die away.
- $\mathbf{1}$ The note hegins at MT, increases to 50%, then decreases again.
	- The note begins at O%, then increases to 50%. The note seems to increase in volume.

**NOTE** 

 $\sim 100$  km s  $^{-1}$ 

 $\mathcal{F}$ 

 $\blacktriangleright$ 

ngerende <del>a</del>

 $-1$ 

Eise

 $\frac{1}{2} \frac{1}{2} \frac{$ 

 $\mathbf{m}$  . The  $\mathbf{m}$ 

F٣

The GraFORTH word NOTE actually causes a note to he played. NOTE removes two numbers from the stack to select pitch and duration. then plays the note. The form for NOTE is:

<nitch> <duration> NOTE

The valid numbers for nitch and duration are in the range 2 to 255. Larger numbers for duration produce lorger notes. Larger numbers for pitch produce lower pitched notes.

Let's play a couple of notes. The voice used if one has not been selected is voice n. This example plays an "A" two octaves below middle A:

Ready 124 255 NOTE

Let's try a different note:

Ready 62 128 NOTE

This plays a note an octave higher for half as long. Now let's change the voice and play the same note:

Ready -1 VOICE

Ready 62 128 NOTE

Notice the change in tone quality. Experiment with the different voices to hear their differences.

# **Determining Duration and Pitch**

The duration of a note is directly related to the size of the duration number. 255 can be considered a whole note, 128 a half note, 64 a quarter note, and so forth. Of course, if you want to play notes at a faster tempo, simply use smaller numbers.

 $9 - 3$ 

#### MUSIC WITH GRAFORTH

 $9 - 2$ 

MUSIC WITH GRAFORTH

 $\mathbf{r}$  –  $\mathbf{r}$ 

**Company** 

r – en pa

Here is a table relating notes to the pitch numbers which produce them:

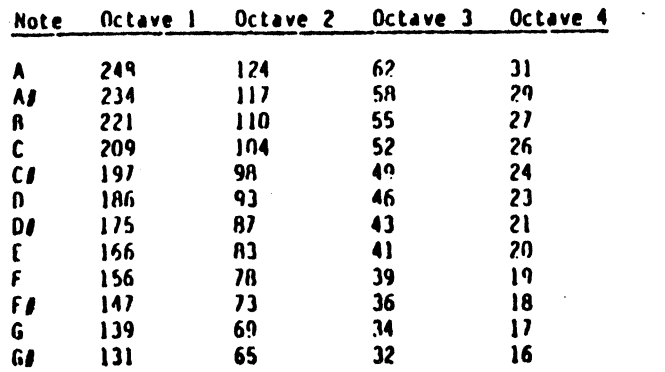

# **Useful Music Words**

If you don't want to look up the pitches for each note, you can use the following program to generate the table and store it in a string array called "PITCH". Each element of PITCH, instead of containing a character, contains the pitch value for a note.

50 STRING PITCH

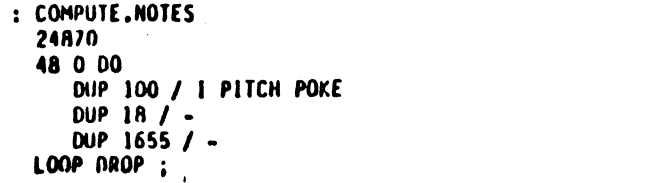

Ready COMPUTE.NOTES

Running COMPUTE.NOTES generates the table in PITCH. Now the pitch values for the 4A notes (numbered O through 47) can be found by reading the value from the proper element of PITCH. For example, the pitch value for the note 3 in the table (a "C" from the first octave) can be found in position number 3 in PITCH:

MUSIC WITH GRAFORTH

$$
\bullet\bullet\bullet
$$

NUSIC WITH GRAFORTH

Ready 3 PITCH PEEK. 209 To play this note as a half note, you can enter: Ready 3 PITCH PEEK 128 NOTE You can also define a short word that retrieves the pitch value for you: Ready : GETPITCH PITCH PEEK . : . Ready 3 GETPITCH 209 This word can be used with NOTE: Ready 3 GETPITCH 128 NOTE Since the notes are now numbered from 0 to 47, we can play all of the notes in the scale by using a loop: Ready 48 0 DO I GETPITCH 32 NOTE LOOP With a little patience, we can put together a song! The following word definition plays the first phrase from the "Happy Birthday" song: : HAPPY.8

 $\cdots$ 

រច

 $9 - 5$ 

12 GETPITCH 50 NOTE 12 GETPITCH 50 NOTE 14 GETPITCH 100 NOTE 12 GETPITCH 100 NOTE 17 GETPITCH 100 NOTE 16 GETPITCH 200 NOTE ;

For longer tunes, repeating the words GETPITCH and NOTE will waste a lot of space. We wanted to show here how simply the tunes can be constructed. A much more efficient method is to store the numbers in memory or on the stack, and read them and play the notes from a loop.

## **Postscripts**

Note: The quality of the synthesizer is higher than can be demonstrated with the Apple I built-in speaker. The use of a large external speaker is recommended for serious misic work. See the Apple If Reference Manual or your local dealer for connection information.

For two-part music applications, the Electric Duet, also written by Paul Lutus, is available from Insoft. The Electric Numt' plays 2 simultaneous notes through either the Apple speaker or an external amplifier, and can be used to play music directly from your GrafORTH programs. It contains a full feature music editor with the ability to transpose both note pitch and duration. Husic can be directed to either the internal speaker or the Anple If tape output jack. The suggested price of the Electric Duet is only \$29.95. For more information, contact insoft or your local Apple dealer.

M'∼r∽ri E --- -- $\overline{m}$ 

# CHAPTER TEN: FINAI. WRAP

We've made it! You have now been introduced to the GraFORTH system, from language features to complex nraphics. From here on out, you will probably be using this manual more as a reference muide than as a tutorial; therefore, we sungest you get acquainted with the appendices. You will find the Word Library listings invaluable, and the Index very helpful for finding those definitions you've forgotten. The technical data section covers very useful information we suggest you at least browse through. and the GraFORTH diskette file listing and ASCII code tables are excellent references when you need them.

Please note that if you are using or intend to use GraFORTH to develop software for re-sale, we would like to talk with you. Insoft represents fine software (such as this!) for Apple, IBM, Atari, NEC and other popular microcomputers. Our royalty rates are among the hest in the industry, and our support team is second to none. Let us show you why using our team of professionals makes nood sense!

If you decide to market software on your own, please call us for information on a license agreement to use GraFORTH. There is no fee for this license, however, we do have a few restrictions on how it is marketed (We'll show you how to lock GraFORTH so that only your program can be run.) Either way, please contact:

> Michael Brown Insoft 10175 SW Barbur Blvd. Suite 2028 Portland, Oregon, 97219  $(503) 244 - 4181$

You now have a graphics system that is quite nearly limited only by your imagination! We hope you enjoy learning and using GraFORTH as much as we have enjoyed the opportunity to bring it to you!

MUSIC WITH GRAFORTH

 $\bullet$  .  $\bullet$ 

**FINAL WRAP** 

 $10 - 1$ 

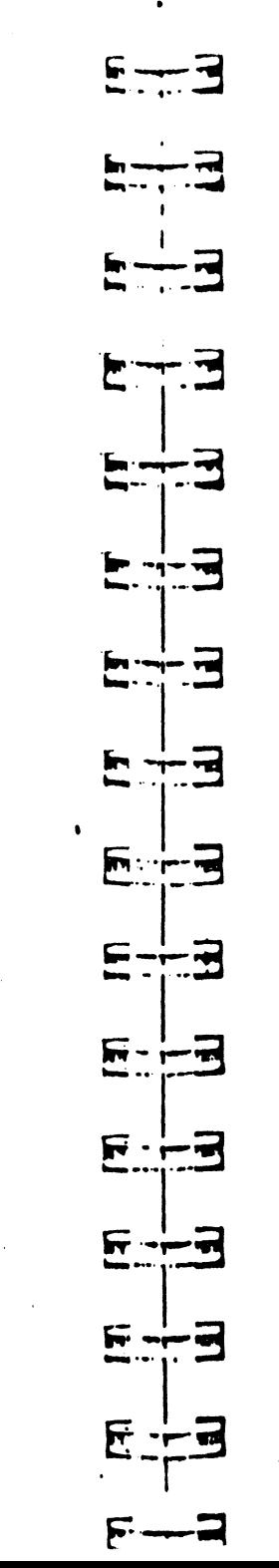

# **APPENDIX A: WORD LIBRARY LISTING**

The following is a list of the words in the GraFORTH word library. The list includes the word name, a "before and after" stack picture, the page number in the text where the word is first introduced, and a brief description of what the word does.

The stack picture shown represents relevant numbers on the top of the stack as letters. The top of the stack is to the right, as indicated by a dash. Three dashes represent an empty stack. How words use the stack can usually be inferred simply from the stack picture.

The word descriptions here are not meant to be comprehensive. For more information on each word, we suggest you refer back to the text, using the page numbers provided.

# **GraFORTH WORD LIBRARY LISTING**

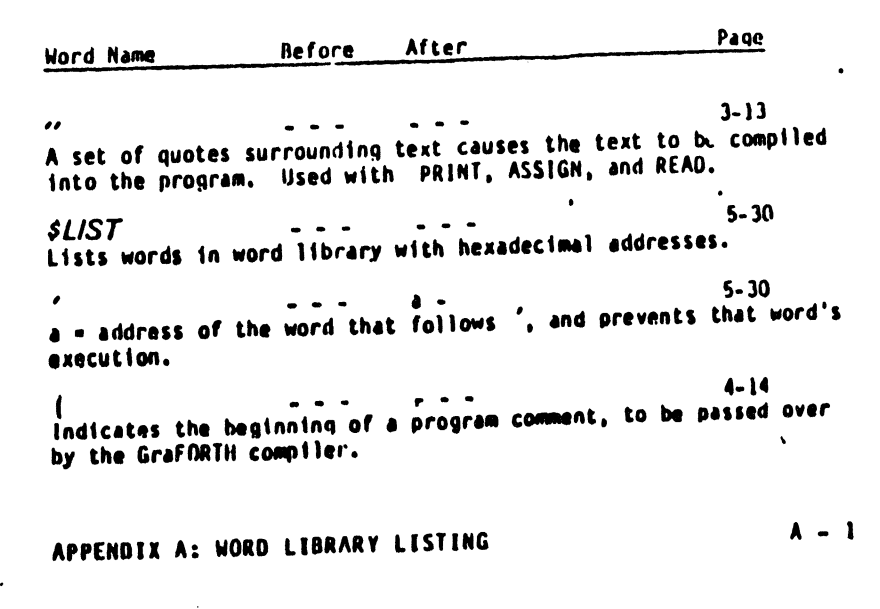

# **GraFORTH Word Library Listing**

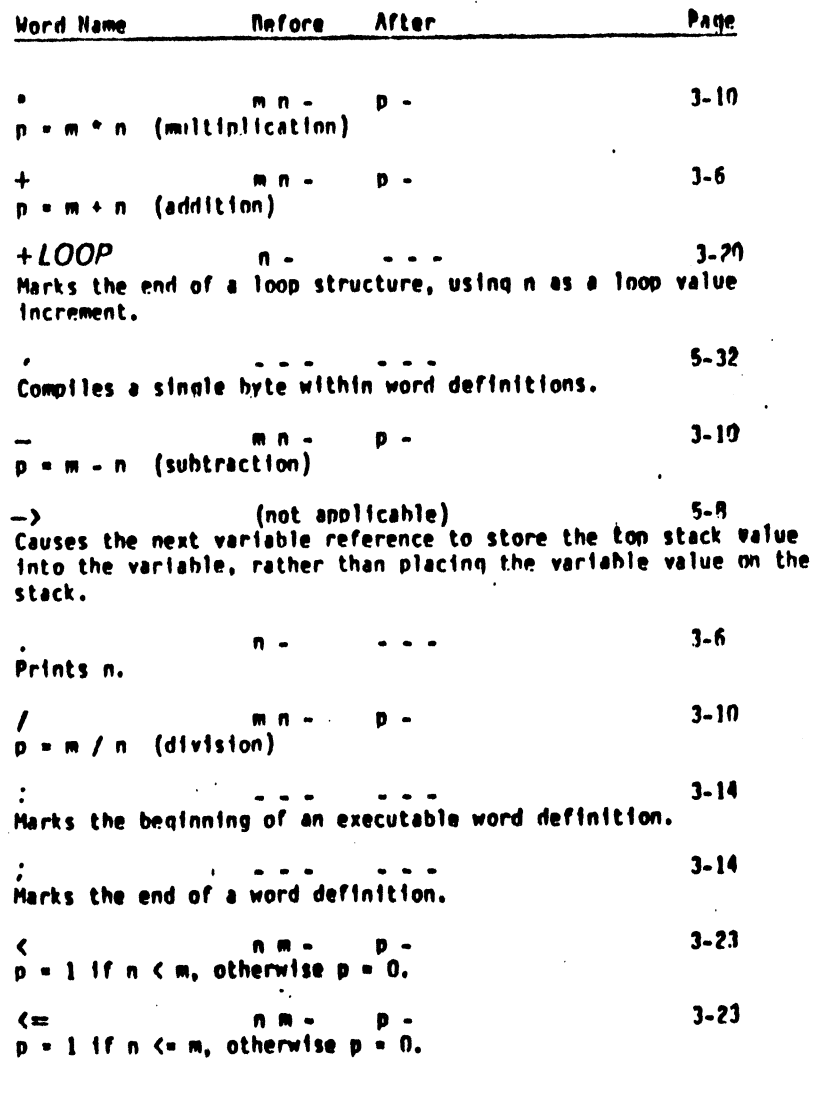

APPENDIX A: WORD LIBRARY LISTING

 $A - 2$ 

 $\mathbf{F}$  , where

 $F \rightarrow$ 

E-+-3

医十五

**From the conditions** 

日上日

 $E \rightarrow B$ 

 $E = -3$ 

E-1-3

E---3

E-<del>13</del>

医土耳

# GraFORTH Word Library Listing

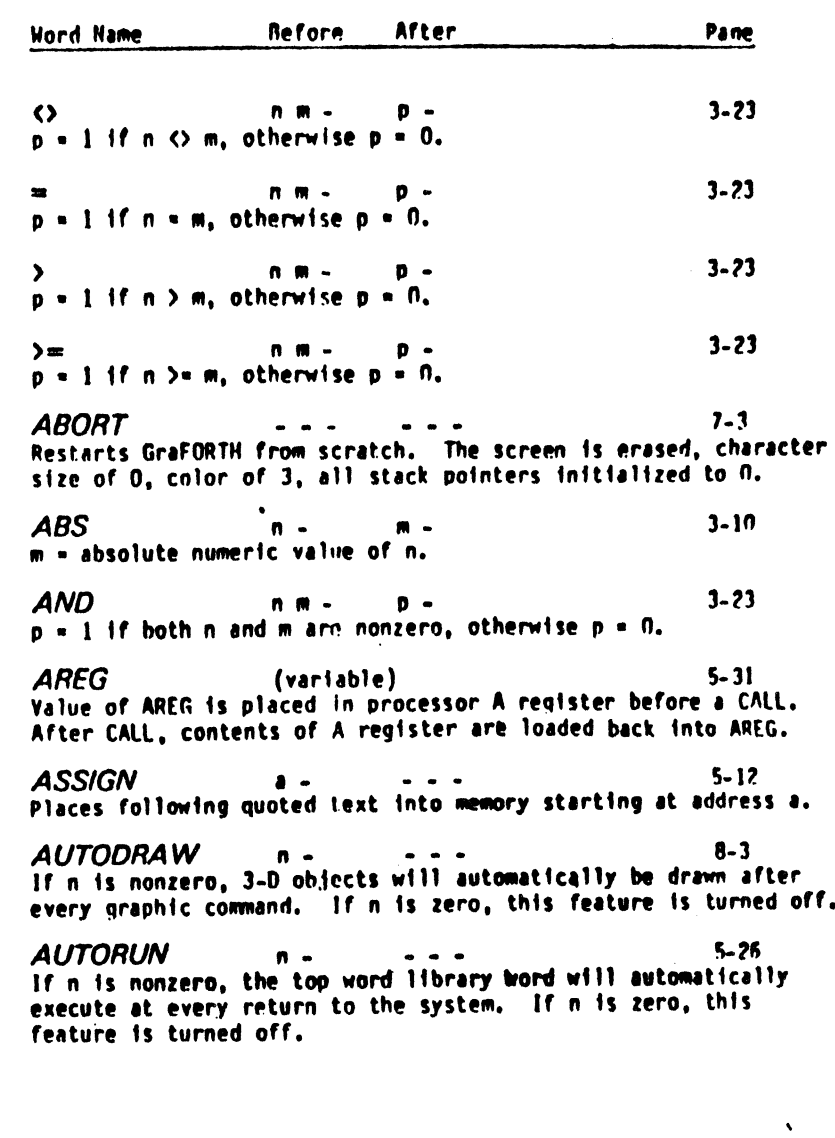

APPENDIX A: WORD LIBRARY LISTING

 $A - 3$ 

# **GraFORTH Word Library Listing**

وسيبيه دود

 $F = 7$ 

医立同

∵∺− न्व

 $\begin{bmatrix} \mathbf{w} & \mathbf{w} & \mathbf{w} \\ \mathbf{w} & \mathbf{w} & \mathbf{w} \end{bmatrix}$ 

 $\mathbf{h}$   $\mathbf{u}$ 

**See way or real** 

E -- 3

 $F - -$ 

 $E = -$ 

 $F - -$ 

E÷E

 $F = -1 - 2$ 

 $\mathbf{r}$ 

 $\mathbf{F}$ 

E

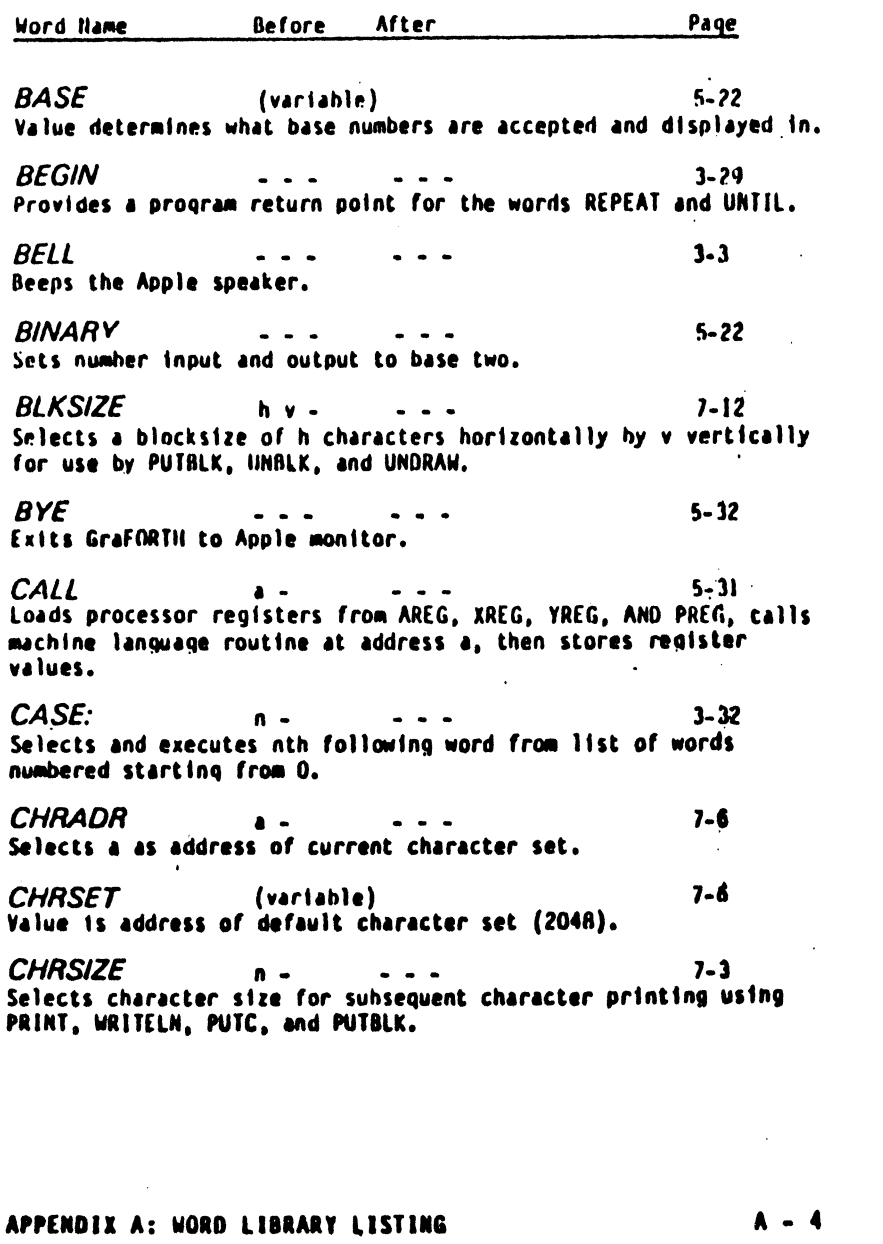

# **GraFORTH Word Library Listing**

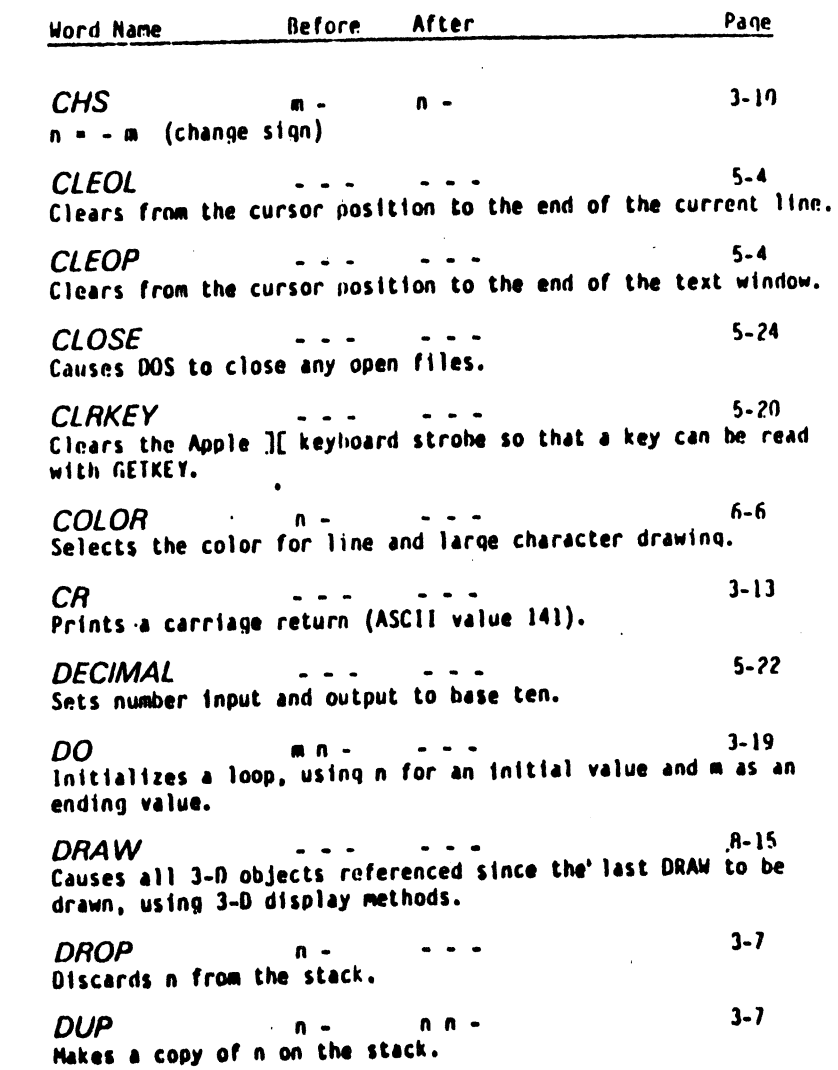

APPENDIX A: WORD LIBRARY LISTING

 $\mathbf{v}$ 

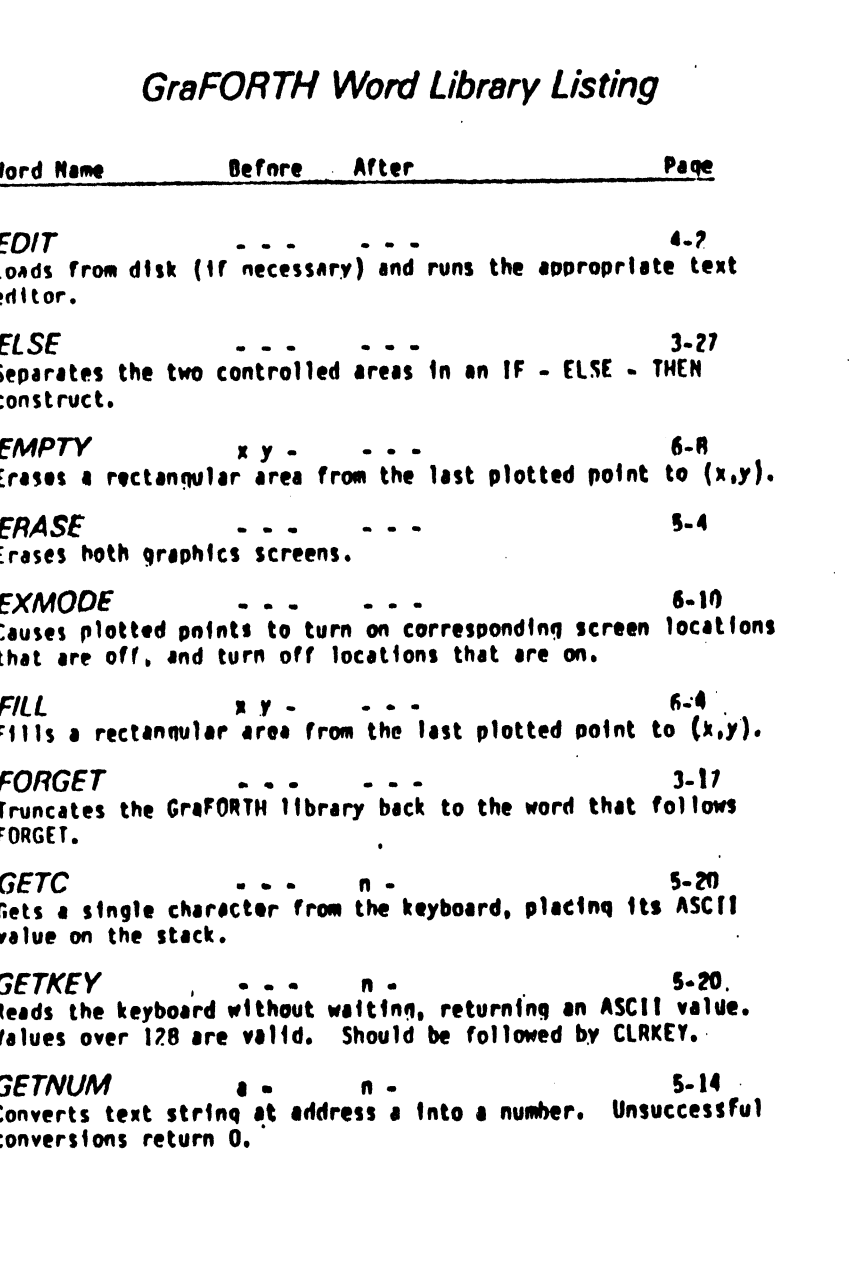

# **GraFORTH Word Library Listing**

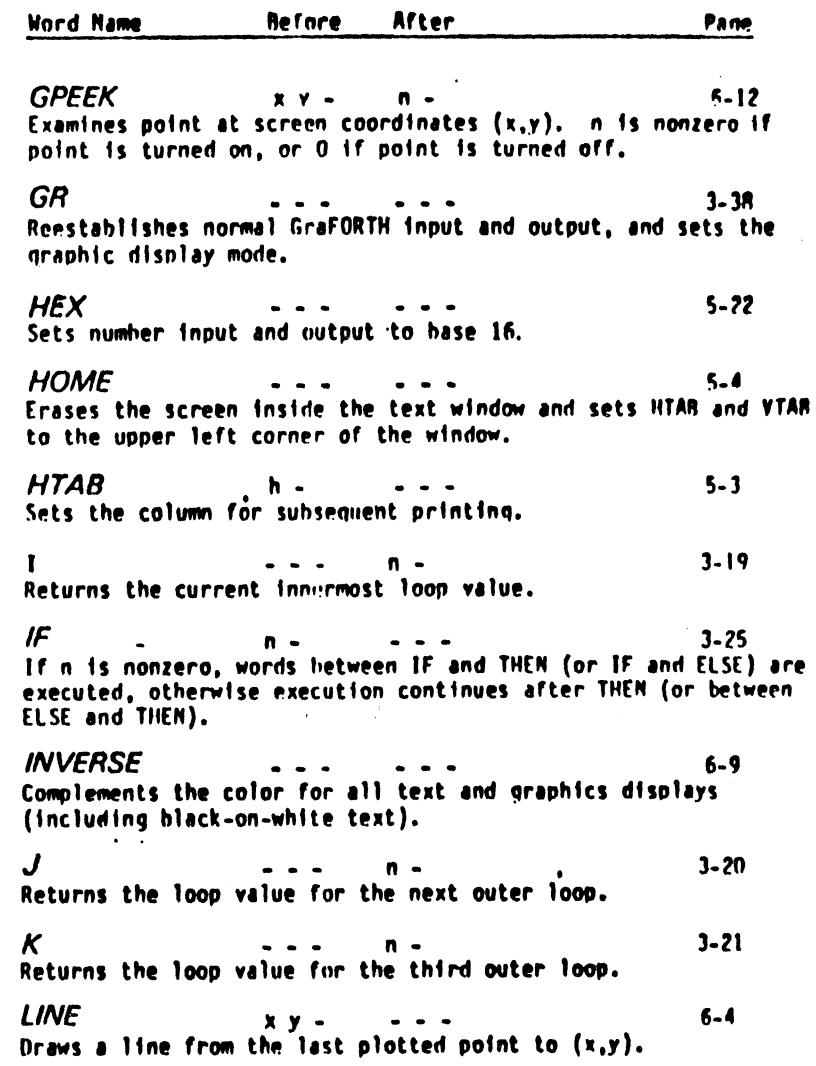

APPENDIX A: WORD LIBRARY LISTING

 $\bullet\bullet\bullet\bullet\bullet$ 

 $\ddot{\phantom{1}}$ 

 $\ddot{\phantom{a}}$ 

 $\alpha$ 

 $\ddot{ }$ 

 $\cdot$ 

 $A = 6$ 

APPENDIX A: WORD LIBRARY LISTING

 $A - 7$ 

 $E =$ 

 $\sim 10^{11}$  km  $^{-1}$ 

 $E \rightarrow$ 

 $F -$ 

 $F = -1$ 

上上

 $E+3$ 

E-<del>13</del>

 $F -$ 

 $E \pm$ 

 $E\frac{1}{2}$ 

 $E = 3$ 

E-13

 $F -$ 

 $E=3$ 

 $\begin{tabular}{|c|c|c|c|} \hline \quad \quad & \quad \quad & \quad \quad \\ \hline \quad \quad & \quad \quad & \quad \quad \\ \hline \quad \quad & \quad \quad & \quad \quad \\ \hline \quad \quad & \quad \quad & \quad \quad \\ \hline \end{tabular}$ 

 $E = 3$ 

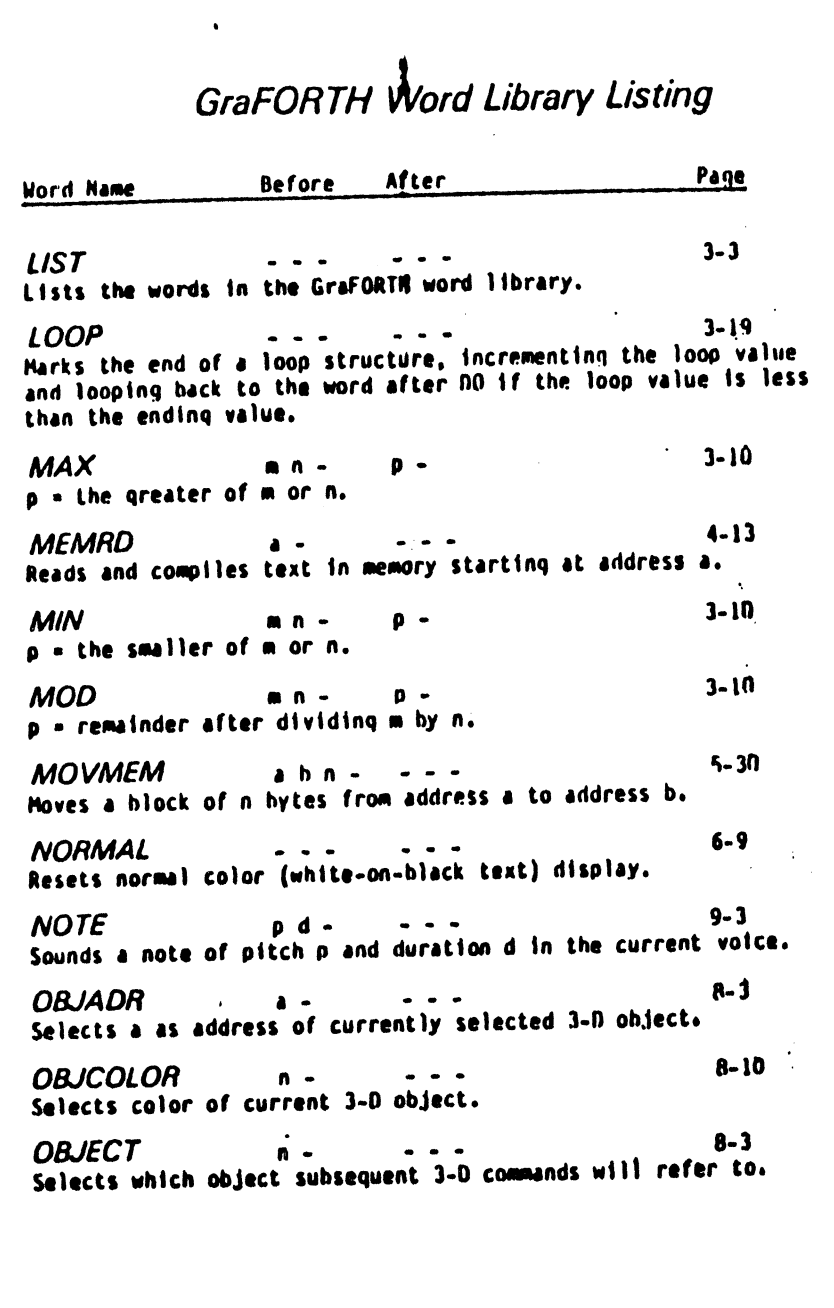

APPENDIX A: WORD LIBRARY LISTING

排

ほんだいがく

 $\frac{1}{4}$ 

 $\frac{1}{2}$  $\overline{1}$ 

 $F - F$ 

 $F - 3$ 

 $\begin{array}{ccc}\n\hline\n\end{array}$ 

 $E =$ 

E--3

 $E - 3$ 

E-2

 $E =$ 

E : - 3

E-2

医士国

 $E = 3$ 

**GraFORTH Word Library Listing** 

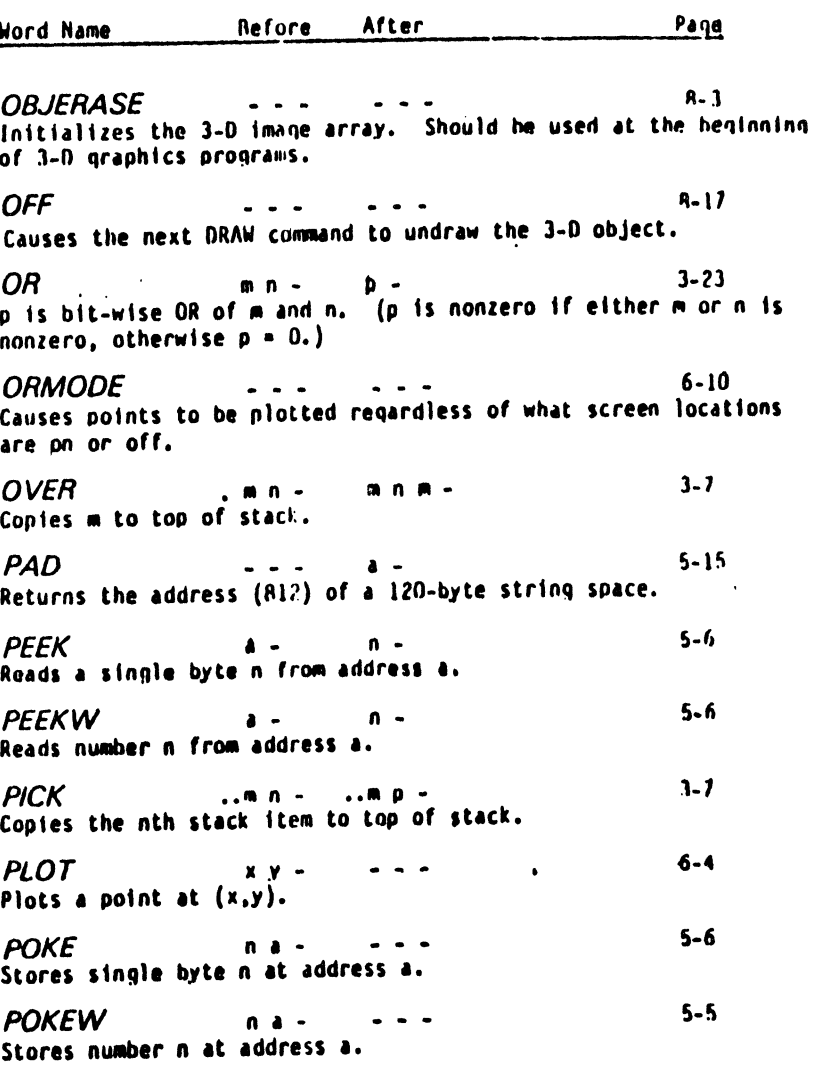

APPENDIX A: WORD LIBRARY LISTING

 $A - 9$ 

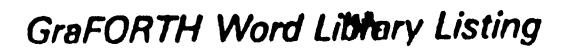

 $\overline{\phantom{a}}$ 

 $\dddot{\cdot}$ 

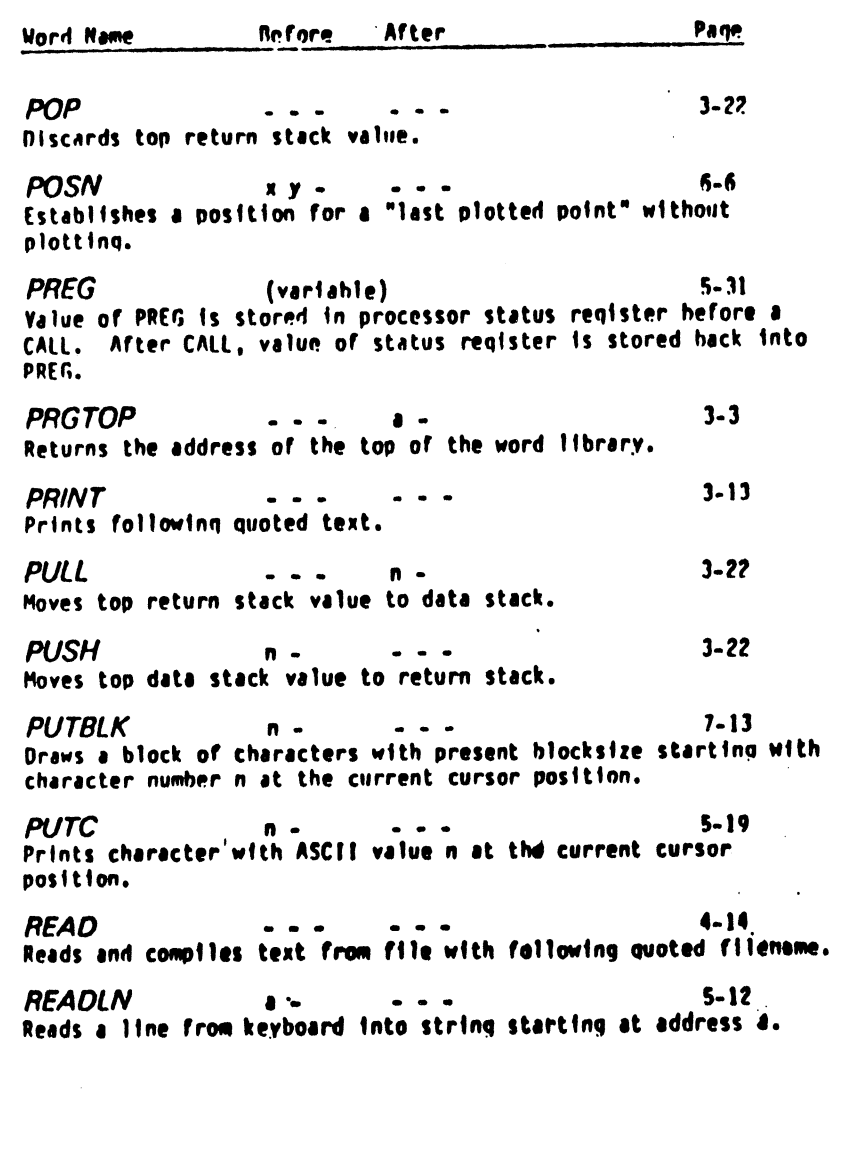

APPENDIX A: WORD LIBRARY LISTING

 $A = 10$ 

للمداد

E--3

ъ-

 $F^{-1}$ 

- - - -

 $F -$ 

 $F -$ 

**Fig. 44-4** 

 $F - -$ 

E= 3

 $\begin{picture}(20,20) \put(0,0){\line(1,0){10}} \put(15,0){\line(1,0){10}} \put(15,0){\line(1,0){10}} \put(15,0){\line(1,0){10}} \put(15,0){\line(1,0){10}} \put(15,0){\line(1,0){10}} \put(15,0){\line(1,0){10}} \put(15,0){\line(1,0){10}} \put(15,0){\line(1,0){10}} \put(15,0){\line(1,0){10}} \put(15,0){\line(1,0){10}} \put(15,0){\line(1$ 

 $F - -$ 

 $F - -$ 

 $-17$ 

 $F -$ 

# GraFORTH Word Library Listing

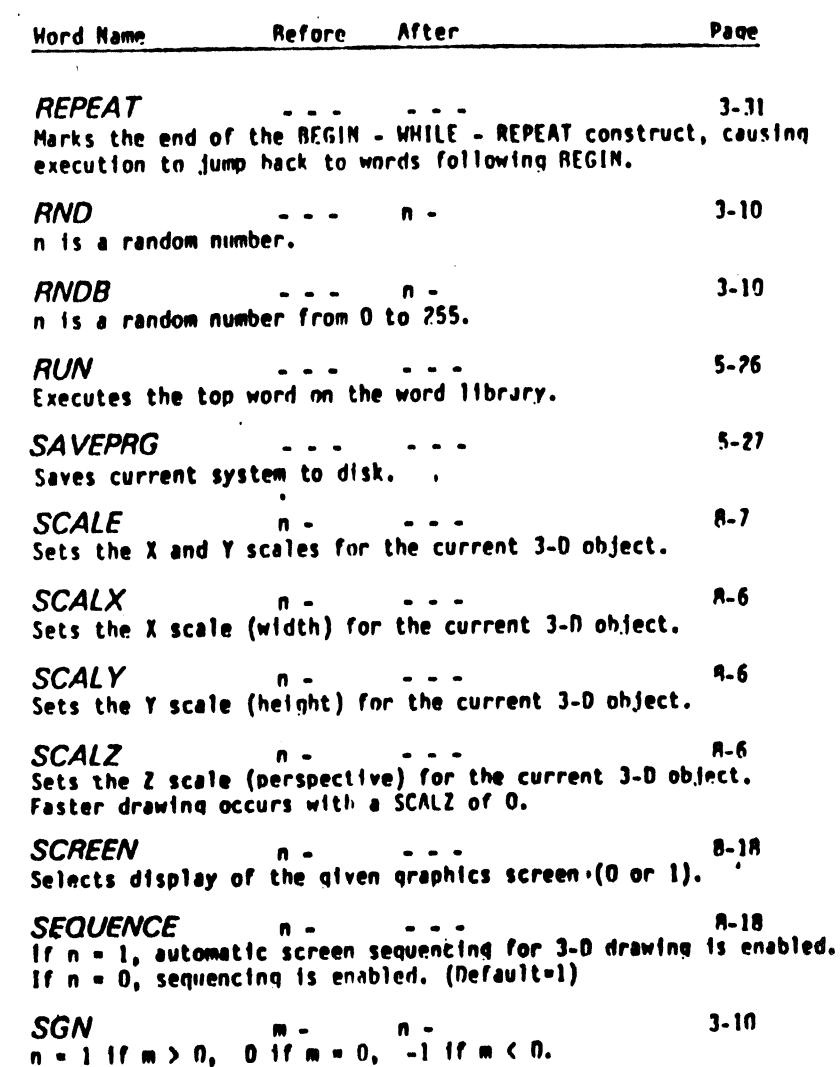

APPENDIX A: WORD LIBRARY LISTING

 $A - 11$ 

 $0.0125$ 

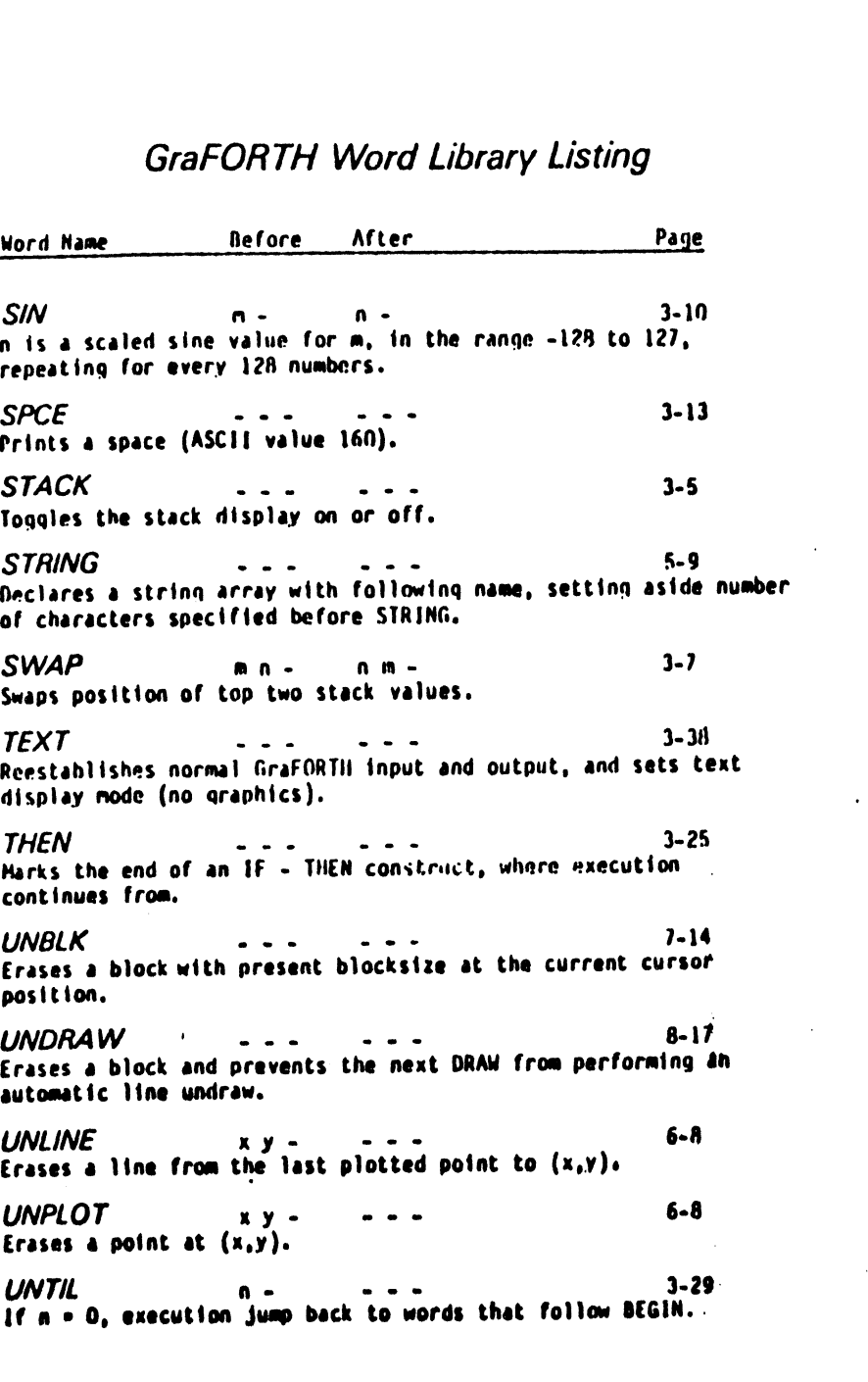

APPENDIX A: HORD LIBRARY LISTING

 $A - 12$ 

 $\ddot{\phantom{a}}$ 

j.

in<br>1

h

 $E$ 

 $\begin{bmatrix} m-1 \\ m \end{bmatrix}$ 

 $\begin{bmatrix} 0 & 0 & 0 \\ 0 & 0 & 0 \\ 0 & 0 & 0 \\ 0 & 0 & 0 \\ 0 & 0 & 0 \\ 0 & 0 & 0 \\ 0 & 0 & 0 \\ 0 & 0 & 0 \\ 0 & 0 & 0 \\ 0 & 0 & 0 \\ 0 & 0 & 0 \\ 0 & 0 & 0 \\ 0 & 0 & 0 \\ 0 & 0 & 0 & 0 \\ 0 & 0 & 0 & 0 \\ 0 & 0 & 0 & 0 \\ 0 & 0 & 0 & 0 & 0 \\ 0 & 0 & 0 & 0 & 0 \\ 0 & 0 & 0 & 0 & 0 \\ 0 & 0 & 0 & 0 & 0 &$ 

医空日

 $E =$ 

E -- 3

 $E = 3$ 

E:=3

**F---**

E: - 3

ొ

 $\overline{\phantom{a}}$ 

TЩ

医中国

- ۱۳

# **GraFORTH Word Library Listing**

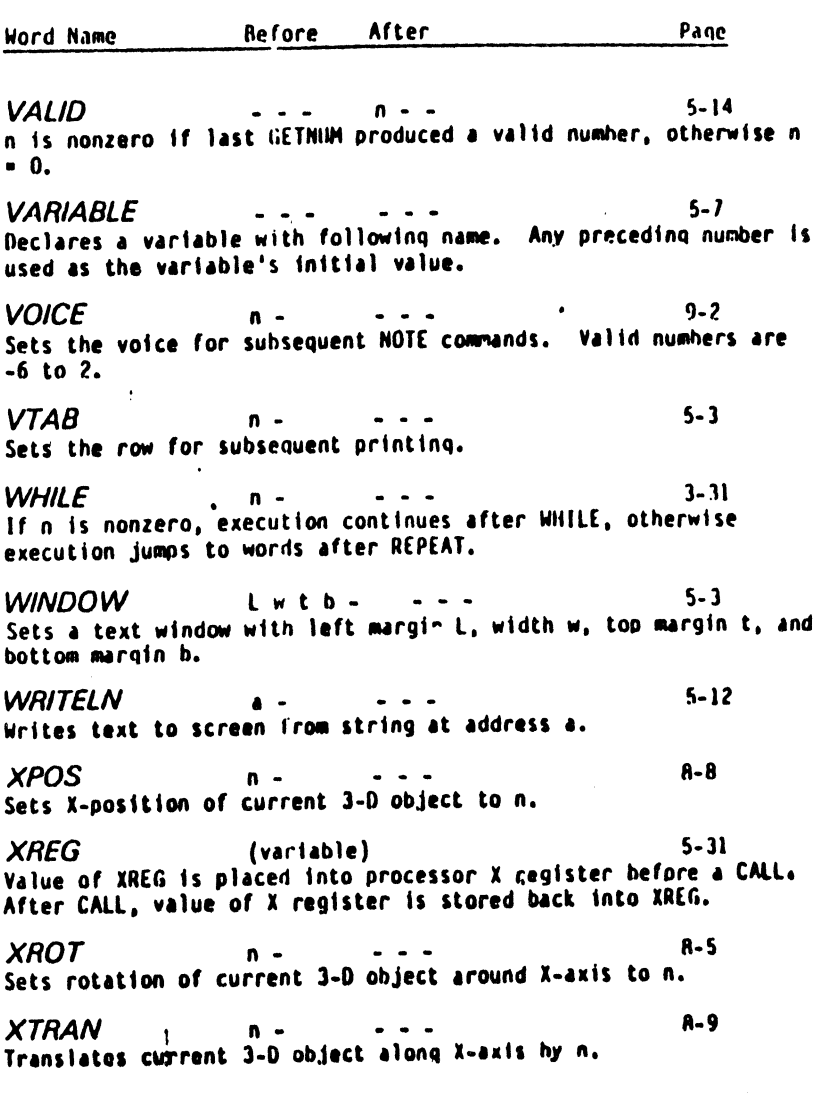

APPENDIX A: WORD LIBRARY LISTING

 $A - 13$ 

a singer t

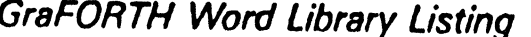

 $\cdots$ 

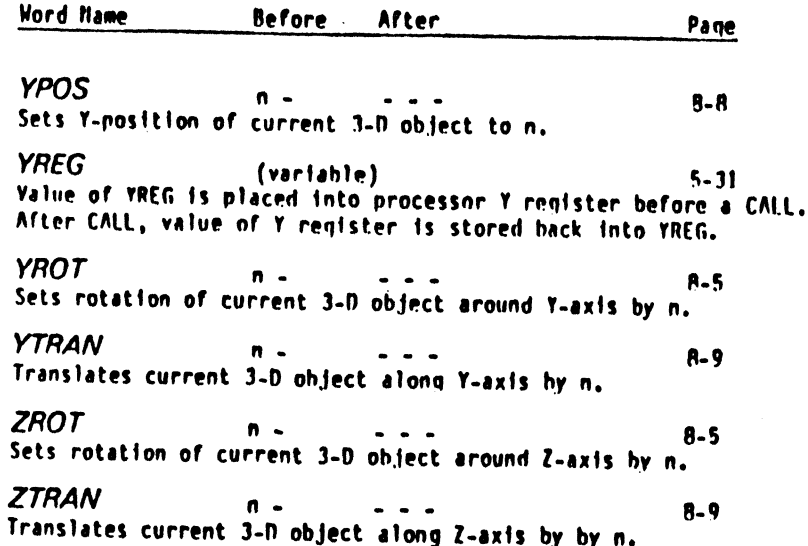

## APPENDIX A: WORD LIBRARY  $F - 3$ BY SUBJECT GROUP

# **Numeric Operator Words**

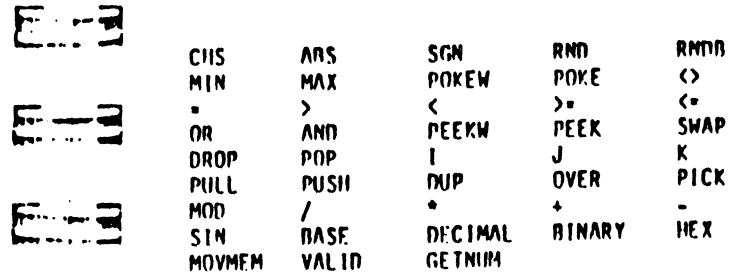

# **Program Branching or Control Words**

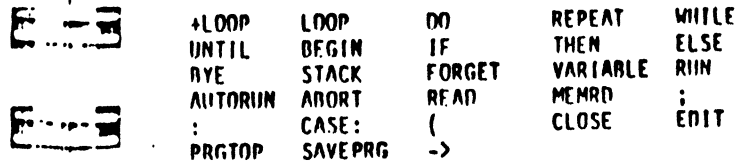

**Input/Output Operator Words**  $E = 1$ 

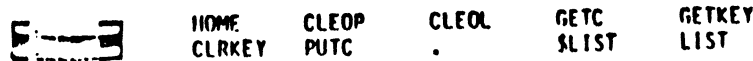

#### **Text Display Function Words**  $\frac{1}{2}$

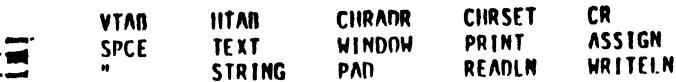

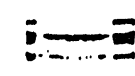

ku profil

 $F - 3$ 

 $F - 3$ 

 $E = 3$ 

#### APPENDIX A: WORD LIBRARY LISTING

APPENDIX A: WORD LIBRARY LISTING

 $\bullet\bullet\bullet\bullet$ 

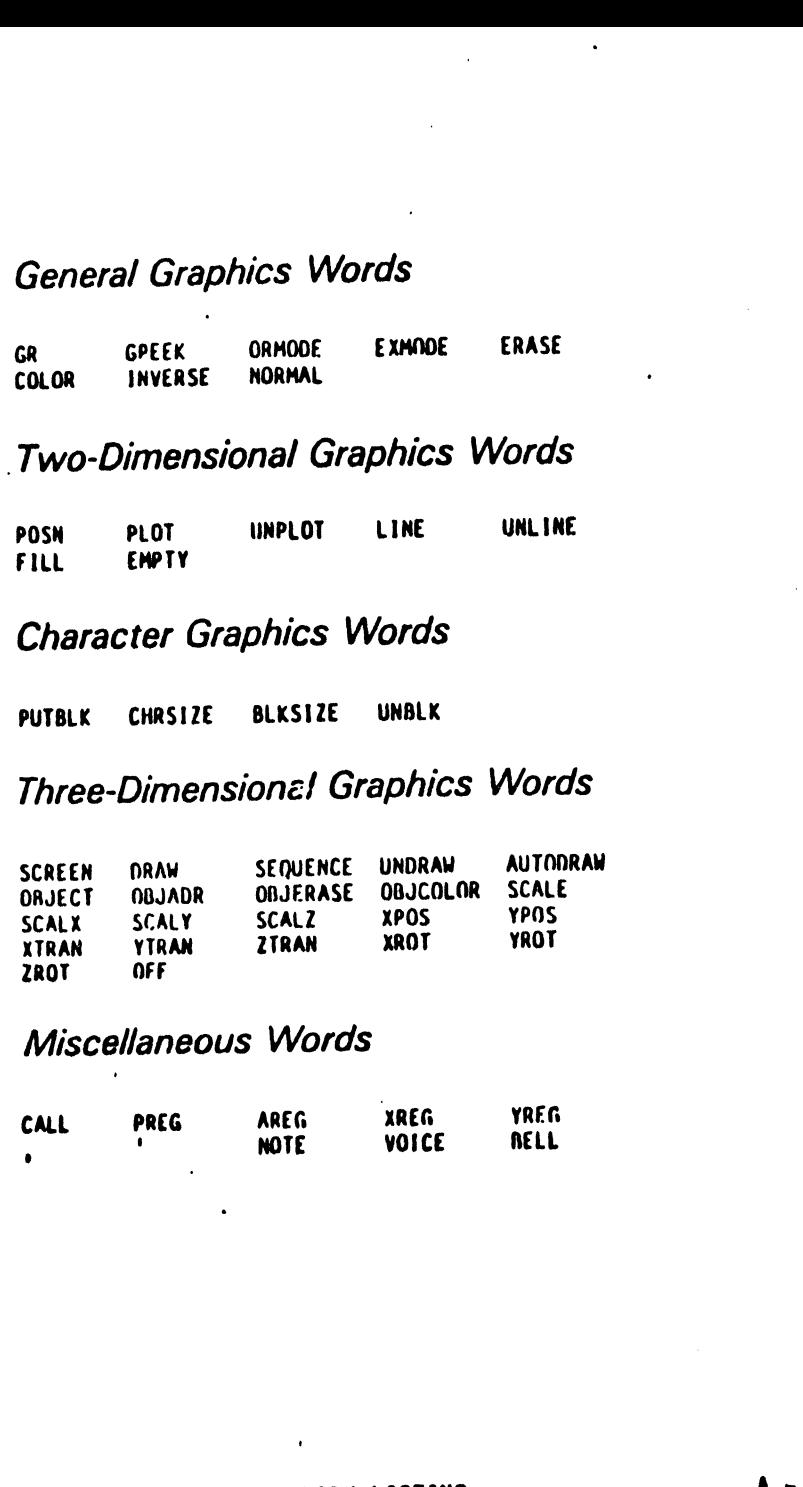

# APPENDIX B: TECHNICAL DATA **Table of Contents GraFORTH Memory Map** Page Zero Map<br>Image Data Map **Mathematical Method** Image Table Format **Word Library Structure and Compilation**

 $\ddotsc$ 

 $\cdot$  .

 $\blacksquare$ 

 $\begin{array}{ccc} \bullet & \bullet & \bullet \\ \bullet & \bullet & \bullet \end{array}$ 

-----

╺╾⋥

 $\overline{\phantom{a}}$ 

 $-$ 

ي -

⊷ w|

 $E =$ 

Page  $B.2$  $B.3$  $\overline{B.4}$  $B.5$  $B.6$  $B-7$ 

APPENDIX A: WORD LIBRARY LISTING

 $A - 16$ 

**TECHNICAL DATA** 

 $B-1$ 

91

٠١

## **GraFORTH Memory Map**

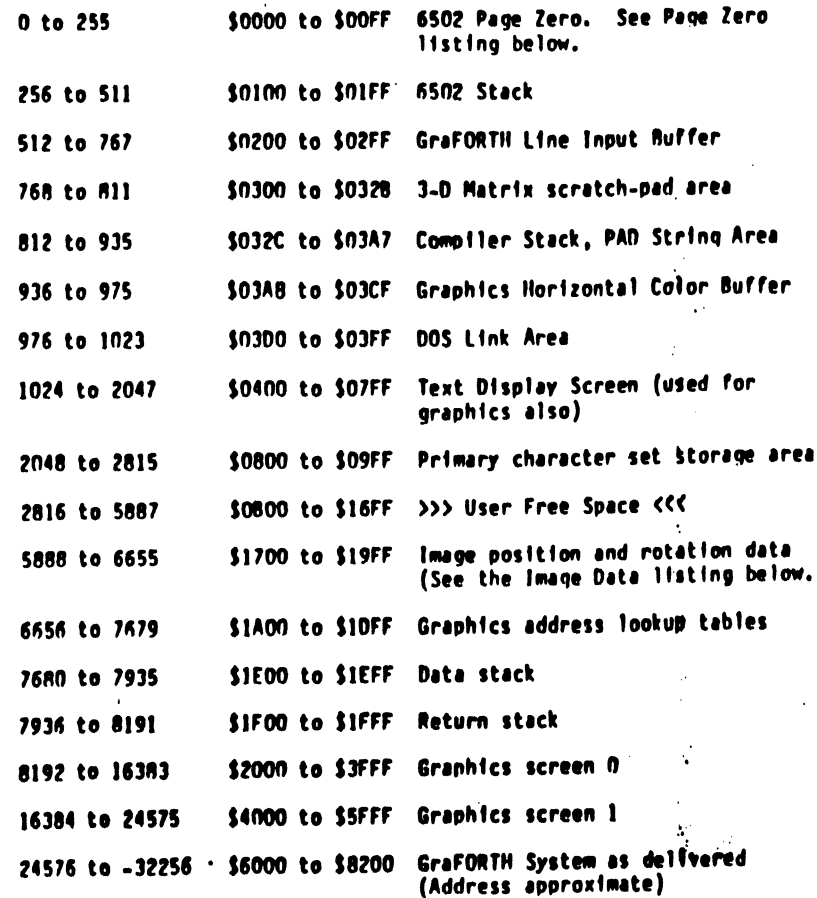

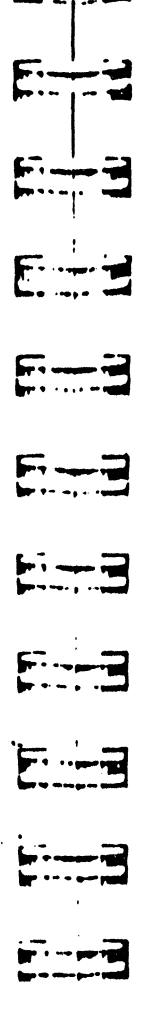

rimer **y d** 

3

# GraFORTH Memory Map

# Without Language Card

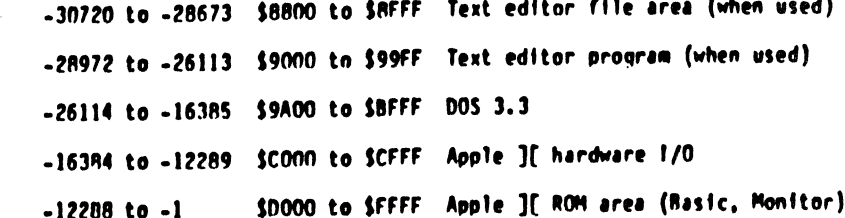

## With Language Card

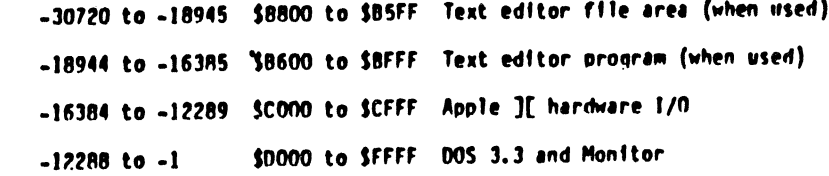

# GraFORTH Page Zero Map

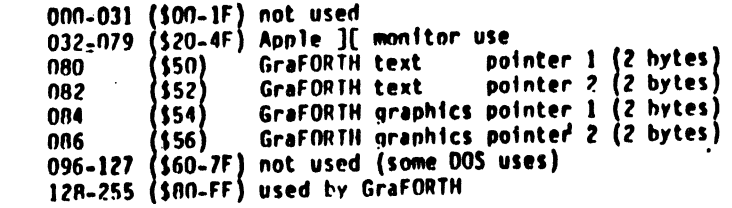

APPENDIX B: TECHNICAL DATA

 $\overline{\phantom{a}}$ 

 $B - 2$ 

APPENDIX B: TECHNICAL DATA

# **Useful locations in Page Zero:**

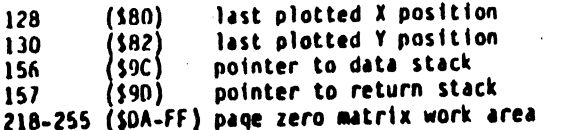

# Image Data Map

#### There are three data sets:

5888 \$1700 undraw 6144 \$1800 interim 6400 \$1900 draw

 $\mathbf{A}$  and  $\mathbf{A}$ 

: G

Each data set contains 16 data tables, one for each of the 16 possible objects. Each data table is 16 bytes long:

**Deliation Buts** 

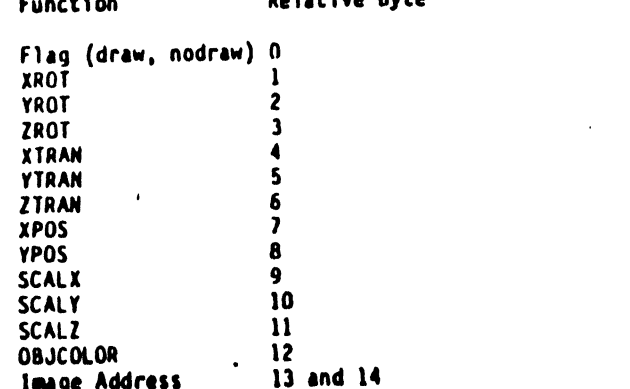

Each table begins at a multiple of 16. Therefore to find the object color for object 3:

 $16 * 3$  (object 3) + 12 (object color offset)<br>+ 6400 (data table base address) = 6460

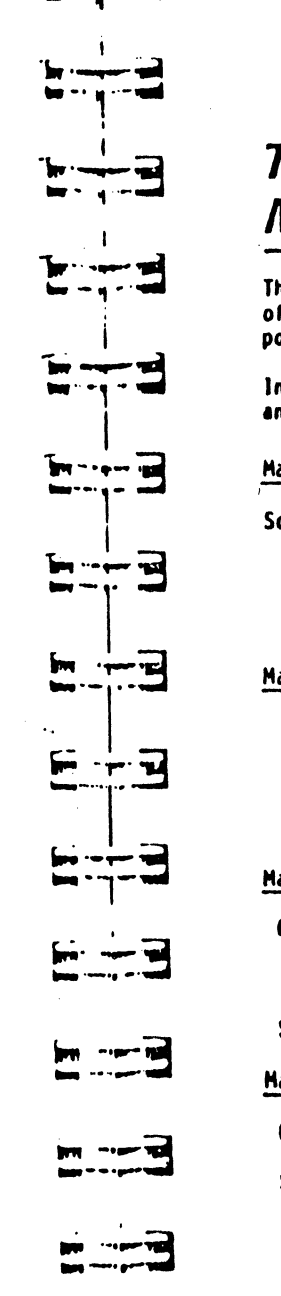

# Three-Dimensional Mathematical **Method**

he three-dimensional display method used in GrafORTH ][ uses a system<br>f matrices that are successively multiplied to provide the ultimate osition for each line in the displayed image.

n the following diagrams, (X) through (Z) refer to rotation angles, nd X through Z refer to cartesian scalar values.

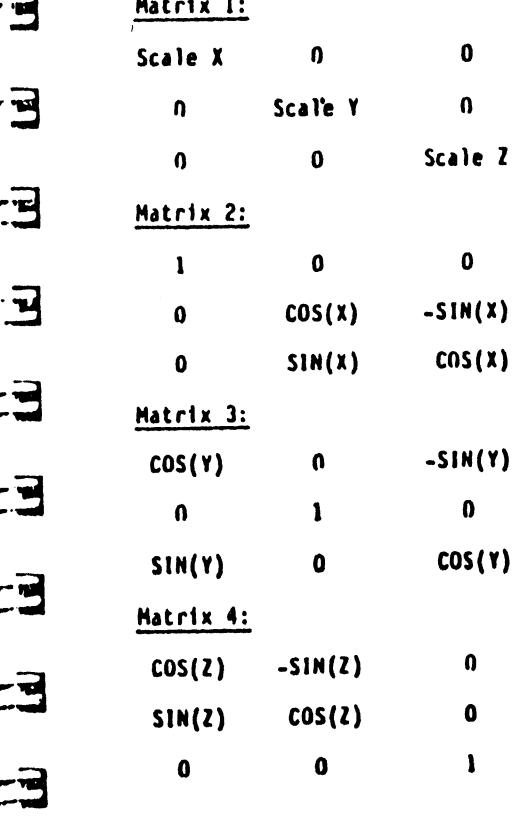

APPENDIX B: TECHNICAL DATA

This matrix transformation occurs once per image. Then the result matrix is used to transform each line position using this last matrix:

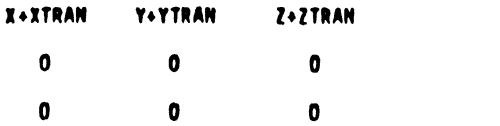

After this, if a nonzero value has been selected for SCALZ, a perspective computation is made (in which case image drawing is about 20% slower). The plotting coordinates then are offset by the user-provided JPOS and YPOS values, and the line is drawn,

## *Image Table Format*

There are four bytes for each line entry in the 3D data table. Three of these bytes are one-byte signed numbers having a range of -128 to 127. and one byte contains data about color and whether to position or draw a line:

For each entry,

 $\mathcal{L}_{\mathcal{A}}$ 

Byte 1 bit 7 (high bit) is set if a line is to be drawn, clear otherwise. Bits 0-2 contain a color number 0-7 (if zero, no color change). Use of zero is recommended, this makes it possible to control image color from the program using OBJCOLOR.

Rytes 2-4 are X, Y, and Z positions within the 3D space.

The end of the image table is indicated by having the data byte (1) be equal to 255 (SFF).

APPENDIX B: TECHNICAL DATA

# **Word Library Structure** and Compilation

Tn —⊶ •ੌri

 $\blacktriangleright$   $\rightarrow$   $\rightarrow$   $\rightarrow$ 

h - - - - -

**Money** 

lm ∾e∽vg

**Mark Andrew All** 

Each word entry in the library consists of three parts:

- 1. A "pointer location" containing the address of the next lower word in the word library.
- 2. The word name (ASCII characters with high bit set).
- 3. The executable machine language code for the word.

The hexadecimal numbers displayed by SLIST are the addresses of the pointer locations. A number returned by tic (') is the address of the executable portion of a word.

During compilation, GraFORTH separates the input line by spaces into individual words. then searches through the library for each word. For each word search, GraFORTH first reads the current value of PRGTOP to find the top of the word library. It then looks here to find a pointer containing the address of the top word within the word library. Beginning with this first word, it follows the pointers from word to word down through the library. At each word, a check is made to see if this is the word being searched for. If the word is not found, the search falls through to a routine which attemnts to convert the word into a number. If this routine fails, the "Not Found" error is given.

Program lines are compiled directly into 6502 machine language in the memory immediately above the top of the word library. If the line is an "immediate" command, and not part of a word definition, the machine language code is executed, then promptly forgotten. If the line is part of a word definition, the code is saved, not executed, and the word library expands.

At execution time, calls to other words are made through direct machine language jumps. This is a major factor in the speed of GraFORTH.

#### APPENDIX B: TECHNICAL DATA

 $8 - 1$ 

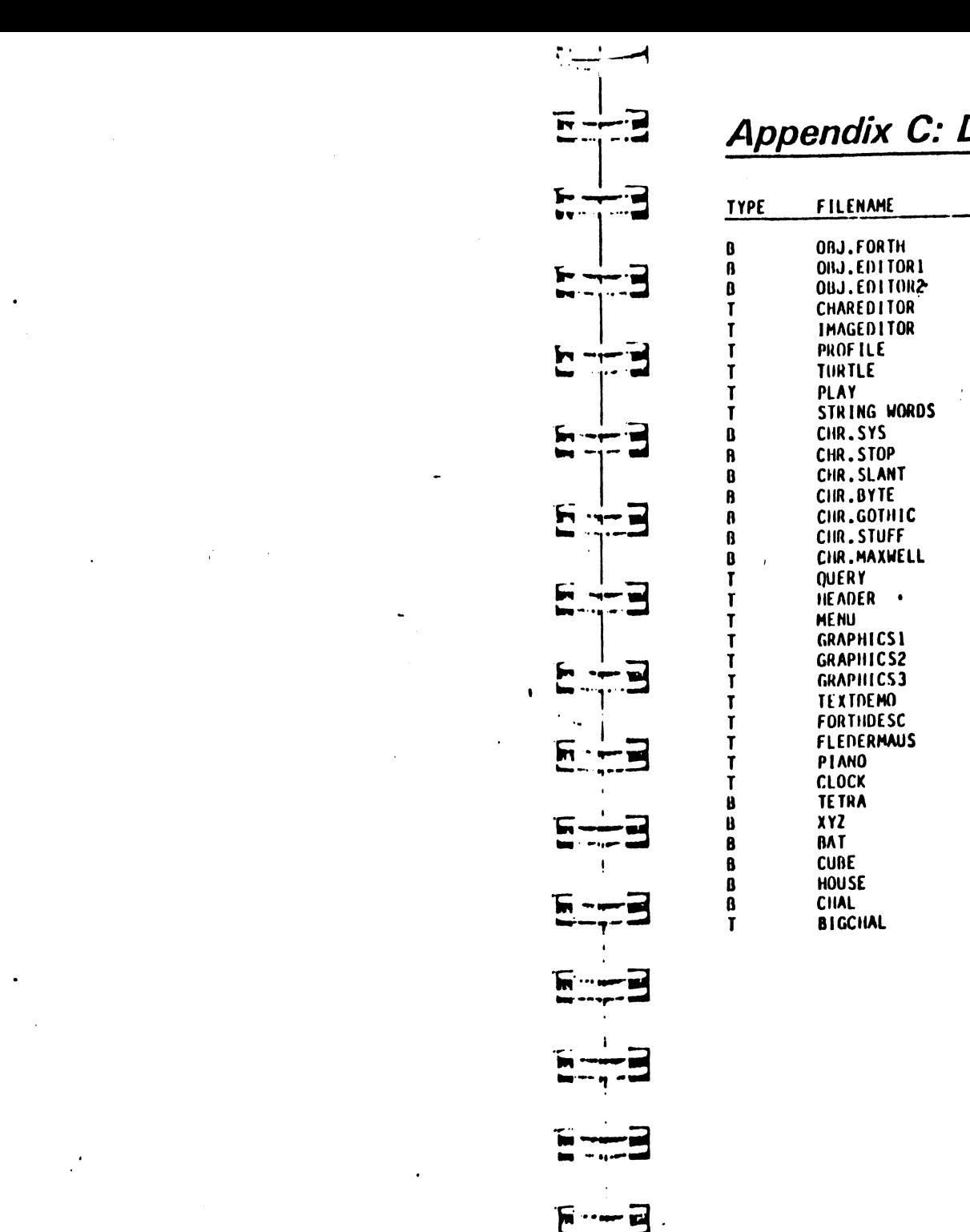

Þ

 $\mathcal{L}_{\mathcal{L}}$ 

Disk File Directory

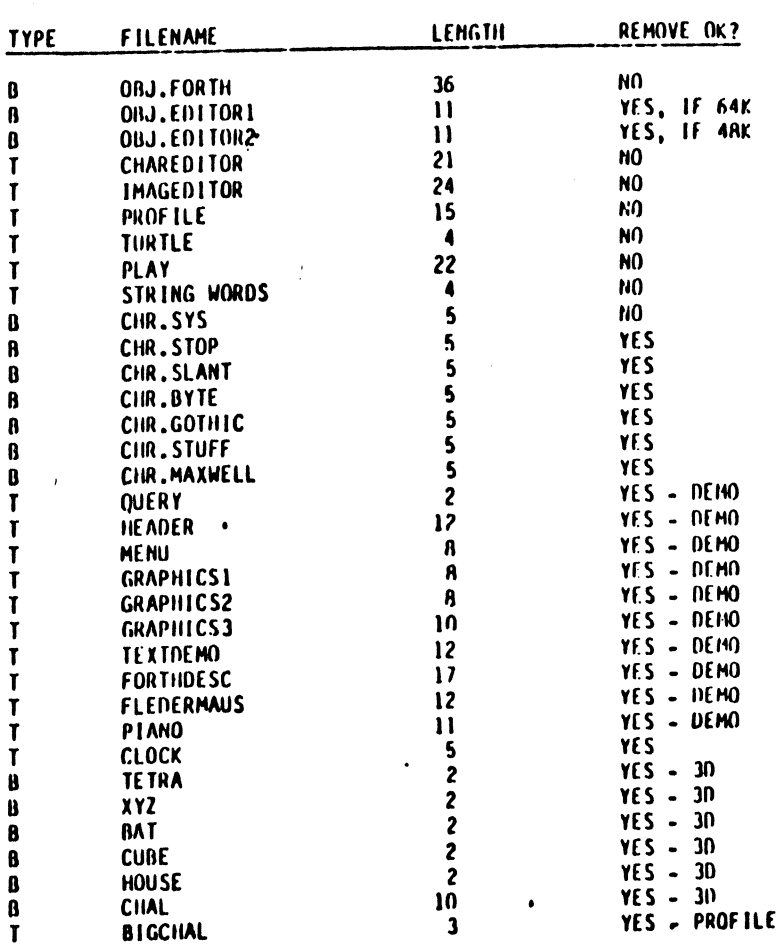

 $C - 1$ 

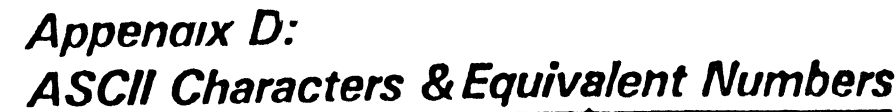

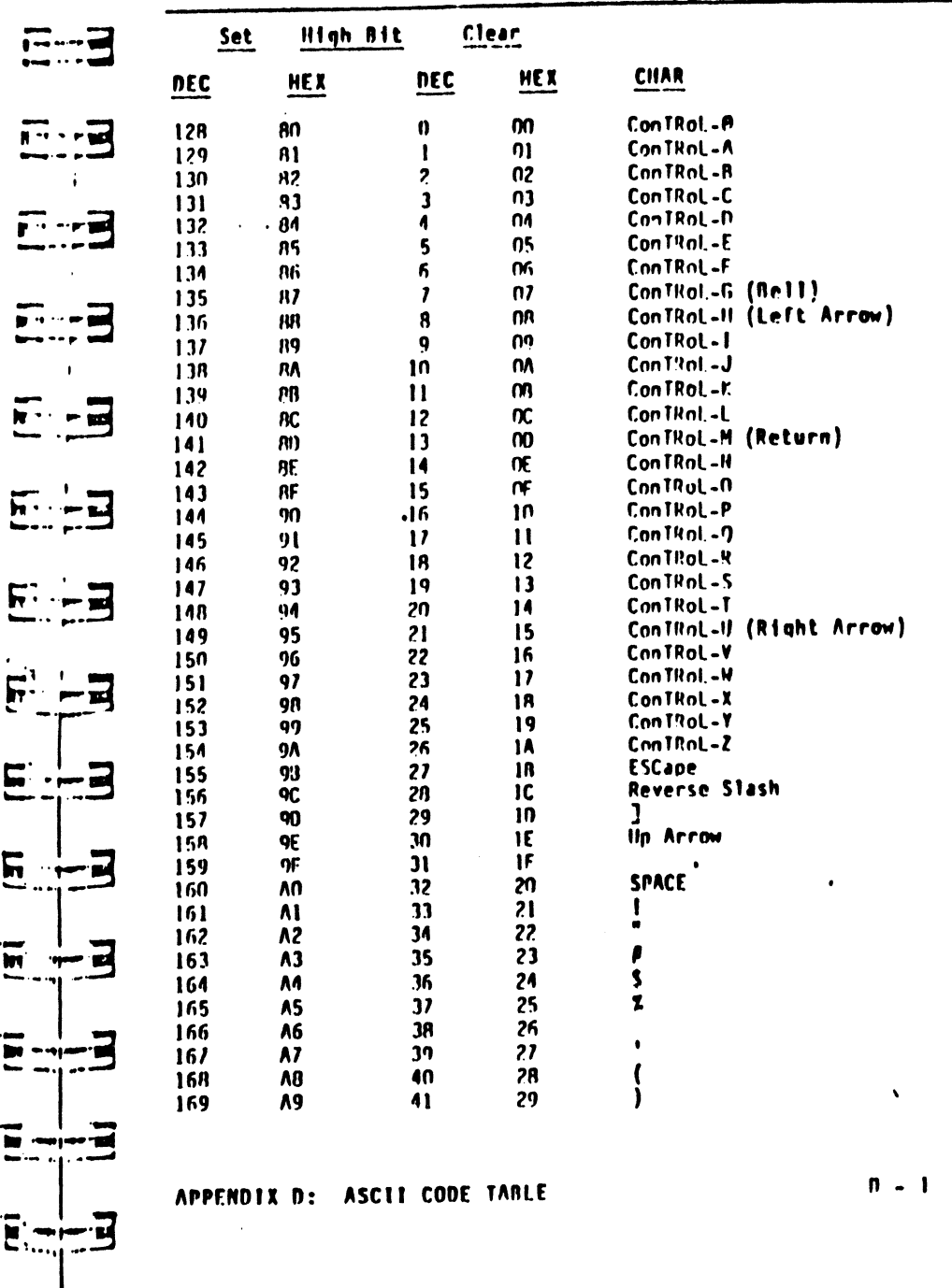

न

 $\bullet$ 

 $E =$ 

 $\hat{\mathbf{r}}$ 

 $\alpha=1$ 

 $\overline{1}$ 

APPENDIX D: ASCII CHARACTERS AND EQUIVALENT NUMBERS

Clear

HEX

54

55

 $56$ 

 $\overline{57}$ 

**CHAR** 

Reverse Slash

**Up Arrow** 

 $\mathbf{r}$ 

 $\mathbf{u}$ 

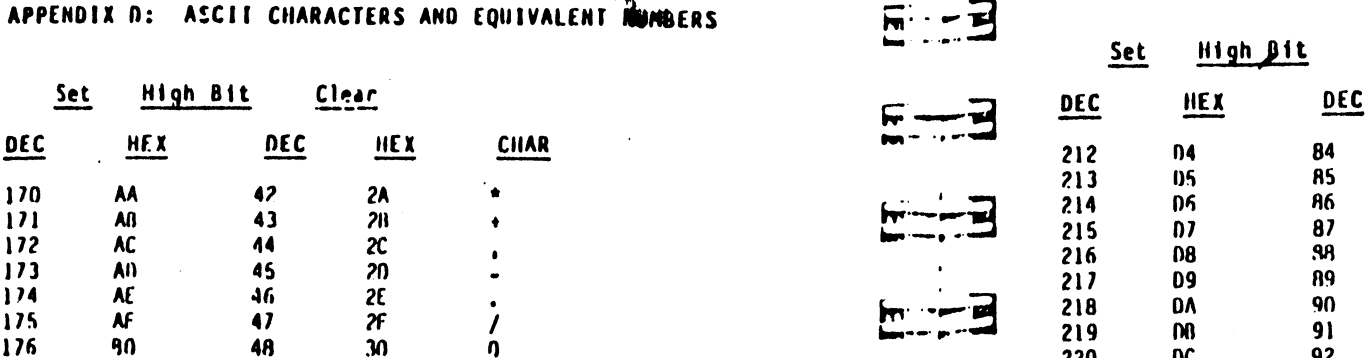

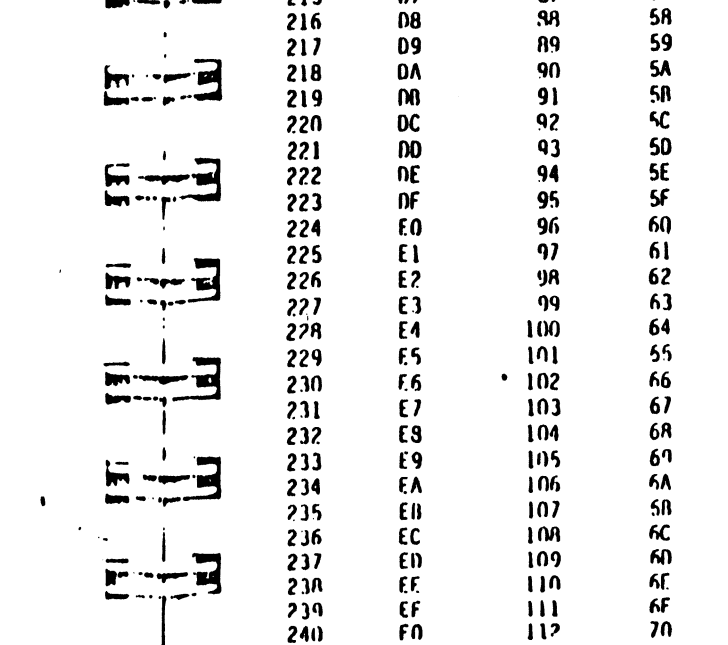

 $F1$ 

 $\mathbf{r}$ 

f)

 $F<sub>4</sub>$ 

 $-0.5$ 

F6

 $F<sub>1</sub>$ 

F A

F9

FA.

241

242

 $241$ 

244

 $245$ 

246

247

**248** 

249

250

 $113$ 

114

 $115$ 

116

 $\overline{117}$ 

118

119

 $120$ 

 $121$ 

 $122$ 

 $\overline{\mathbf{v}}$ 

 $72$ 

 $73$ 

 $74$ 

 $75$ 

 $75$ 

 $\boldsymbol{\eta}$ 

 $7<sup>0</sup>$ 

74

 $7A$ 

 $\mathbf q$ 

ū

y

 $\mathbf{z}$ 

APPENDIX D: ASCII CODE TABLE

Set

**DEC** 

 $170$ 

 $\overline{1}$ 

 $\overline{1}$ 

 $173$  $\overline{174}$  $\overline{175}$  $176$ 

 $\overline{1}$ 

 $\overline{178}$ 

 $179$ 

 $180$ 

181

182

 $183$ 

**184** 

185

186

 $187$ 

1<sub>RR</sub>

189

190

 $191$ 

192

193

194

195

196

197

 $19<sub>h</sub>$ 

199

200

201

202

 $20<sub>3</sub>$ 

204

 $205$ 

206

 $201$ 

20<sub>R</sub>

209

210

211

عود

 $\bullet$   $\bullet$ 

 $B<sub>1</sub>$ 

 $\mathbf{B2}$ 

 $B<sub>3</sub>$ 

**B4** 

**B5** 

**B6** 

 $\mathbf{B}$ 

 $98$ 

 $\mathbf{B}$ 

**BA** 

 $B<sub>0</sub>$ 

RC

 $80$ 

**BE** 

BF

cn

 $c<sub>1</sub>$ 

 $C<sub>2</sub>$ 

 $c<sub>3</sub>$ 

 $C4$ 

 $C<sub>5</sub>$ 

 $\tilde{c}$ 

 $c<sub>2</sub>$ 

Cß

 $C<sub>9</sub>$ 

CA

**CR** 

 $cc$ 

 $CD$ 

**CE** 

 $CF$ 

m

 $\mathbf{D}$ 

**D2** 

n<sub>3</sub>

 $\ddot{\phantom{a}}$ 

49

50

51

 $52$ 

53

54

55

 $56$ 

57

**58** 

59

60

61

62

63

64

65

66

67

**68** 

69

 $70$ 

 $71$ 

 $72$ 

 $7<sub>3</sub>$ 

 $\overline{11}$ 

 $75$ 

 $76$ 

 $\overline{\mathbf{v}}$ 

 $78$ 

79

80

 $A<sub>1</sub>$ 

82

A3

 $31$ 

 $32<sub>2</sub>$ 

 $33$ 

 $34$ 

35

36

 $\mathbf{37}$ 

 $38$ 

39

 $3A$  $30$ 

 $\mathbf x$ 

30  $3E$ 

 $3F$ 

40

41

42

 $43$ 

44

45.

46

47

 $4R$ 

49

40

48

4C

 $4<sub>n</sub>$ 

4E

4F

 $50$ 

 $51$ 

 $52$ 

53

C

D

R

 $\mathsf{s}$ 

 $D - 2$ 

APPENDIX D: ASCII CODE TABLE

 $D - 3$ 

 $\bullet$ .

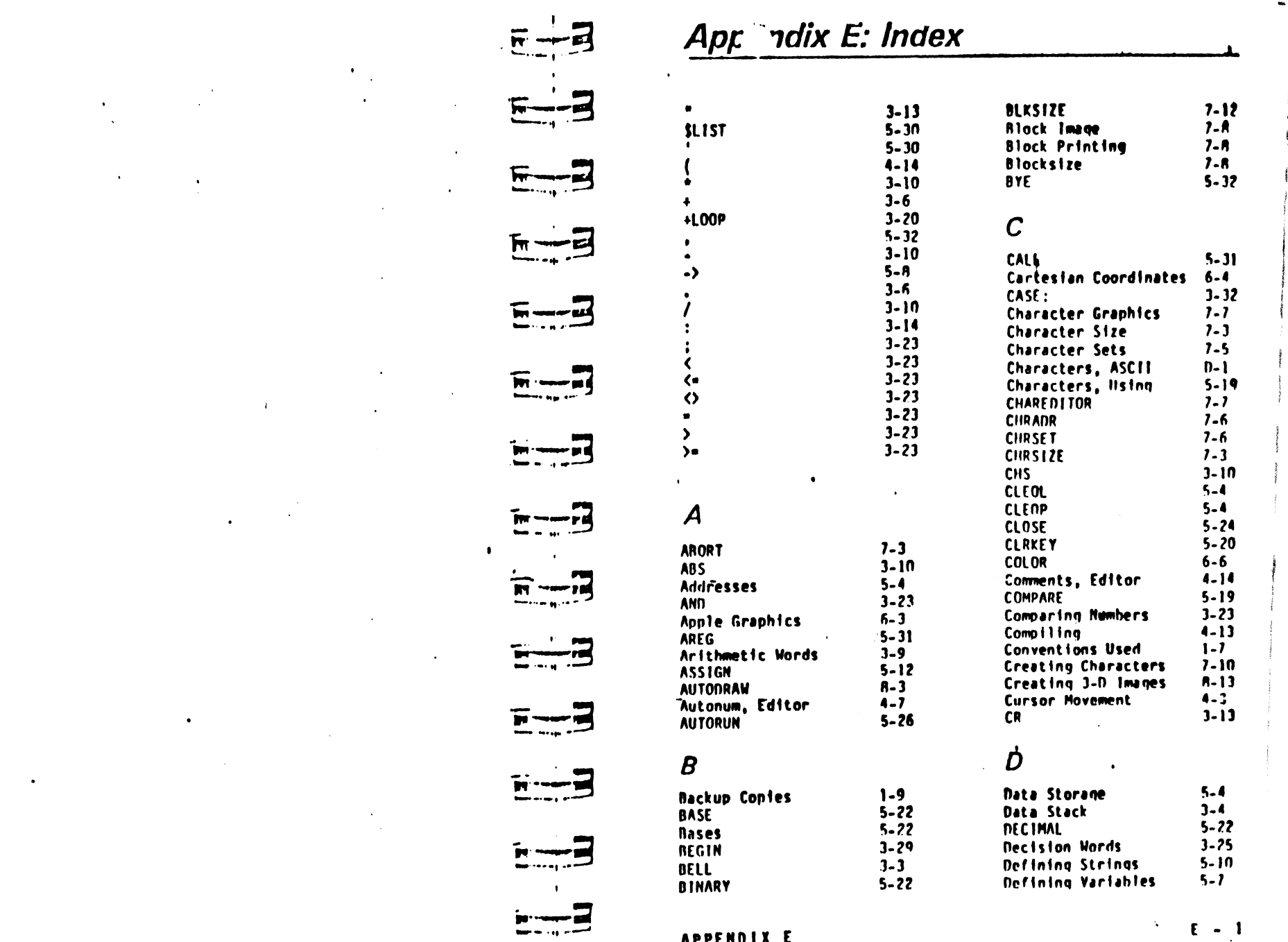

 $\mathcal{L}$ 

 $\alpha$ 

 $\frac{1}{2}$  $\sim$  $\frac{1}{2}$  ,  $\frac{1}{2}$ 

新聞

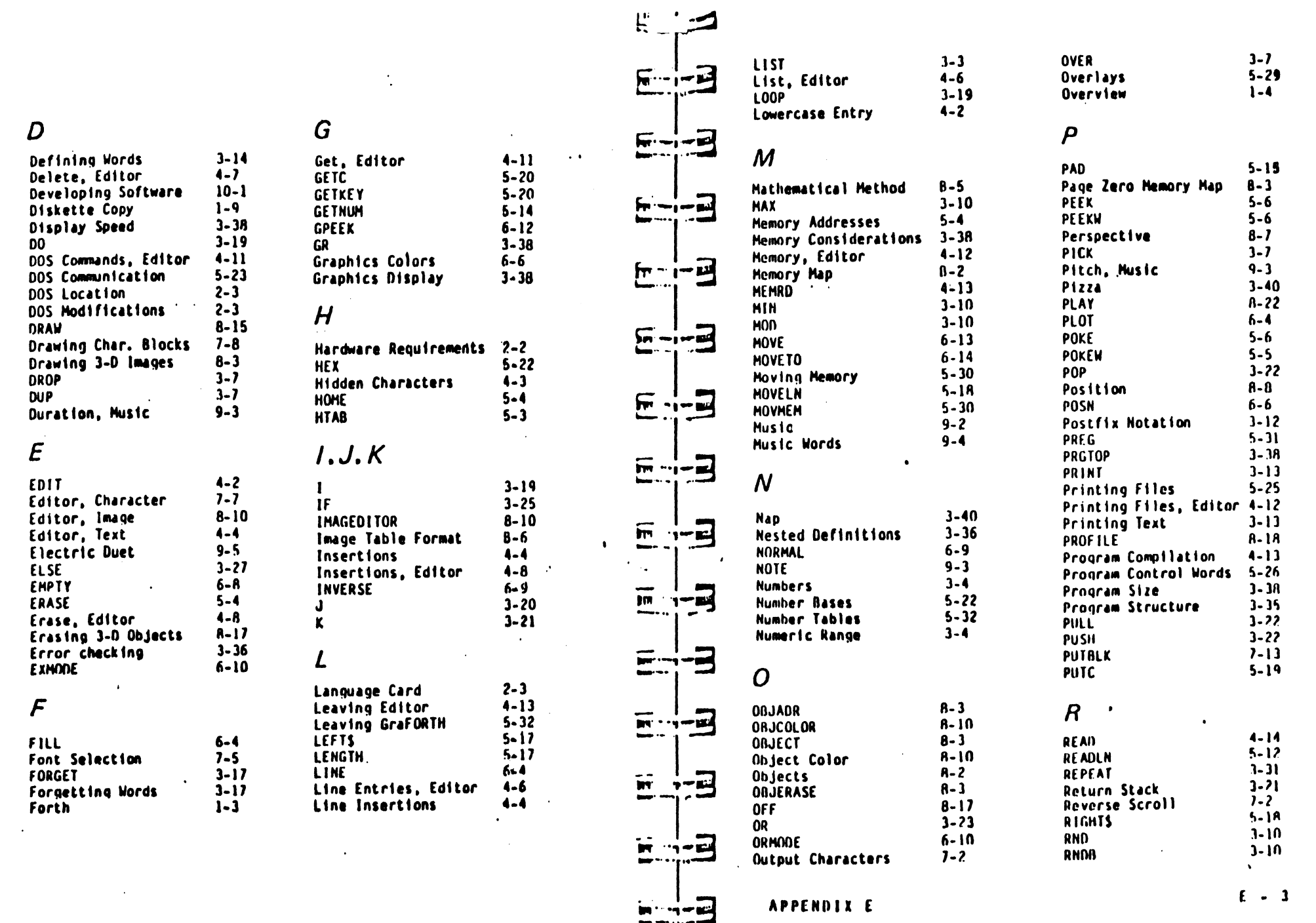

APPENDIX E

 $\bullet$ 

 $\ddot{\cdot}$  $\ddot{\phantom{a}}$ 

į.

 $\mathbf{r}_\mathbf{a}$  $\ddot{\cdot}$ 

 $\ddot{\cdot}$ 

 $\ddot{r}$ 

÷,  $\mathcal{F}_{\mathbf{0}}$ 

 $\ddot{\cdot}$ 

 $\frac{1}{2}$ 

 $\epsilon$  - 2

E-5
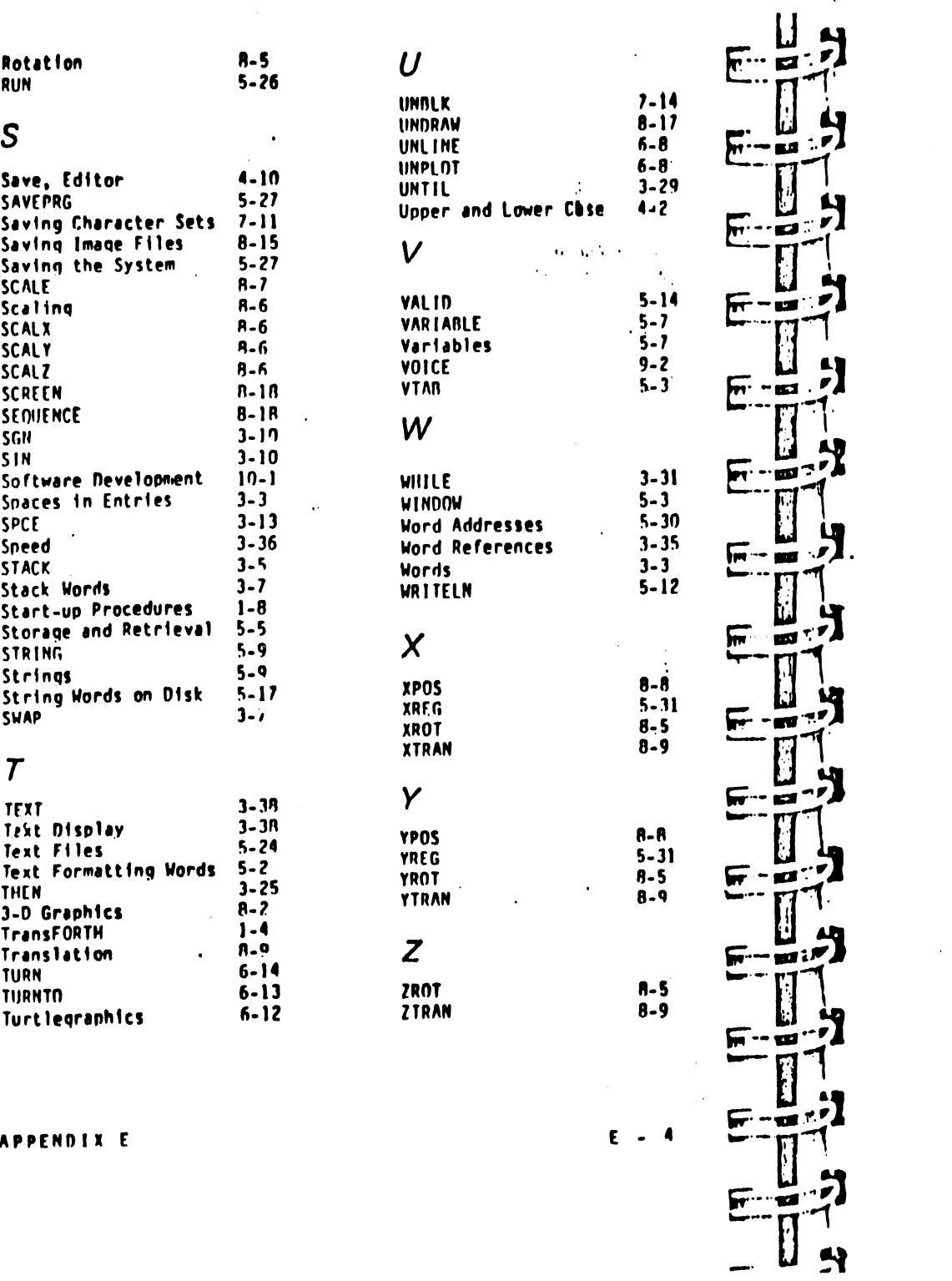

 $r^{\alpha-1}$ 

 $\mathbf{r}$ 

 $\mathcal{F}_{\mathcal{A}}$  $\mathbf{r}$ 

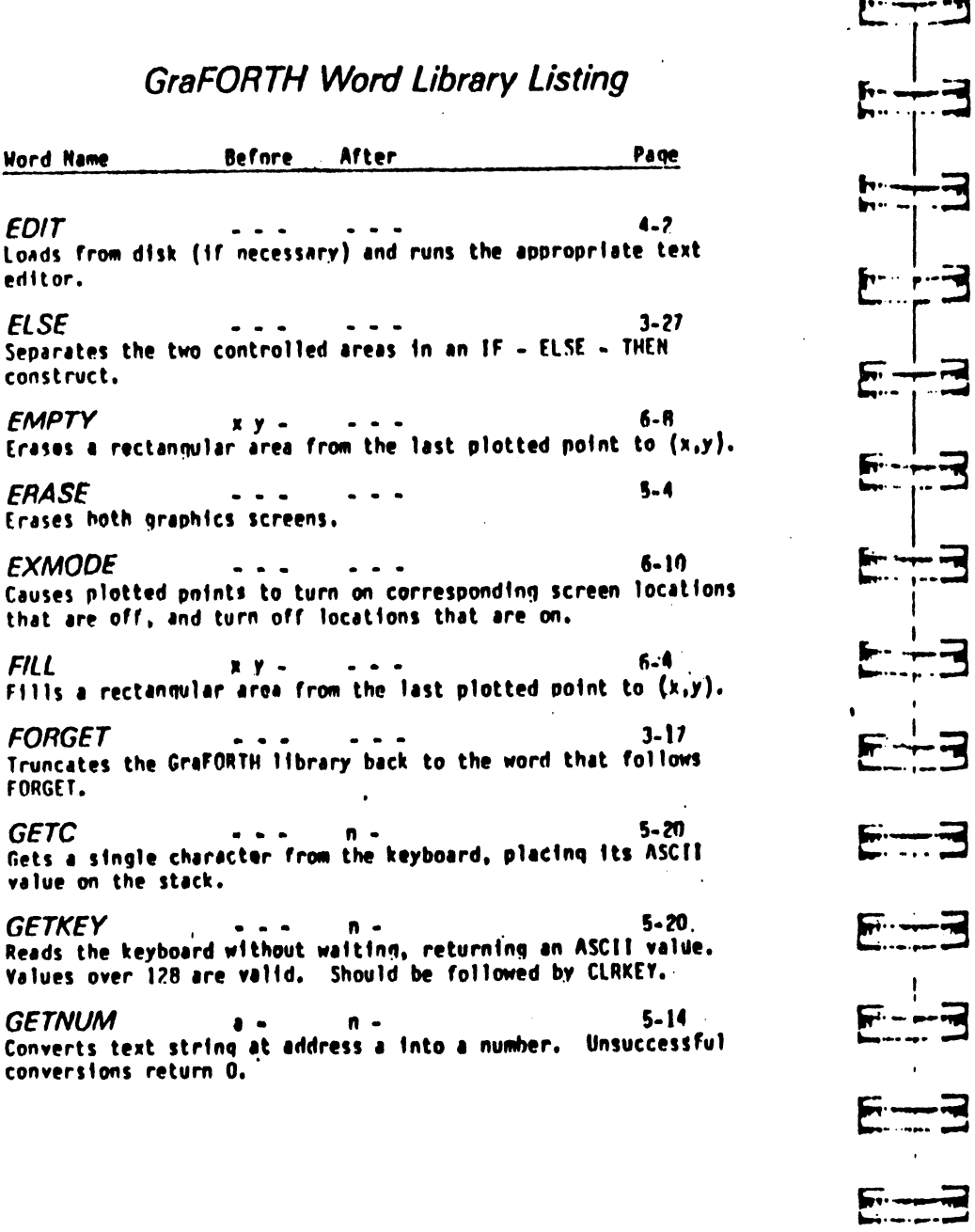

**GraFORTH Word Library Listing** 

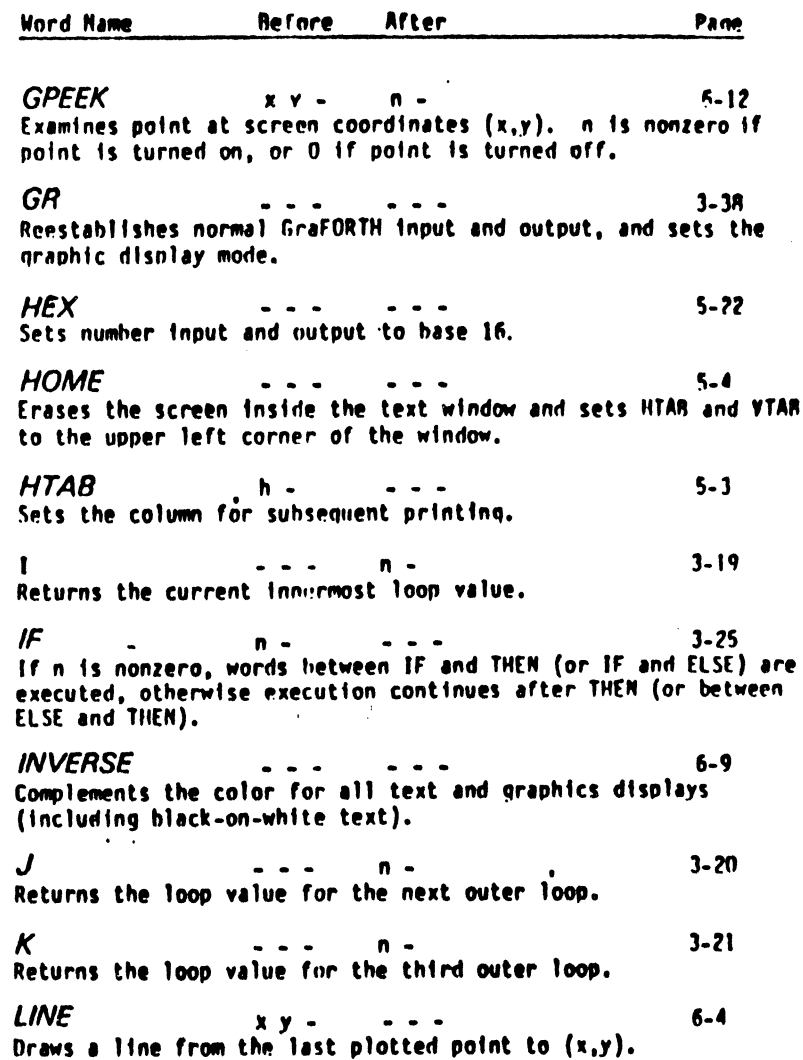

APPENDIX A: WORD LIBRARY LISTING

 $\overline{\phantom{a}}$  $\bar{\lambda}$  $\bar{r}$ 

> $\bar{z}$  $\sim$

 $\frac{1}{3}$ 

 $\ddot{\cdot}$ 

 $E = 3$ 

 $E =$ 

~ -¶

APPENDIX A: WORD LIBRARY LISTING

 $A - I$ 

## GRAFORTH MANUAL ERRATA

As with any manual as comprehensive as GraFORTH's, a few •bugs" managed to creep past our editors. Please make note of the following changes:

PAGE CHANGE

3-23 The last paragraph is inaccurate. The bitwise ARD of some nonzero numbers will produce a zero result. However, the word AND is usually used with number comparisons that yield a 1 or 0. If both the top stack value and the second stack value are 1 (representing "true") then the AND of the two numbers will also be 1. If either or both numbers are zero, then the AND will be zero.

- 3-31 The BEGIN...WHILE...REPEAT diagram has the  $=0$  and  $\triangle$ 0 reversed. The text for this section is correct.
- 4-12 The fifth paragraph should refer to Appendix B. not D.
- 8-17 The word OFF does not immediately erase the currently selected object. It causes the next DRAW command to erase the object, without redrawing it. Subsequent commands to the object wll redraw it. The following example erases a 3-D object:

Ready 3 OBJECT OFF DRAW

 $\mathbf{l}$ •